# User Manual Simcenter SCADAS RS

Simcenter Testlab

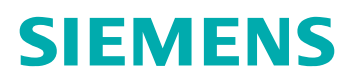

#### Unpublished work. © 2023 Siemens

This Documentation contains trade secrets or otherwise confidential information owned by Siemens Industry Software Inc. or its affiliates (collectively, "Siemens"), or its licensors. Access to and use of this Documentation is strictly limited as set forth in Customer's applicable agreement(s) with Siemens. This Documentation may not be copied, distributed, or otherwise disclosed by Customer without the express written permission of Siemens, and may not be used in any way not expressly authorized by Siemens.

This Documentation is for information and instruction purposes. Siemens reserves the right to make changes in specifications and other information contained in this Documentation without prior notice, and the reader should, in all cases, consult Siemens to determine whether any changes have been made.

No representation or other affirmation of fact contained in this Documentation shall be deemed to be a warranty or give rise to any liability of Siemens whatsoever.

If you have a signed license agreement with Siemens for the product with which this Documentation will be used, your use of this Documentation is subject to the scope of license and the software protection and security provisions of that agreement. If you do not have such a signed license agreement, your use is subject to the Siemens Universal Customer Agreement, which may be viewed at **<https://www.sw.siemens.com/en-US/sw-terms/base/uca/>**, as supplemented by the product specific terms which may be viewed at **<https://www.sw.siemens.com/en-US/sw-terms/supplements/>**.

SIEMENS MAKES NO WARRANTY OF ANY KIND WITH REGARD TO THIS DOCUMENTATION INCLUDING, BUT NOT LIMITED TO, THE IMPLIED WARRANTIES OF MERCHANTABILITY, FITNESS FOR A PARTICULAR PURPOSE, AND NON-INFRINGEMENT OF INTELLECTUAL PROPERTY. SIEMENS SHALL NOT BE LIABLE FOR ANY DIRECT, INDIRECT, INCIDENTAL, CONSEQUENTIAL OR PUNITIVE DAMAGES, LOST DATA OR PROFITS, EVEN IF SUCH DAMAGES WERE FORESEEABLE, ARISING OUT OF OR RELATED TO THIS DOCUMENTATION OR THE INFORMATION CONTAINED IN IT, EVEN IF SIEMENS HAS BEEN ADVISED OF THE POSSIBILITY OF SUCH DAMAGES.

TRADEMARKS: The trademarks, logos, and service marks (collectively, "Marks") used herein are the property of Siemens or other parties. No one is permitted to use these Marks without the prior written consent of Siemens or the owner of the Marks, as applicable. The use herein of third party Marks is not an attempt to indicate Siemens as a source of a product, but is intended to indicate a product from, or associated with, a particular third party. A list of Siemens' Marks may be viewed at: **[www.plm.automation.siemens.com/global/en/legal/trademarks.html](http://www.plm.automation.siemens.com/global/en/legal/trademarks.html)**. The registered trademark Linux® is used pursuant to a sublicense from LMI, the exclusive licensee of Linus Torvalds, owner of the mark on a world-wide basis.

#### **About Siemens Digital Industries Software**

Siemens Digital Industries Software is a global leader in the growing field of product lifecycle management (PLM), manufacturing operations management (MOM), and electronic design automation (EDA) software, hardware, and services. Siemens works with more than 100,000 customers, leading the digitalization of their planning and manufacturing processes. At Siemens Digital Industries Software, we blur the boundaries between industry domains by integrating the virtual and physical, hardware and software, design and manufacturing worlds. With the rapid pace of innovation, digitalization is no longer tomorrow's idea. We take what the future promises tomorrow and make it real for our customers today. Where today meets tomorrow. Our culture encourages creativity, welcomes fresh thinking and focuses on growth, so our people, our business, and our customers can achieve their full potential.

Support Center: **[support.sw.siemens.com](https://support.sw.siemens.com)**

Send Feedback on Documentation: **[support.sw.siemens.com/doc\\_feedback\\_form](https://support.sw.siemens.com/doc_feedback_form)**

#### <span id="page-2-0"></span>**Copyright**

Version: 2.2

Date: Decmber 2023

© 2023 Siemens Digital Industries Software. All rights are explicitly reserved. All information in this manual, including additional drawings and technical descriptions, remains the property of Siemens. No part of this publication may be used (otherwise than for the use of this product), photocopied, duplicated, translated and/or disclosed to third parties without explicit prior written permission by Siemens.

## **Contents**

#### **[Copyright](#page-2-0)** [3](#page-2-0)

#### **[Version history](#page-8-0)** [9](#page-8-0)

#### **[General terms](#page-10-0)**

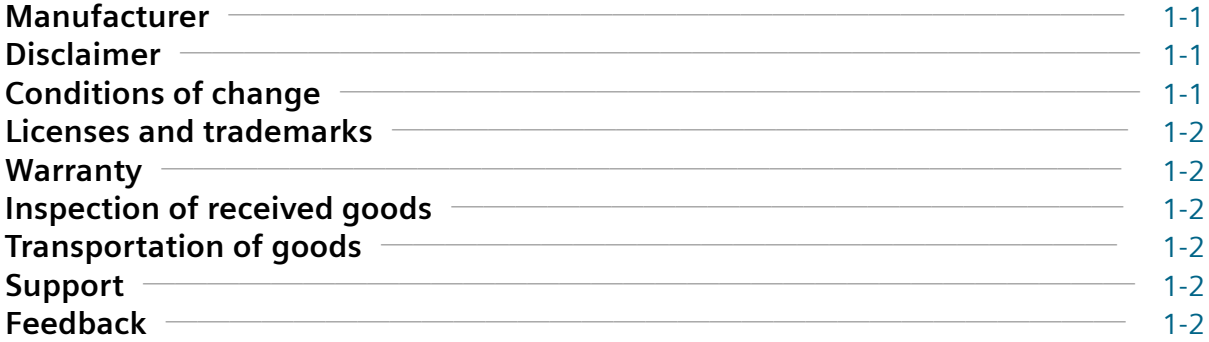

#### **[About this manual](#page-12-0)**

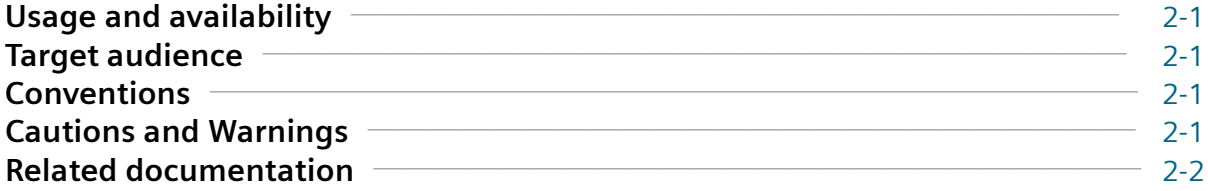

#### **[Introduction](#page-14-0)**

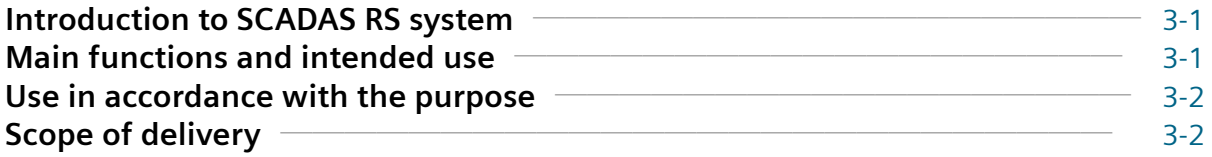

#### **[Safety information](#page-16-0)**

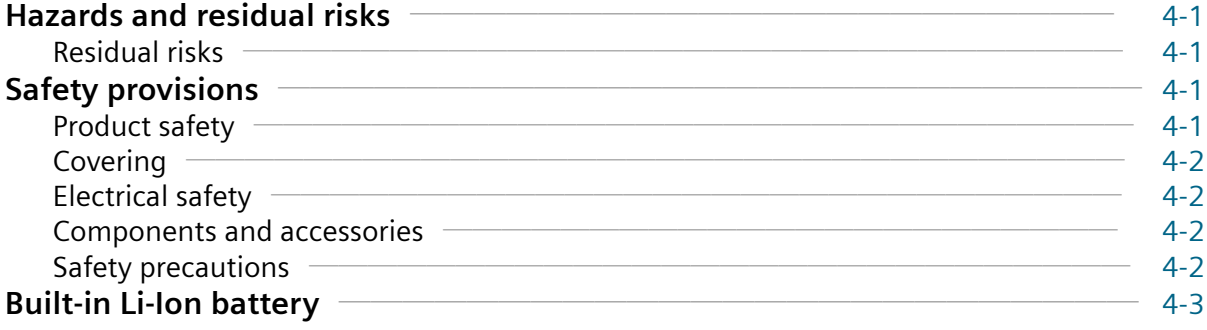

### **[System overview](#page-20-0)**

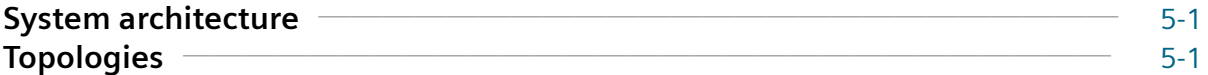

#### **[Units overview](#page-24-0)**

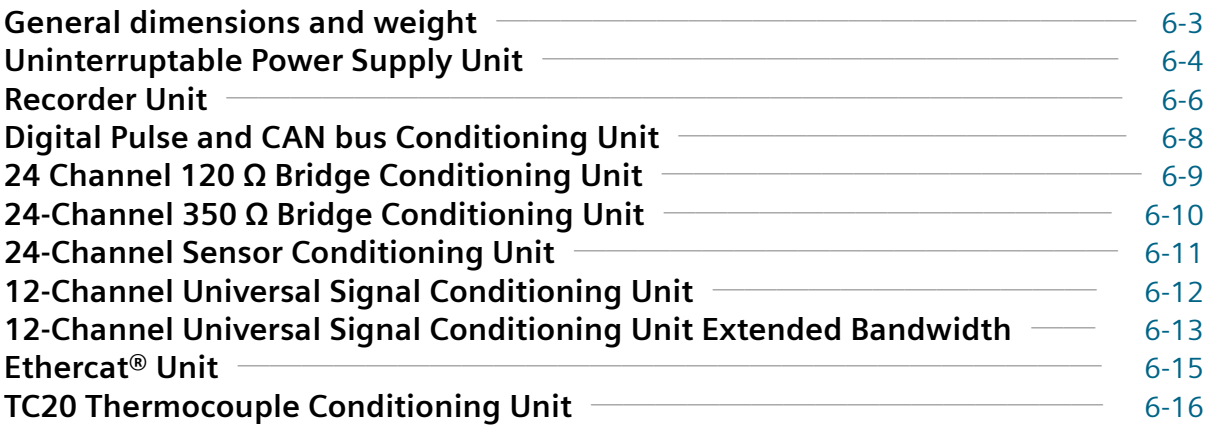

#### **[Unit features and conditioning options](#page-42-0)**

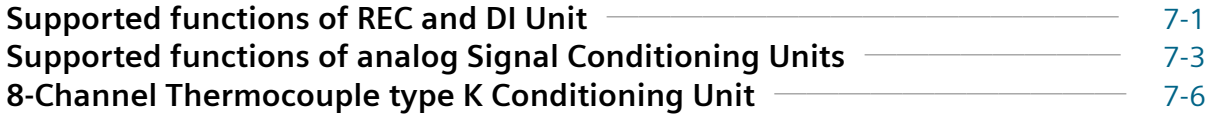

#### **[Mounting and combining units](#page-50-0)**

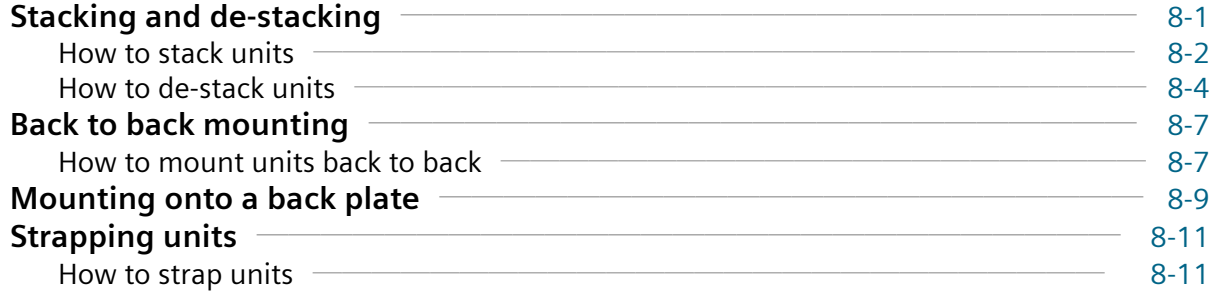

#### **[Configuring units](#page-62-0)**

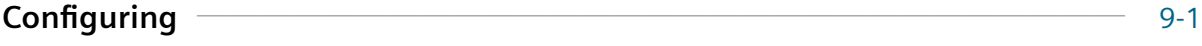

#### **[Connecting cables](#page-64-0)**

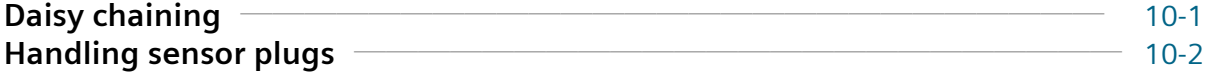

#### **[System connectivity](#page-66-0)**

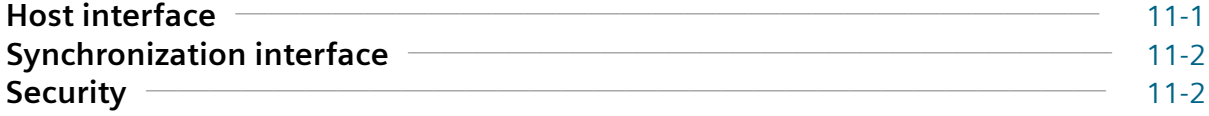

### **[Operating Simcenter SCADAS RS](#page-70-0)**

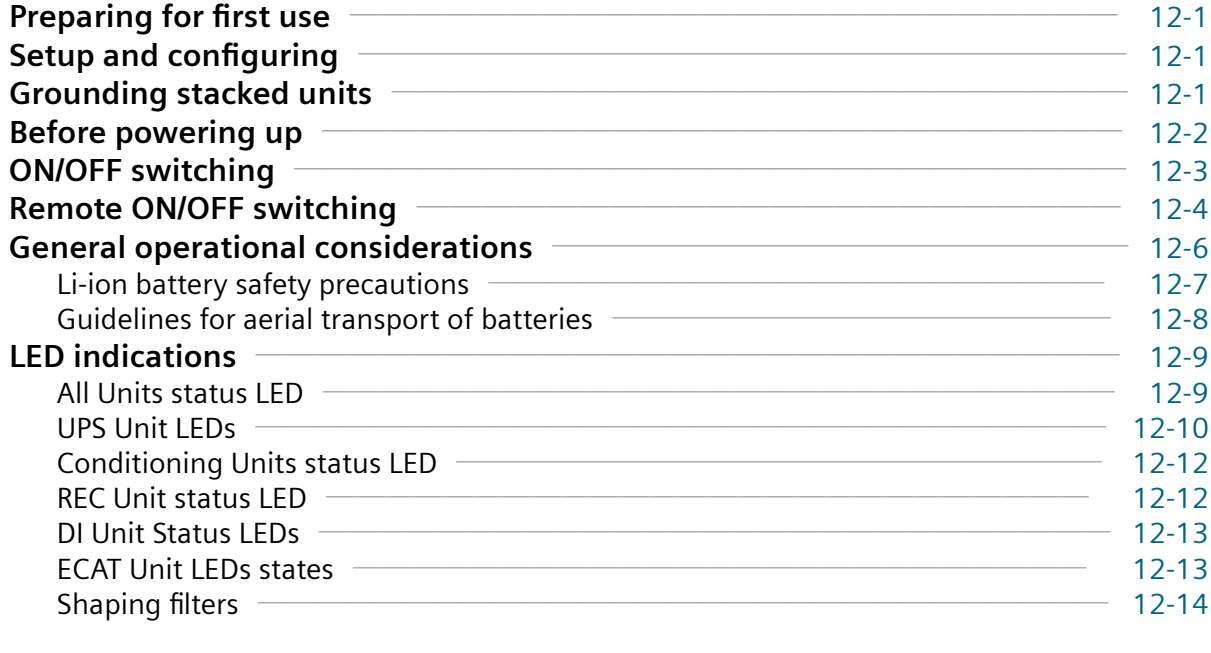

### **[Pin-out & wiring](#page-86-0)**

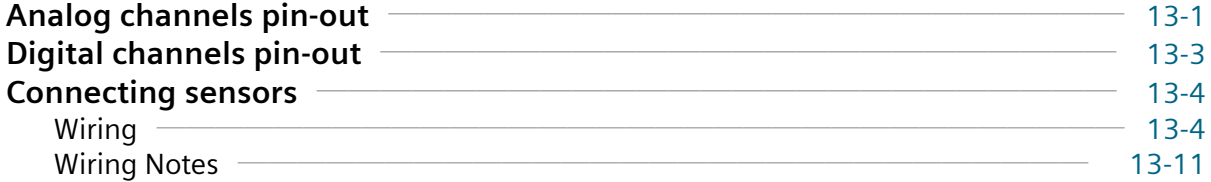

#### **[Maintenance and calibration](#page-98-0)**

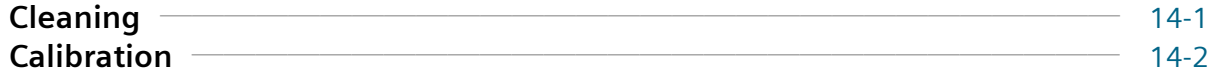

#### **[Software](#page-100-0)**

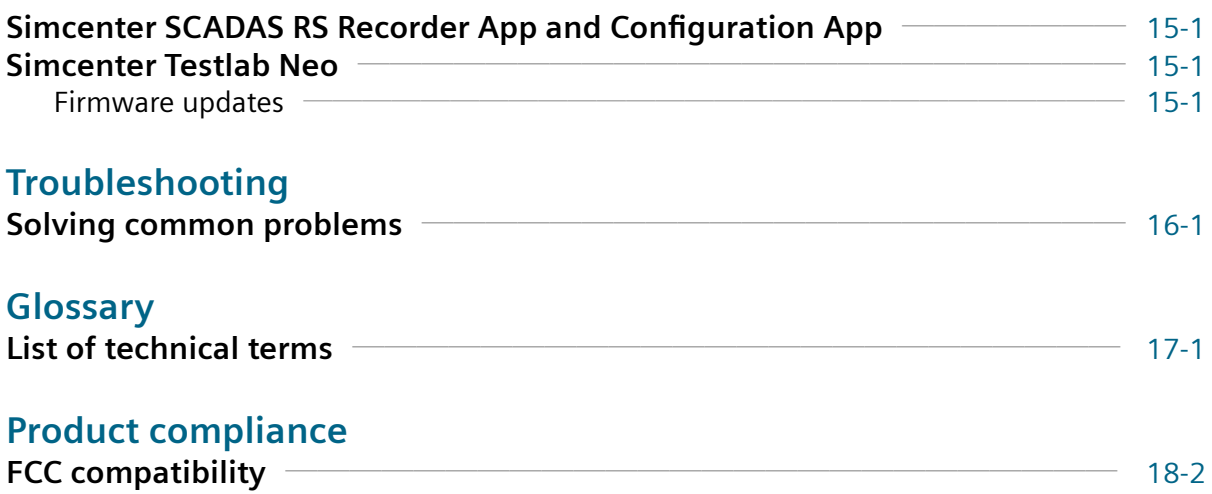

**[Safety labels](#page-114-0)** 28-3

### **[End of life and Disposal](#page-116-0)**

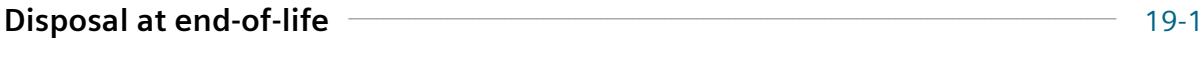

#### **[Notes](#page-118-0)**

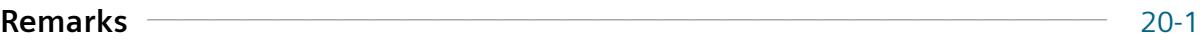

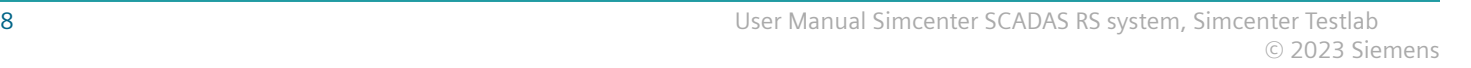

## <span id="page-8-0"></span>**Version history**

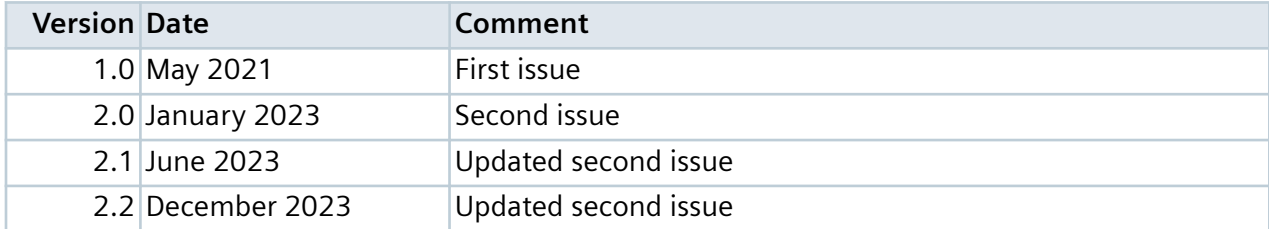

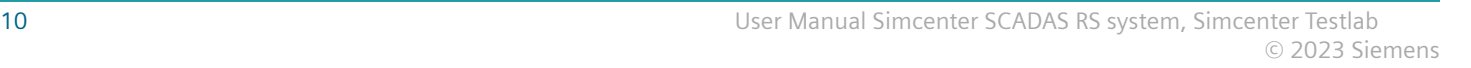

## <span id="page-10-0"></span>**1. General terms**

## **Manufacturer**

Simcenter SCADAS RS data acquisition systems are products of

Siemens Industry Software Netherlands B.V.

Simulation and Test Solutions

Weidehek 53

4824 AT Breda

P.O. Box 3132

4800 DC Breda

The Netherlands

This manual forms an integral part of the product. It gives information about the use of the Simcenter SCADAS RS system. Familiarize yourself with this information, and make sure that you understand it before using the Simcenter SCADAS RS system.

## **Disclaimer**

Siemens does not guarantee any work caused by or arising out of the failure of the user to comply with the instructions or recommendations in this User Manual.

Siemens reserves the right to change parts at any moment without prior notice or direct notification.

This User Manual is subject to change without prior notice or direct notification.

## **Conditions of change**

Changes and/or modifications to the product (to be conducted by the owner) may only be done after explicit prior written instruction, permission and/or approval by Siemens. Non-conformance to this rule will void the authority to further use of the product. Furthermore, any consequential damage, loss or costs thereof are the responsibility of the proprietor and user.

#### <span id="page-11-0"></span>**Licenses and trademarks**

Any software, described in this manual and/or delivered with the Simcenter SCADAS RS, is provided under license and may only be used in accordance with the conditions, stated in the licenses concerned.

Company and product names in this manual are trademarks or registered trademarks of their respective owners.

#### **Warranty**

The conditions of the warranty are part of the delivery.

#### **Inspection of received goods**

We recommend that you inspect the shipment upon receipt for completeness and signs of damage. In case the shipment is not complete, please contact your local Siemens representative. In case parts are damaged and/or defective, act as follows.

- Save all packing materials in case of return shipment.
- File a claim with the carrier.
- Contact your local Siemens representative for further instructions.

## **Transportation of goods**

In case you need to return parts to Siemens for repair, you are requested to contact your local Siemens representative first. You will be informed about the applicable procedures and follow-up.

## **Support**

The content of this manual has been designed and written with the aim to support you, the user, in the use of the Simcenter SCADAS RS system. In case you need specific information that is not described in this manual, please do not hesitate to contact your local Siemens representative for support. We are dedicated to help you accomplish your goals and tasks.

#### **Feedback**

Although utmost care has been given to achieve a high level of quality for this manual, it may contain information that is not (fully) clear and/or accurate. In case you should find any unclarities or inaccuracies, please report this to Siemens. In case you have suggestions for improvement, we invite you to share your ideas with us.

Contact your local Siemens customer support center.

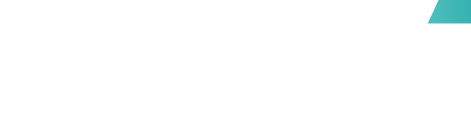

## <span id="page-12-0"></span>**2. About this manual**

## **Usage and availability**

This manual provides information for the safe and correct use of the Simcenter SCADAS RS system. Make sure that you carefully read the instructions to use the Simcenter SCADAS RS system in accordance with its purpose and intended use.

## **Target audience**

This User Manual is primarily aimed at experienced Test Engineers who have gained a level of proficiency through education, training and experience. Knowledge of other Simcenter SCADAS products is an advantage. When you work with the Simcenter SCADAS RS system it is assumed that you have appropriate knowledge of the hardware and software required to accomplish your tasks. These may include: working with computers and computer networks, Simcenter Testlab Neo, front-end and recording devices, sensors and instrumentation.

#### **Conventions**

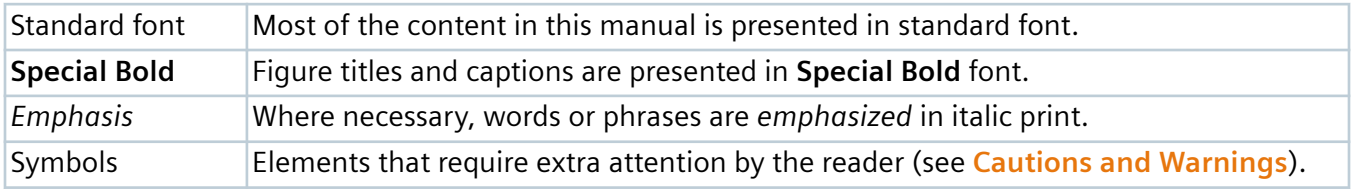

## **Cautions and Warnings**

Where necessary, symbols are used to indicate cautions and warnings or instructions to perform certain actions.

All safety related measures described in this manual are based on the intended use of the products. Make sure to use the products in accordance with its purpose.

The user must adhere to the boundaries specified in this manual and work according to the Safety precautions (see **[Safety information](#page-16-0)**).

<span id="page-13-0"></span>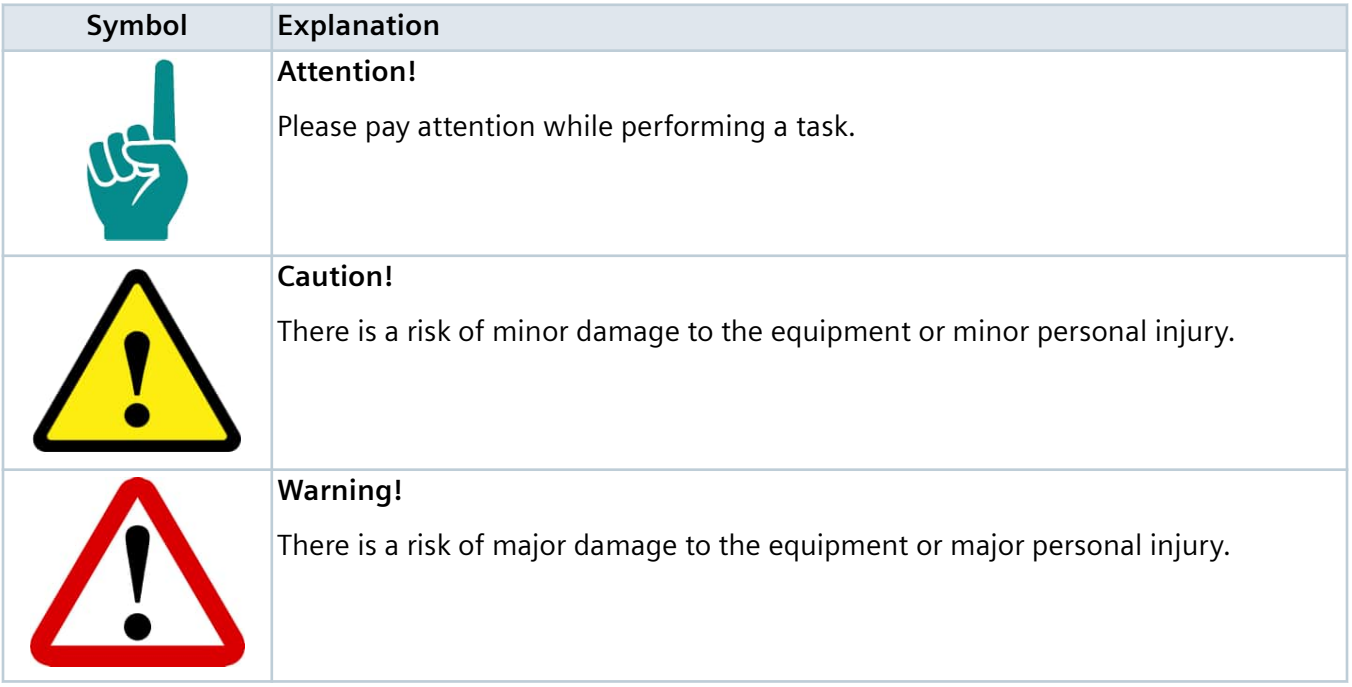

## **Related documentation**

This User Manual describes the hardware that makes up the Simcenter SCADAS RS system. This system can only be used in combination with other Simcenter named products that have their own dedicated manuals. Where applicable, the relation between the Simcenter SCADAS RS system and other Simcenter named products is described. For details about other Simcenter named products or parts of products, reference is made to:

- Simcenter Testlab Neo Software application manuals
- Simcenter SCADAS RS Recorder App \*)

*\*) Applies to Simcenter SCADAS RS systems containing a Recorder Unit.*

## <span id="page-14-0"></span>**3. Introduction**

### **Introduction to SCADAS RS system**

This chapter gives generic information about the Simcenter SCADAS RS system. The purpose of this chapter is to inform the user about what the Simcenter SCADAS RS system is meant for and what the products comprise of. It is the responsibility of the user to use the Simcenter SCADAS RS system in accordance with its purpose and intended use.

## **Main functions and intended use**

The Simcenter SCADAS RS system is a mobile system of the Simcenter SCADAS family. SCADAS stands for Signal Conditioning And Data Acquisition System.

Simcenter SCADAS RS is both a distributed and centralized system for front-end signal conditioning and data acquisition hardware. There are several ways of mounting and connecting the different units. Simcenter SCADAS RS is especially designed for data acquisition under demanding test conditions.

Each system may consist of one or more Signal Conditioning Units, connected in daisy chain to a Simcenter SCADAS RS Recorder Unit for autonomous operation or in combination with a PC, tablet or smartphone. Similarly, daisy chains of Signal Conditioning Units (CU) can be connected directly to a PC. Units are combined in daisy chains using a single cable for power and data.

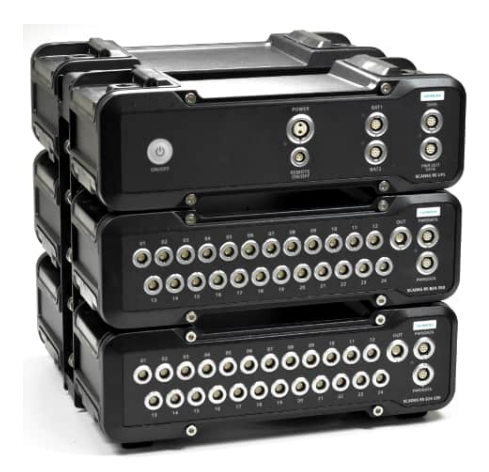

#### **Simcenter SCADAS RS hardware for data acquisition under demanding test conditions**

As and when required the Simcenter SCADAS RS system is connected with a host PC that runs Simcenter Testlab Neo software.

The user must adhere to the boundaries specified in this User Manual and the relevant Product Information Sheet and work according to the **[Safety Information](#page-16-0)** given in this User Manual.

#### <span id="page-15-0"></span>**Use in accordance with the purpose**

Simcenter SCADAS RS systems must only be used for the specific purpose described above. Any attempt to alter or modify a Simcenter SCADAS RS system or its use for any other purpose will be considered not to be in accordance with its purpose and regarded as misuse. Misuse may result in injury to personnel or serious damage to equipment. In all cases any warranty will be void, while Siemens will not accept any liability for misuse.

### **Scope of delivery**

The Simcenter SCADAS RS system is delivered for one or more test configurations. The units that are required for testing depend on the test configuration that is chosen. Each Simcenter SCADAS RS system is delivered to customer order, which leads to a large variety of possible combinations of units. The System Overview chapter shows which units may be part of the delivery.

## <span id="page-16-0"></span>**4. Safety information**

### **Hazards and residual risks**

Simcenter SCADAS RS has been designed in such a way that known potential hazards have been eliminated to the highest possible extent. Where elimination of risks proved not (completely) feasible, safety provisions have been implemented to reduce the risks to a minimal or acceptable level.

#### **Residual risks**

However, some risks still exist. These residual risks and relevant details are listed below. During normal operation, personnel who work with a Simcenter SCADAS RS system must obey the safety precautions and follow the instructions in this manual. It is important to meet these conditions to assure personal safety and product integrity.

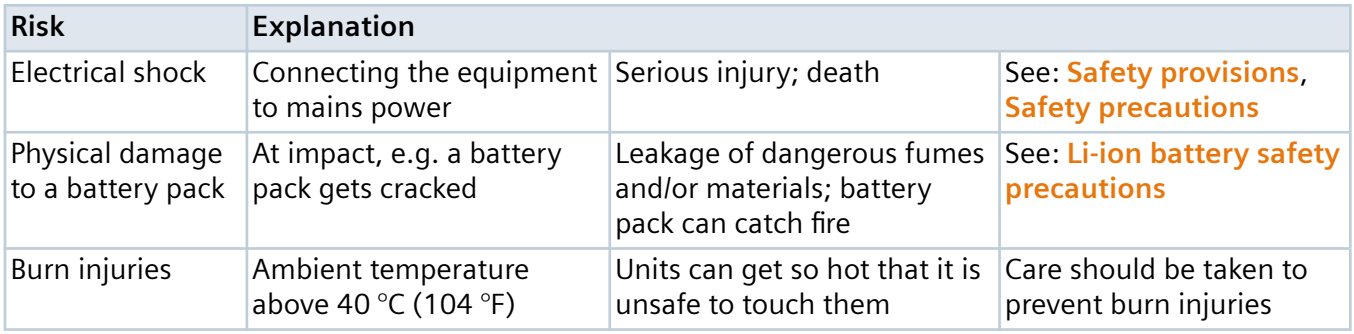

#### **Safety provisions**

By design, the Simcenter SCADAS RS system has several safety provisions to establish the required level of personal safety. Furthermore, the owner of the Simcenter SCADAS RS system has the responsibility to provide a safe environment to work in.

#### **Product safety**

Simcenter SCADAS RS products SCRS-UPS, SCRS-REC, SCRS-DI, SCRS-S24, SCRS-B24-120, SCRS-B24-350, SCRS-U12, SCRS-U12-E, SCRS-ECAT and SCRS-TC20 comply with IEC 61010-1 on the aspects listed below.

- Simcenter SCADAS RS products are safe for indoor and outdoor use.
- Simcenter SCADAS RS products can safely be used to an altitude of 5,000 m above sea-level.
- Simcenter SCADAS RS products are safe for use in a wet location.
- Simcenter SCADAS RS products can withstand 100% relative humidity (IP67).
- <span id="page-17-0"></span>• Simcenter SCADAS RS products are rated Pollution degree 3 of the intended environment.
- The degree of ingress protection of Simcenter SCADAS RS products according to IEC 60529 is IP66 and IP67.

#### **Covering**

During normal operation – i.e. unused connectors are properly capped – exposure to any hazards is reduced to a minimum. The units are not to be opened by the user. There are no serviceable parts inside.

#### **Electrical safety**

The following applies.

- The Simcenter SCADAS RS system complies with international safety standards and local regulations.
- All circuits are adequately protected when used within limits.
- Power levels of the outputs of the Simcenter SCADAS RS system are within safe limits.

#### **Components and accessories**

To assure the required level of personal safety and product integrity, Siemens applies approved and certified components and accessories. For the Simcenter SCADAS RS system, the most prominent items are:

- State-of-art connectors & plugs that provide a high level of protection against intrusion.
- Power cables that are approved by Siemens for use with the Simcenter SCADAS RS system.

#### **Safety precautions**

The presence of safety provisions alone is no guarantee against injury. This section gives instructions and guidelines to help the user to work safely. Users of the Simcenter SCADAS RS system are always responsible for their actions, their own safety and that of others.

To prevent injury, obey these rules when working with the Simcenter SCADAS RS system.

- Use the system and its components in accordance with its purpose and within its design specifications.
- Only use original and approved devices, components and accessories. Apply them in accordance with their intended use.
- Prevent actions that can result in unsafe situations.
- <span id="page-18-0"></span>• Always report abnormal situations to your superior.
- Avoid direct and indirect contact with live electrical parts.
- Do not operate units at extreme temperatures.
- Do not cover units up and make sure they can dissipate generated heat.
- Do not drop units and avoid situations in which they can get crushed.
- Always place units in a stable position; if necessary, secure the units.
- Dispose used equipment and components in accordance with local laws and regulations.

#### **Built-in Li-Ion battery**

- When not using UPS Units for a longer period of time, it is best to store them at room temperature and with a battery charge level between 40% and 80%.
- Do not exceed 50 °C storage temperature to avoid excessive degradation of battery capacity.

4. Safety information

## <span id="page-20-0"></span>**5. System overview**

## **System architecture**

The Simcenter SCADAS RS System architecture looks as follows.

- Signal Conditioning Units are connected to each other using a daisy chain topology, data transfer and power.
- A single daisy chain usually starts at a DC power source, usually the power source of the vehicle or the system under test, and an Uninterruptable Power Supply Unit (UPS Unit).
- In multiple daisy chains setup, each daisy chain may start with a UPS Unit or a Sensor Conditioning Unit.
- Additional UPS Units can be added to a daisy chain. UPS Units feed only units "downstream".
- The interconnection between the units provides the units also with bidirectional data exchange.
- A Recorder Unit (REC Unit) is at the heart of the system with respect to connectivity. It must be powered by a UPS Unit.

## **Topologies**

Several different topologies are possible. A basic topology may consist of a UPS Unit, a REC Unit and one or more Sensor Conditioning Units. DC power is delivered by the vehicle or system under test.

Units can be positioned close together or further apart. The maximum distance between units is approx. 50 m. If this maximum distance is needed between units, an additional UPS is recommended at the long end of the cable to provide enough power for those additional units. These UPS Units supply the next power segment "downstream" (subsequent units).

The REC Unit acts as a host for the measurement and recording applications. If a daisy chain is directly connected to a PC or a PC is connected to the REC Unit, Simcenter Testlab Neo software can be used for data acquisition.

The Simcenter SCADAS RS Recorder App is used to control the recording application embedded on the REC Unit.

5. System overview

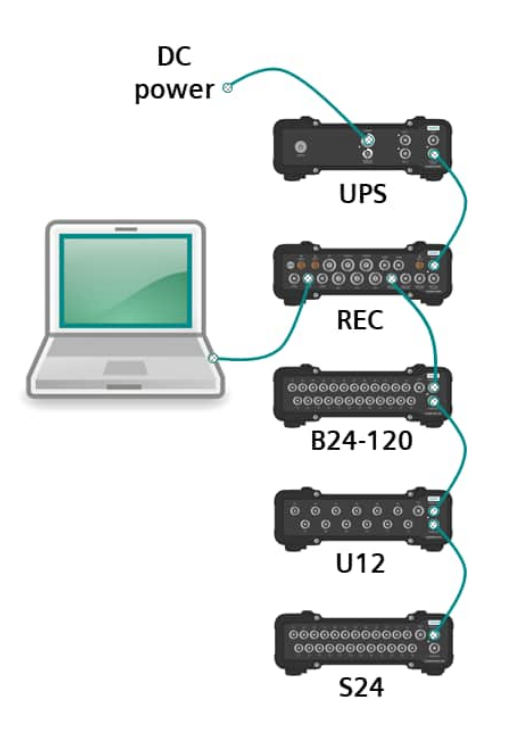

#### **Basic topology**

A configuration topology consists of a Signal Conditioning Unit and a PC. This setup is intended for configuring a Signal Conditioning Unit and a simple measurement only. DC power is delivered by a Siemens approved AC/DC power adapter. Since there is no UPS Unit, this setup is not robust.

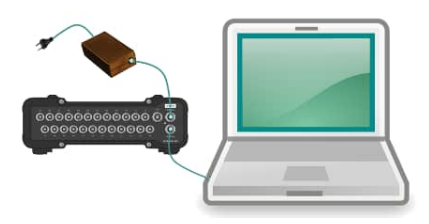

**Configuration topology**

An extensive topology may consist of a REC Unit, several Sensor Conditioning Units and one or more UPS Units. The units are interconnected by daisy chain cables for power distribution downstream and bidirectional data exchange. DC power is delivered by the vehicle or system under test.

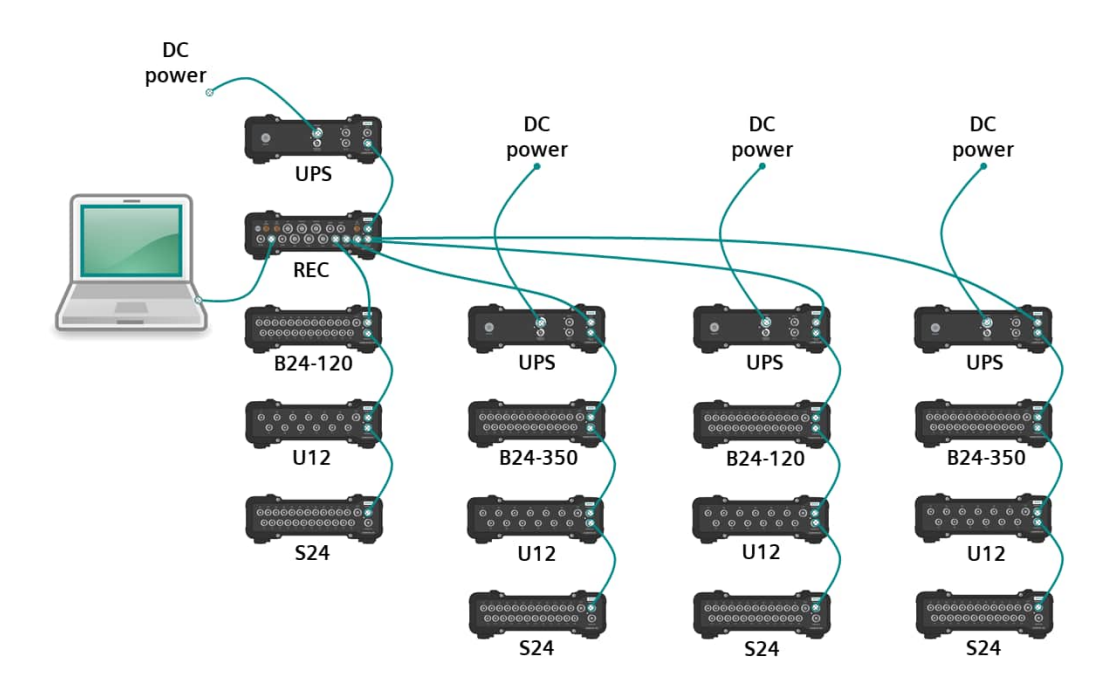

#### **Extensive topology with four daisy chains and four UPS Units**

Up to four daisy chains of units can be connected to the PWR OUT CHAIN 1 – 4 connectors of a REC Unit. To make sure enough power is available, each daisy chain in the example above is equipped with a separate UPS Unit. Each daisy chain supports up to 1.7 MSa/s total throughput. The total accumulated throughput that can be handled by the REC Unit is 7.8 MSa/s.

The entire system can be connected to a network via a 1 Gb Ethernet connector on the Recorder Unit or via a Wi-Fi connection. The on-board application can be accessed through the 1Gb Ethernet connection or over the Wi-Fi connection of the REC Unit. Simcenter Testlab Neo can connect to the REC Unit in front-end mode via the 1Gb Ethernet port.

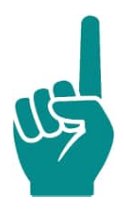

#### **Attention!**

Never connect a network or a PC to a daisy chain with Conditioning Units that are connected to a REC Unit. This can generate an error in the system, an error of a measurement or cause problems in the network or to the PC.

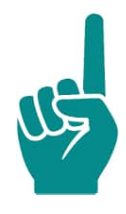

#### **Attention!**

The Recorder Unit does not support Signal Conditioning Units that are positioned between the top UPS Unit and the REC Unit. This is also important to guarantee proper power management.

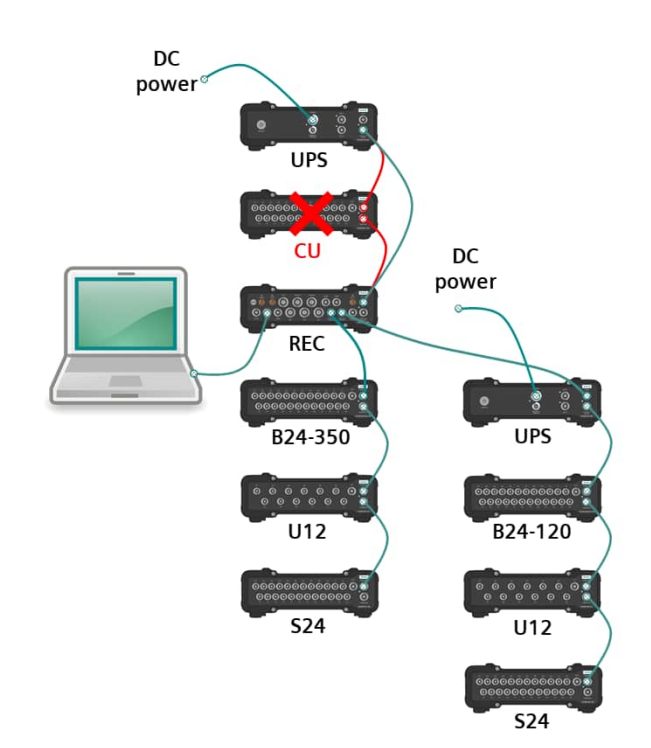

5-4 User Manual Simcenter SCADAS RS system, Simcenter Testlab © 2023 Siemens

## <span id="page-24-0"></span>**6. Units overview**

This section shows all units that are part of the Simcenter SCADAS RS System. Each unit will be described in more detail in the next sections.

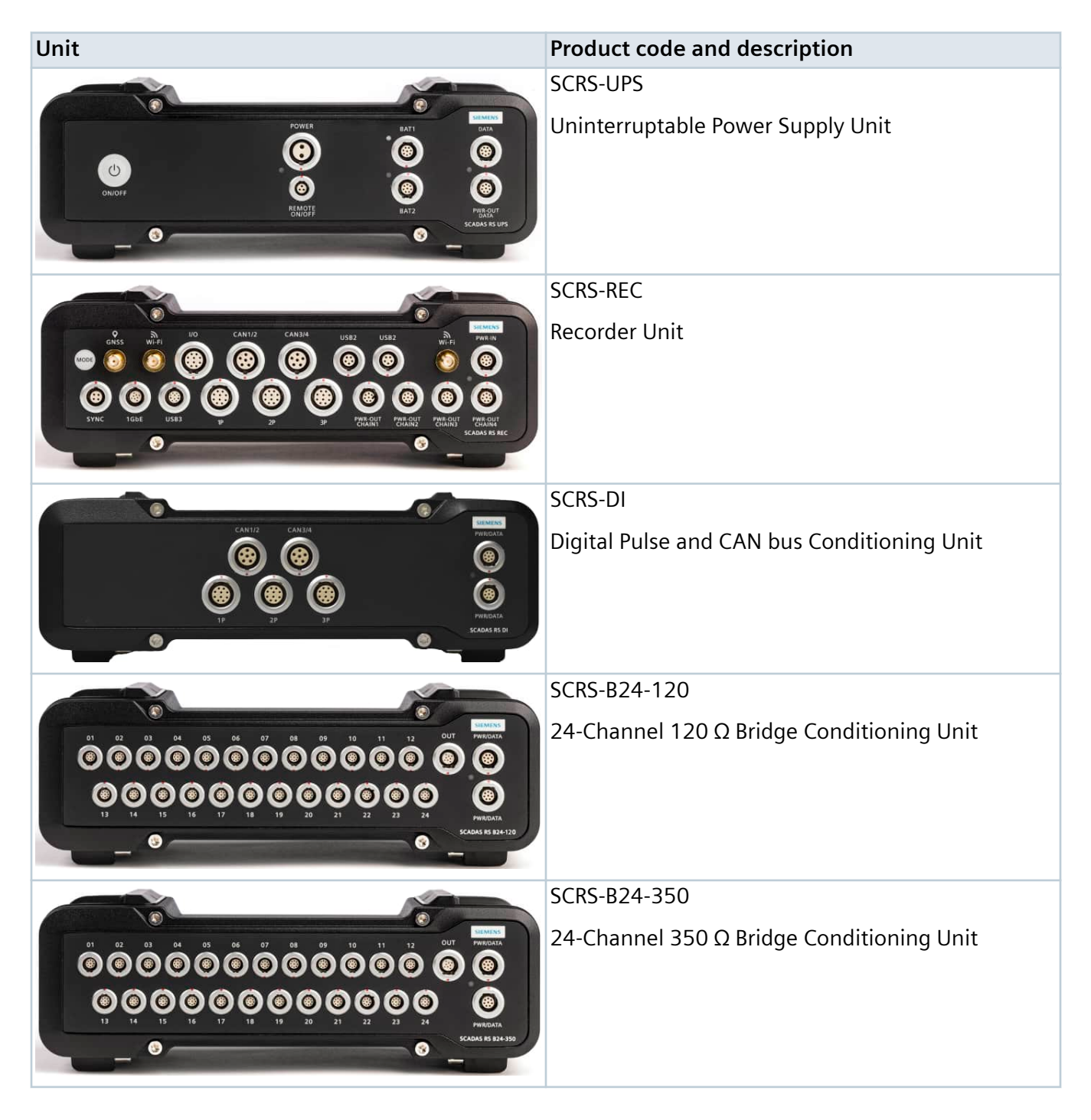

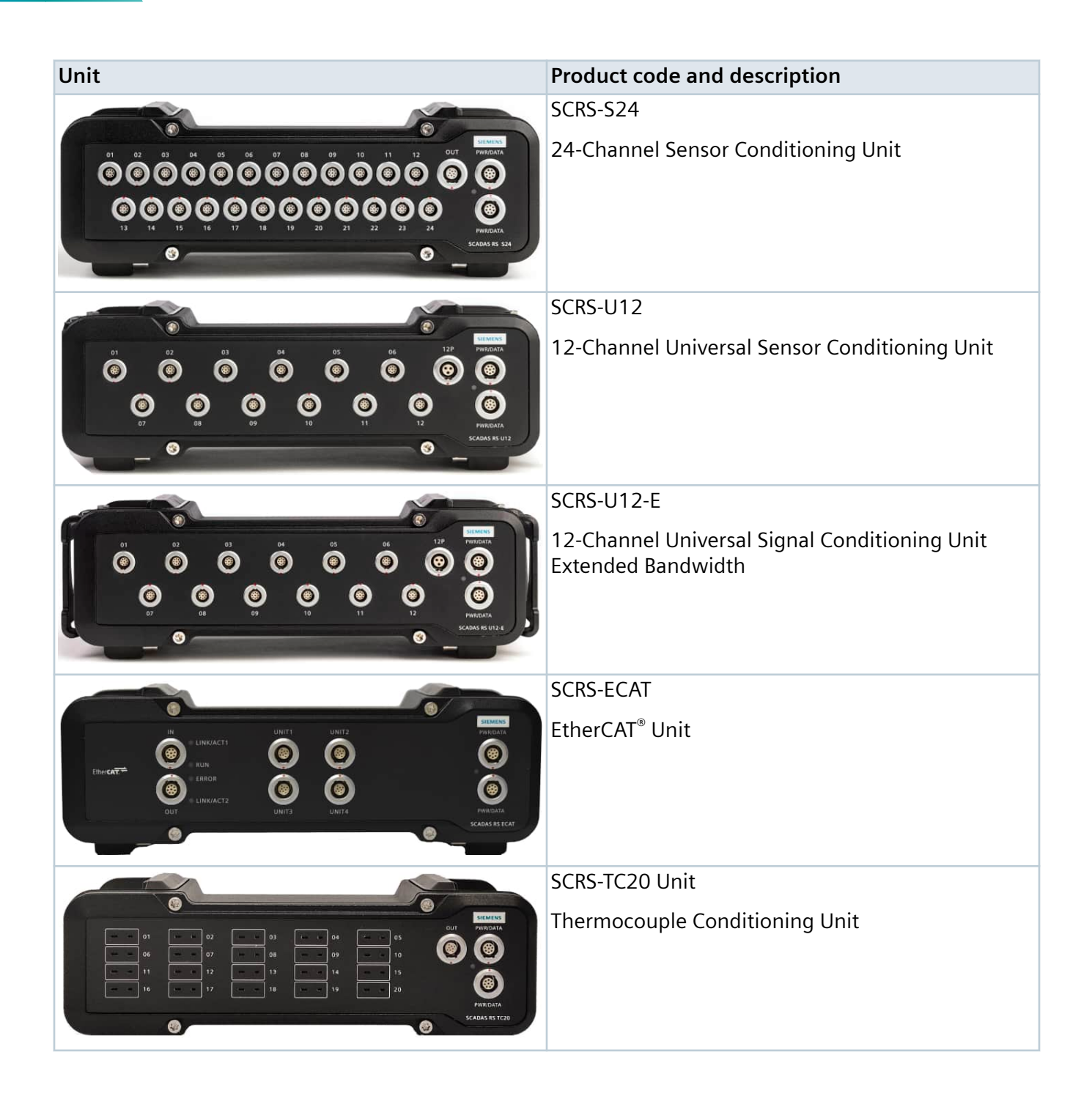

## <span id="page-26-0"></span>**General dimensions and weight**

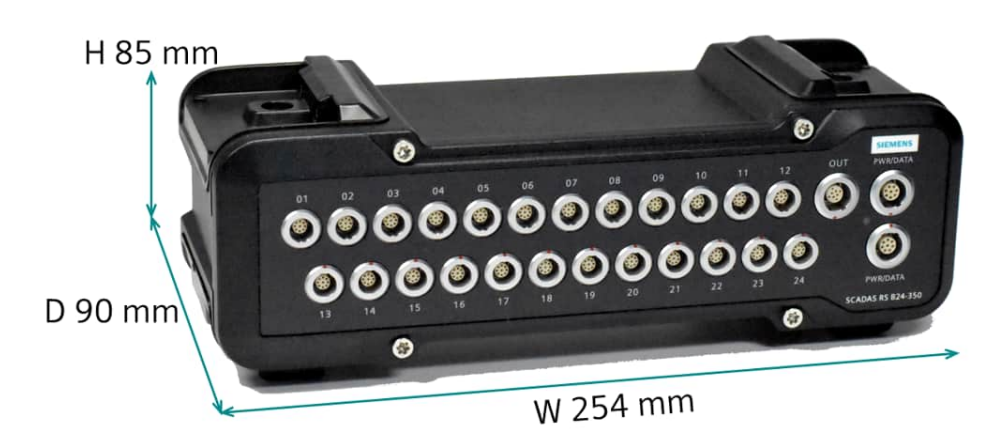

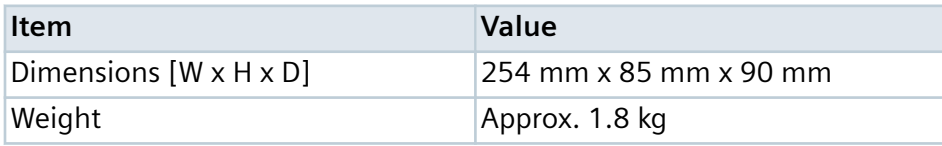

### <span id="page-27-0"></span>**Uninterruptable Power Supply Unit**

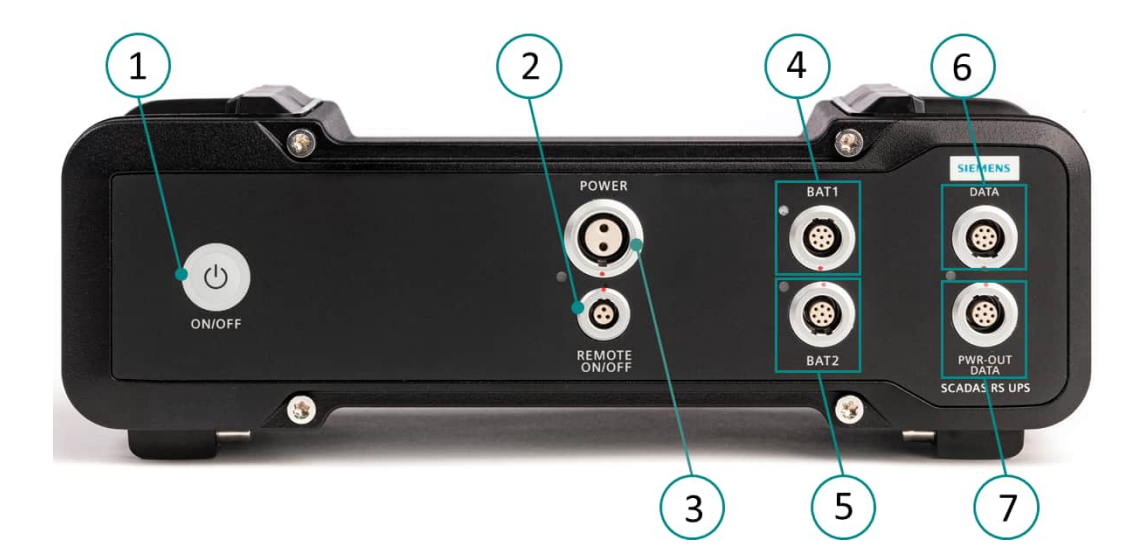

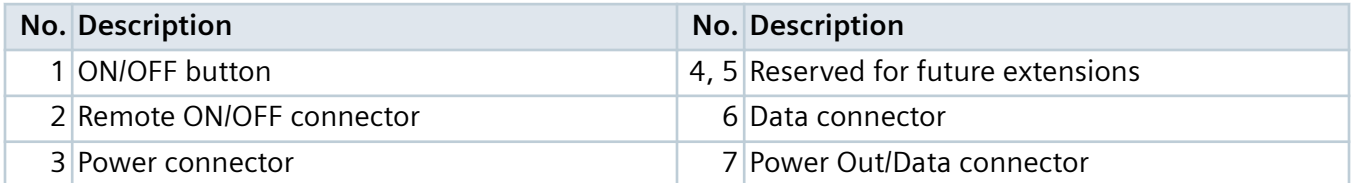

The UPS Unit provides the Simcenter SCADAS Rugged System with the necessary power for the system and sensors. The UPS Unit provides stable supply in all circumstances. It will power up to 5 Simcenter SCADAS RS units with their typical power consumption. Through power management by an on-board application, it indicates via LEDs if it can provide sufficient power to downstream Simcenter SCADAS RS units at the operational temperature range. If more power is needed, additional UPS units can easily be added to the Simcenter SCADAS RS configuration. Power can be inserted where needed depending on cable distance, number of units and sensor power needed.

In case of power loss, the UPS Unit provides power to the system through an internal power buffer. The power buffer has a capacity of 58.4 Wh.

Upon depletion of this power buffer, the system is shut down safely, preserving all data recorded on-board.

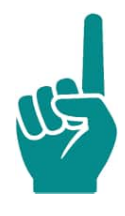

#### **Attention!**

It is a good practice to start using the UPS Unit with a fully charged internal power buffer.

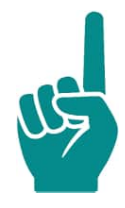

#### **Attention!**

#### **UPS buffer discharge notes**

- Buffer is not available for full load below  $-25$  °C, 3/4 load below  $-30$  °C, and 1/2 load below -35 °C.
- Very quick discharge, at least 20 s, for full load below -20 °C, 3/4 load below  $-25$  °C and 1/4 load below  $-35$  °C.
- Quick discharge, at least 2 minutes, for full load below –15 °C.

#### <span id="page-29-0"></span>**Recorder Unit**

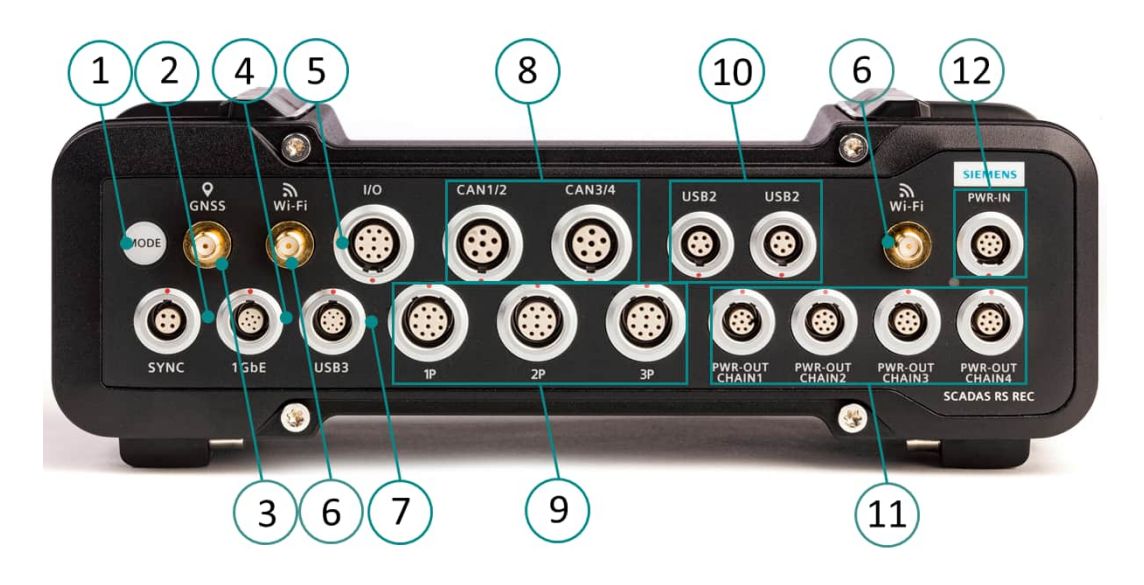

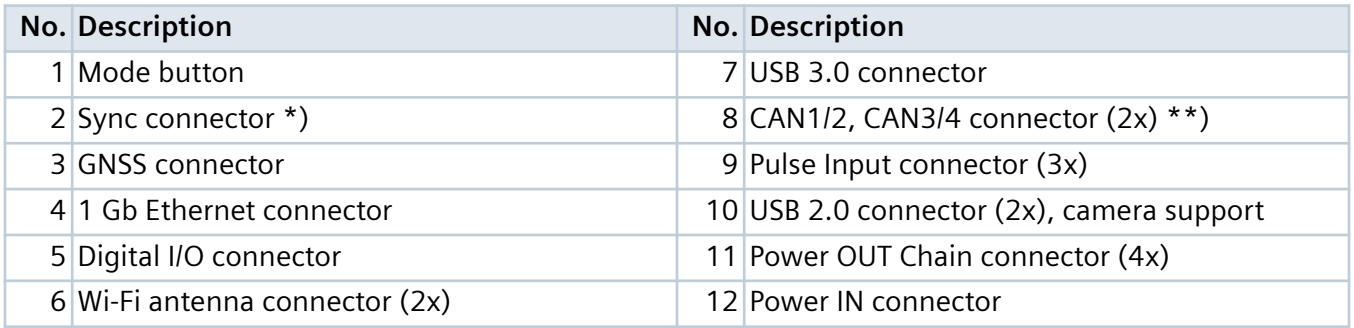

\*) future use

\*\*) *NOT* terminated internally!

The REC Unit combines data streams from analog conditioning units and digital buses, GNSS signals, digital pulses, quadrature encoders in a single unit for networked or standalone acquisition, analysis and on-board storage.

It collects raw measurement data from analog sensors and digital buses or signals in a single data stream. The raw data can be stored on an on-board SSD or streamed to an external PC running Simcenter Testlab over a wired LAN connection. The on-board web application can be accessed by any device (PC, tablet or smartphone) connected over LAN, Wi-Fi or even cellular networks.

The REC unit can be operated in several ways:

• Fully autonomous. Start/stop recording by pushing the Mode button. A long push (15 s) will bring REC Unit to its factory defaults.

- With a touch device (tablet, smartphone).
- Directly from a PC.
- It can be accessed from a LAN network, over Wi-Fi, or even remotely over public or cellular networks.

#### **Maximum power consumption in most demanding operating conditions:**

- Base consumption 21.5 W.
- Up to additional 10.25 W for 4x loaded CAN buses.
- Up to additional 8.2 W for 3x loaded Pulse inputs.
- Up to additional 3.3 W for USB 2.0 input.
- Up to additional 5.9 W for USB 3.0.
- Up to additional 0.5 W for Digital I/O.

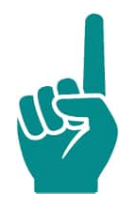

#### **Attention!**

#### **GNSS antenna connector**

Take care to screw the GNSS antenna in properly for a proper signal integrity,e.g. by using an SMA torque wrench.

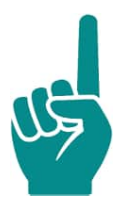

#### **Attention!**

After booting up and all LEDs turn green, the REC Unit needs approx. 10 – 40 s to load any saved configuration from all units. During this time, a recording cannot be started and the Mode button turns insensitive. The REC Unit's status LED will turn solid green when it is recording data (refer to **[REC Unit status LED](#page-81-0)**).

## <span id="page-31-0"></span>**Digital Pulse and CAN bus Conditioning Unit**

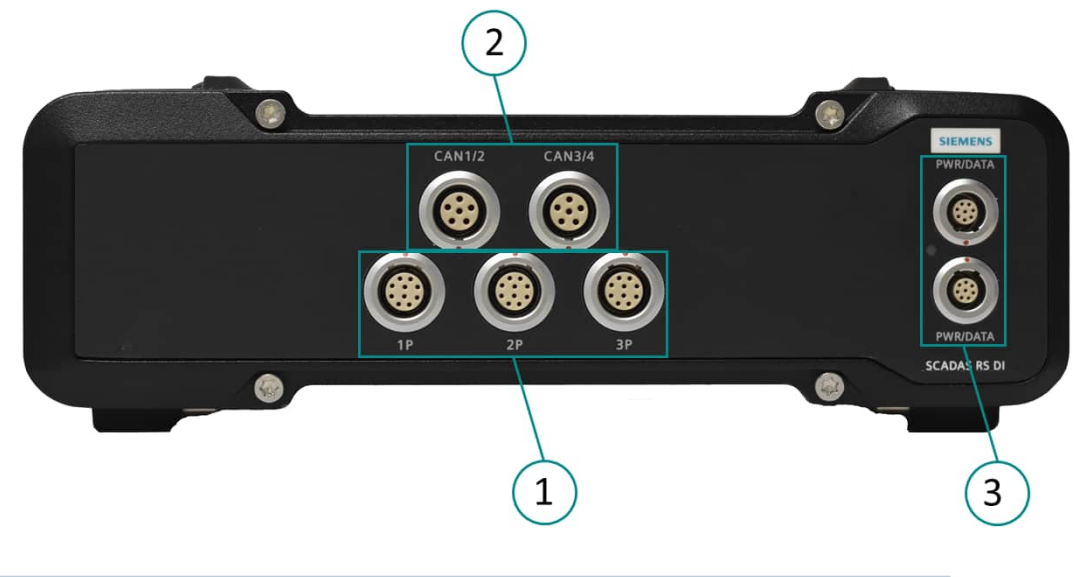

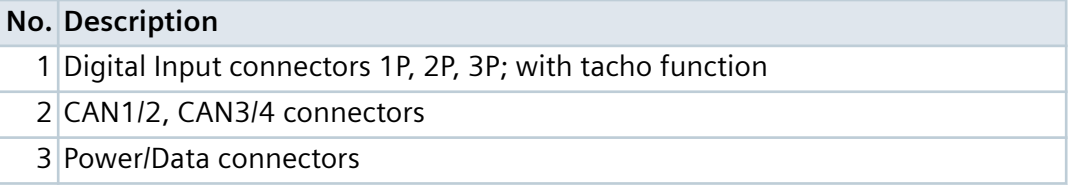

The DI Unit has multiple signal conditioning options, selectable per channel and supports true multiphysics test campaigns. The unit has 3 digital input connectors combined with analog tacho function and 2 CAN connectors for 4 CAN buses.

- Base consumption 14.5 W.
- Up to additional 10.2 W for 4x loaded CAN buses.
- Up to additional 8 W for 3x loaded Pulse inputs.

## <span id="page-32-0"></span>**24 Channel 120 Ω Bridge Conditioning Unit**

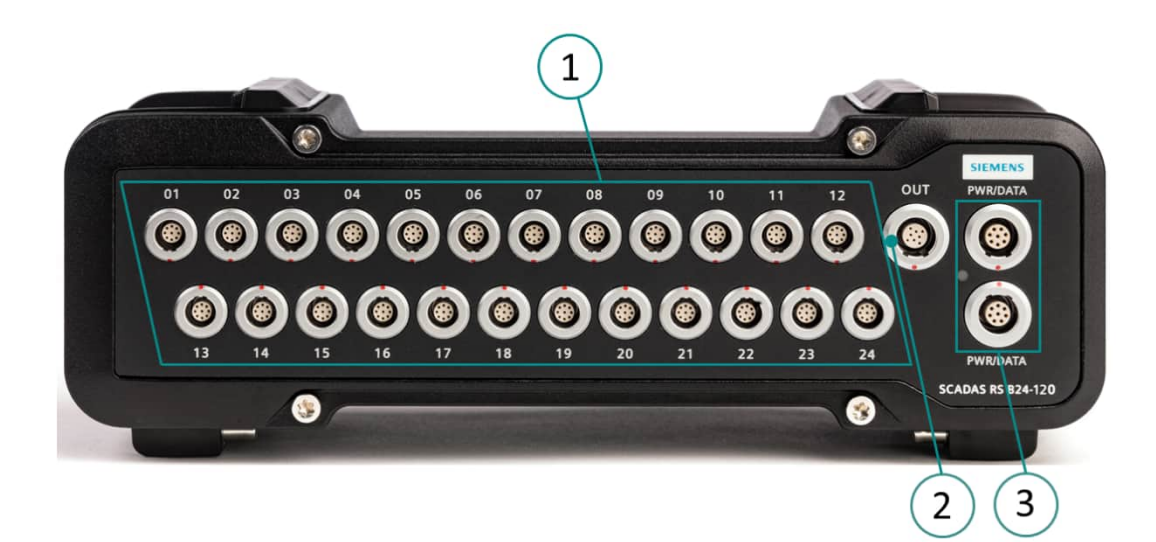

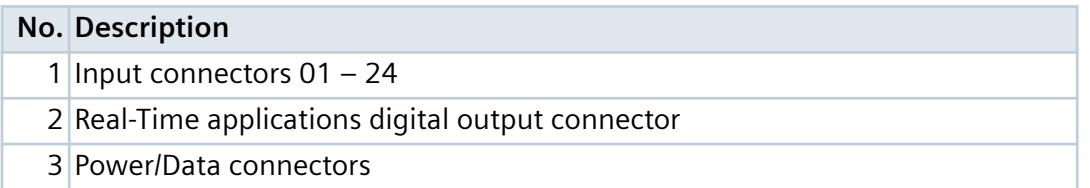

The B24-120 Unit supports Wheatstone bridge based sensors (full, half and quarter bridges) with an internal 120 ohm termination for quarter bridges DC or AC supplied, force cells, torque cells, displacement sensors, piezo-resistive and piezo-capacitive sensors, differential voltage inputs, RTD or potentiometer conditioning in a single, 24-channel input unit.

Its multiple bridge conditioning options, selectable per channel, support true durability load data acquisition test campaigns.

It allows standardization of bridge-based sensors on a single unit.

*Housing and channel signal ground are connected internally.*

- 24x Voltage: 25.2 W
- 24x Full Bridge: 24.5 W
- 24x Half Bridge/Quarter Bridge: 19.5 W

## <span id="page-33-0"></span>**24-Channel 350 Ω Bridge Conditioning Unit**

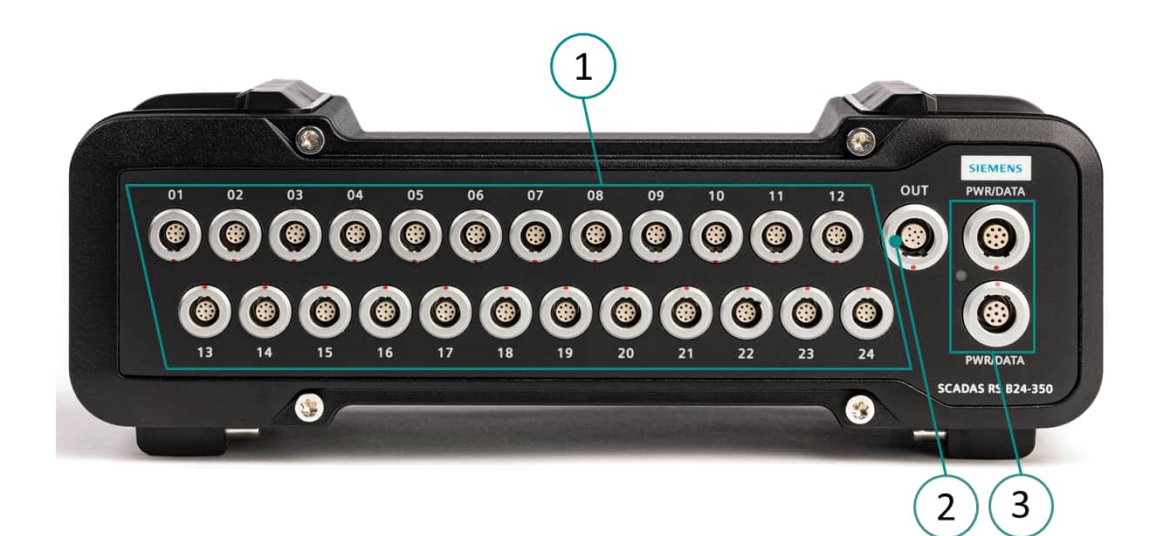

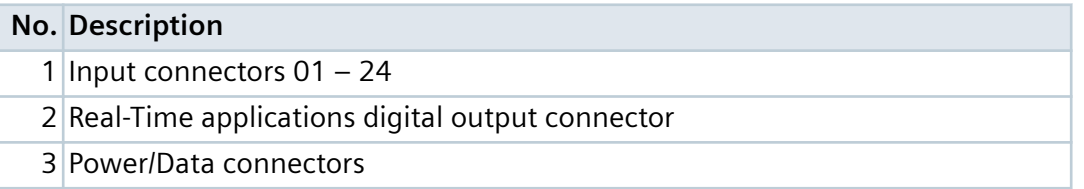

The B24-350 Unit supports Wheatstone bridge based sensors (full, half and quarter bridges) with an internal 350 ohm termination for quarter bridges DC or AC supplied, force cells, torque cells, displacement sensors, piezo-resistive and piezo-capacitive sensors, differential voltage inputs, RTD or potentiometer conditioning in a single, 24-channel input unit.

Its multiple bridge conditioning options, selectable per channel, support true durability load data acquisition test campaigns.

It allows standardization of bridge-based sensors on a single unit.

*Housing and channel signal ground are connected internally.*

- 24x Voltage: 25.2 W
- 24x Full Bridge: 24.5 W
- 24x Half Bridge/Quarter Bridge: 19.5 W

## <span id="page-34-0"></span>**24-Channel Sensor Conditioning Unit**

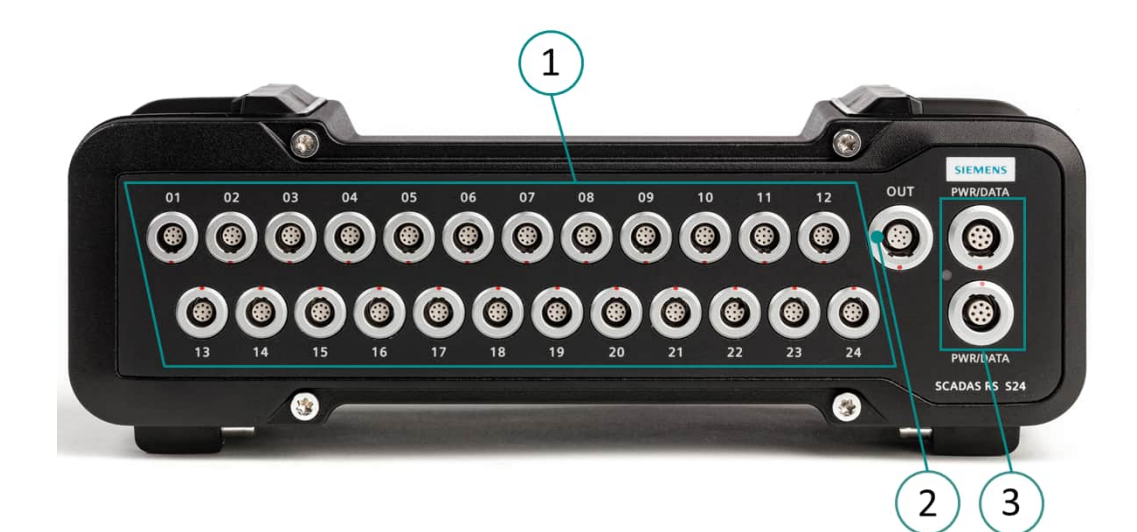

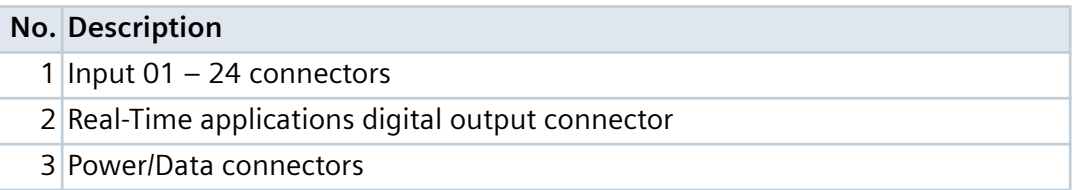

The S24 Unit combines 24 channels of signal conditioning for voltage, ICP, 0/4-20 mA transmitters (over shunt) or sensors that require external supply, in a single unit.

Its multiple signal conditioning options, selectable per channel, support true multi-physics test campaigns.

It allows standardization of measurement equipment on a single unit.

*Housing and channel signal ground are connected internally.*

- 24x Mixed: 20 W
- 24x Voltage: 17 W
- 24x ICP: 15 W

### <span id="page-35-0"></span>**12-Channel Universal Signal Conditioning Unit**

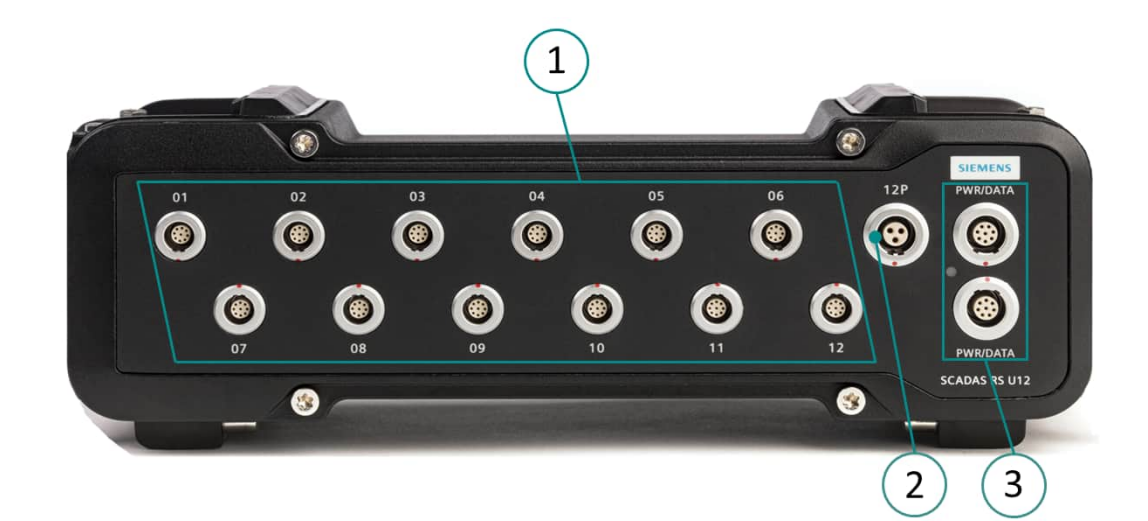

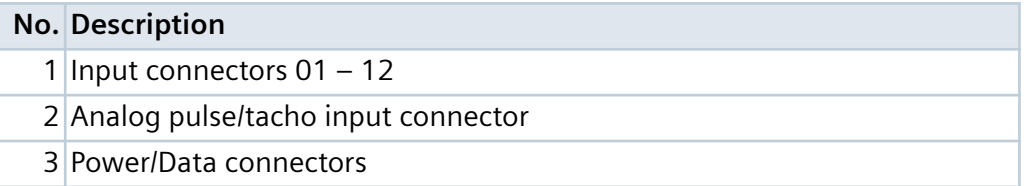

The U12 Unit combines 12 isolated channels of universal signal conditioning in a single unit. The unit supports Wheatstone bridge based sensors (full, half and quarter bridges) with an internal quarter bridge completion of 120 ohm and 350 ohm DC or AC supplied, force cells, torque cells, displacement sensors, piezo-resistive and piezo-capacitive sensors, differential voltage inputs, RTD or potentiometer conditioning in a single unit. It also supports signal conditioning for voltage, ICP, 0/4-20 mA transmitters (over shunt) or sensors that require external supply.

Its multiple signal conditioning options, selectable per channel, support true multi-physics test campaigns.

It allows standardization of measurement equipment on a single unit, and offers channel to channel isolation.

- 12x Mixed: 19 W
- 12x ICP: 13.5 W
## **12-Channel Universal Signal Conditioning Unit Extended Bandwidth**

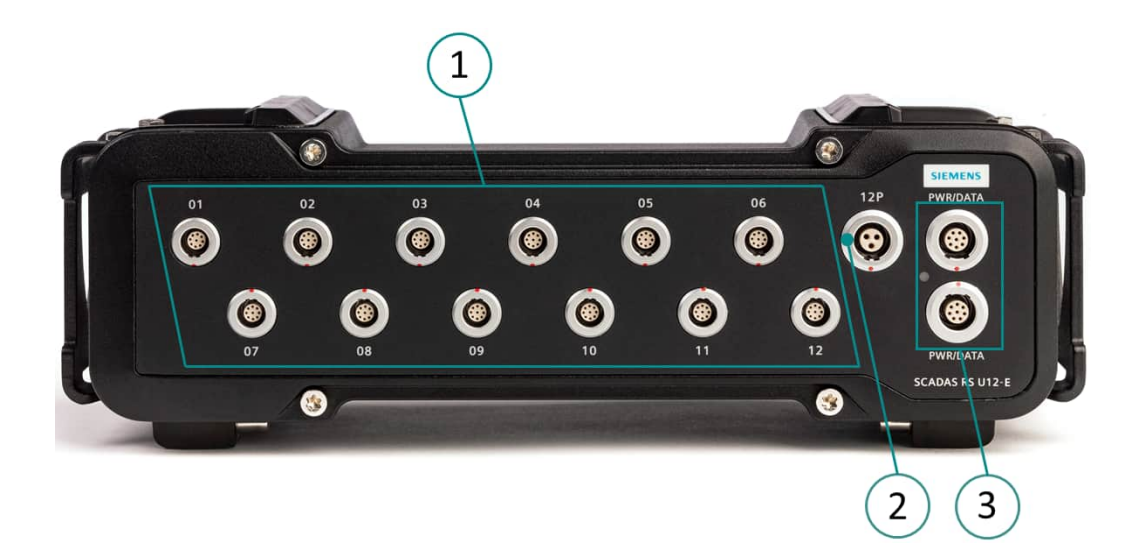

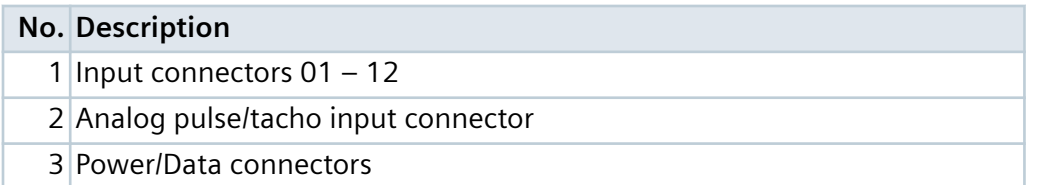

The U12-E Unit combines 12 isolated channels of universal signal conditioning *with extended bandwidth* in a single unit. The unit supports Wheatstone bridge based sensors (full, half and quarter bridges) with an internal quarter bridge completion of 120 ohm and 350 ohm DC or AC supplied, force cells, torque cells, displacement sensors, piezo-resistive and piezo-capacitive sensors, differential voltage inputs, RTD or potentiometer conditioning in a single unit. It also supports signal conditioning for voltage, ICP, 0/4-20 mA transmitters (over shunt) or sensors that require external supply.

Its multiple signal conditioning options, selectable per channel, support true multi-physics test campaigns.

It allows standardization of measurement equipment on a single unit, and offers channel to channel isolation.

### **U12-E Sharp FIR**

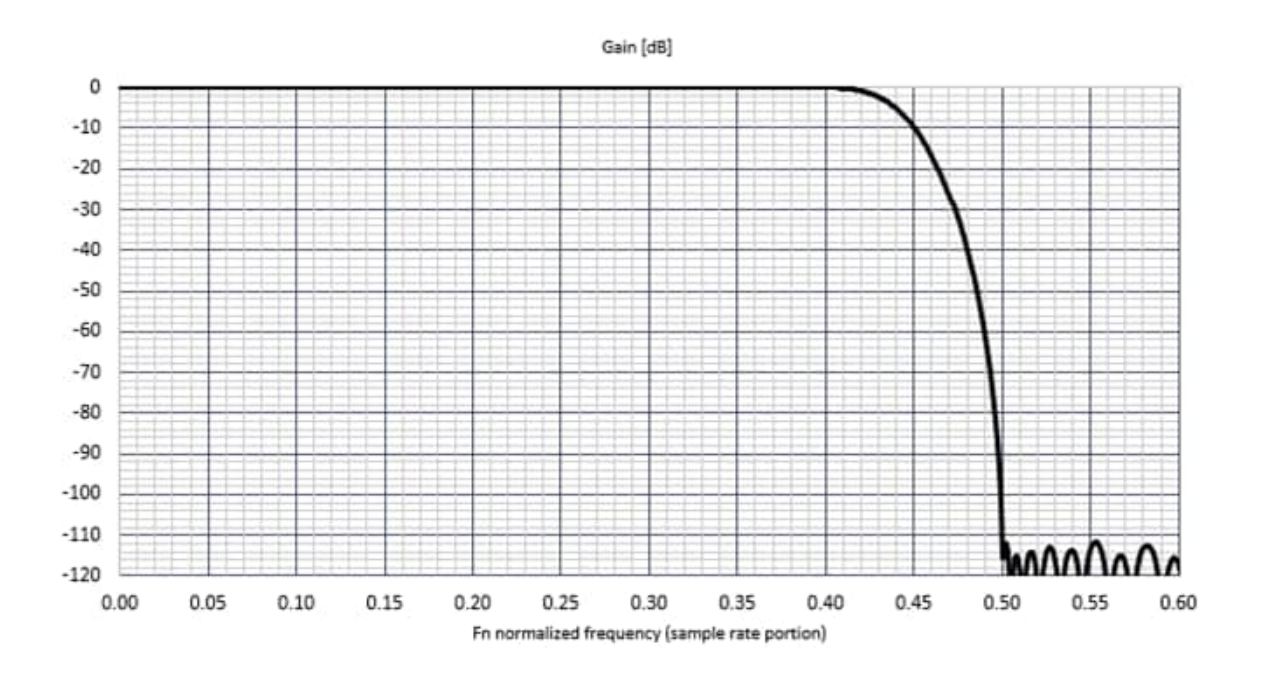

Alias rejection is always better than 110 dB.

**Maximum power consumption in most demanding operating conditions:**

- 12x Mixed: 19 W
- 12x ICP: 13.5 W

## **Ethercat® Unit**

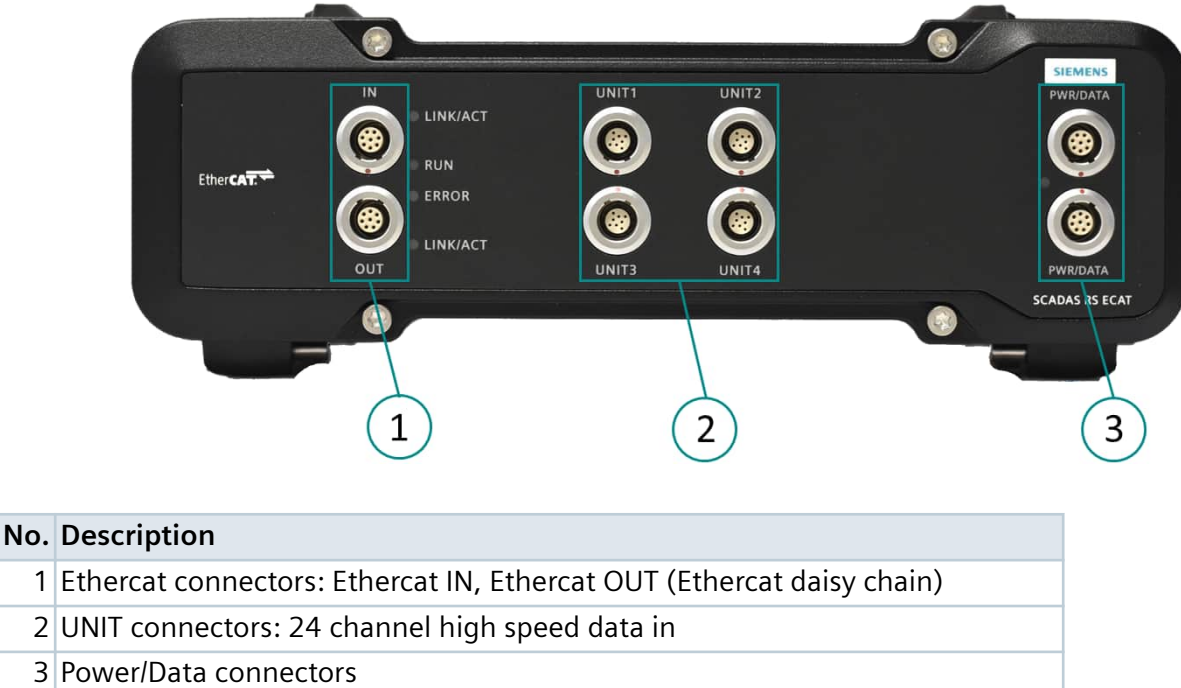

The Simcenter SCRS-ECAT is an Ethercat compatible slave device. It requires an external Ethercat Master device in order to function and operate properly.

It allows to digitally connect the Simcenter SCADAS RS to the Ethercat<sup>®</sup> bus.

It provides a low latency data output to the Ethercat master. The specific task for a durability application is to provide a digital data output to test rig controllers, like MTS or IST (INSTRON).

Ethercat® is a real-time Ethernet based field bus. Main targets of Ethercat development were to provide the hardware and software interface to provide a low latency, low jitter and short cycle times (< 100 μs) data communication and provide a method of < 1 μs synchronization between Ethercat devices.

The Ethercat Slave Information file (ESI) with the description of the functional Ethercat capabilities of the ECAT unit can be downloaded from the ECAT unit, so that it can be used by the Ethercat Master. The file location named "ECAT.XML" is: http://SCRS-ECAT/ESI/dowload.htm.

Most EtherCat Masters are also able to do an online interrogation of these functionality directly from the Slave device on the bus (CAN open over Ethercat - COE), and ECAT unit dynamically provides active channel information.

#### **Maximum power consumption in most demanding operating conditions 6 W.**

*Ethercat is a registered trademark of Beckhoff Automation GmbH.*

## **TC20 Thermocouple Conditioning Unit**

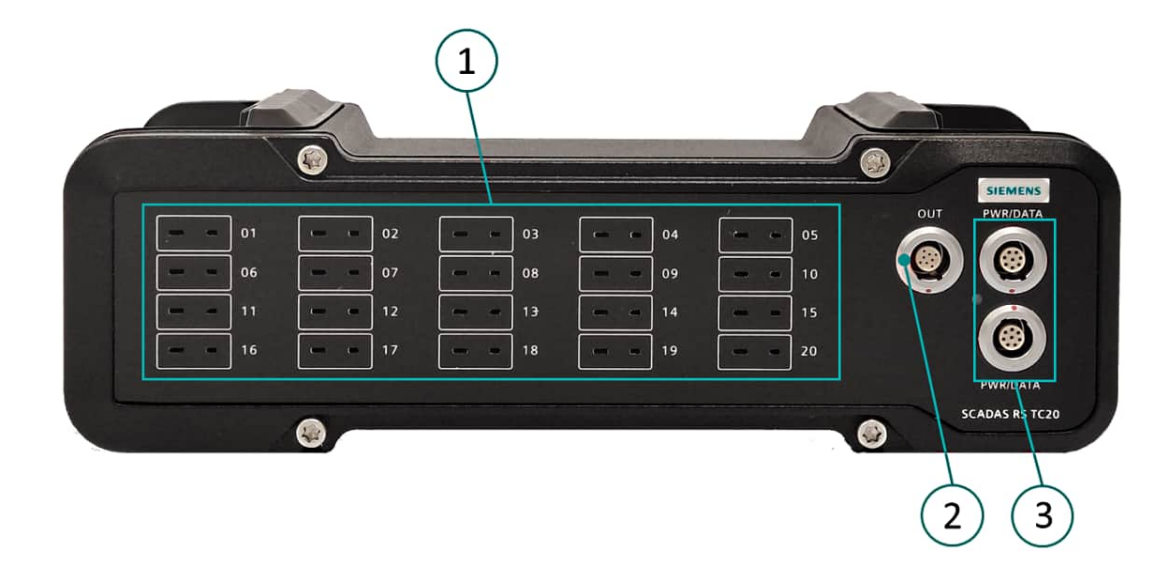

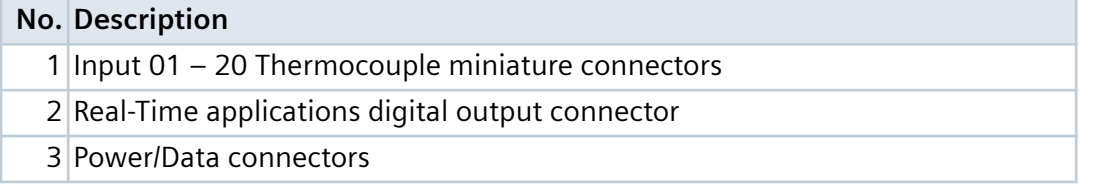

The TC20 Unit enables Simcenter SCADAS RS to condition up to 20 thermocouples of different types. These temperature sensors consist of two leads of different materials that have a single junction that is used as temperature sensing point.

The actual temperature difference between both materials at the junction produces a small output voltage directly related to the temperature of the junction. This phenomenon is known as the Seebeck effect. Several material combinations are standardized and have been given a type number. Each type has its own sensitivity and a non-linear relation between temperature and output voltage.

The TC20 Unit automatically corrects for sensitivity and linearity curves with the selection of the connected thermocouple type. Built-in linearization follows ITS-90 (International Temperature Scale) standard.

The TC20 Unit also detects open cable issues per channel (burnout detection).

The TC20 Unit supports the most common types K, J and T and in addition also B, E, N, R, and S.

Thermocouple leads are terminated with a standardized Miniature connector.

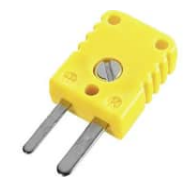

Each of these connectors are based on the same materials as the thermocouple leads and the connectors are color coded for each type.

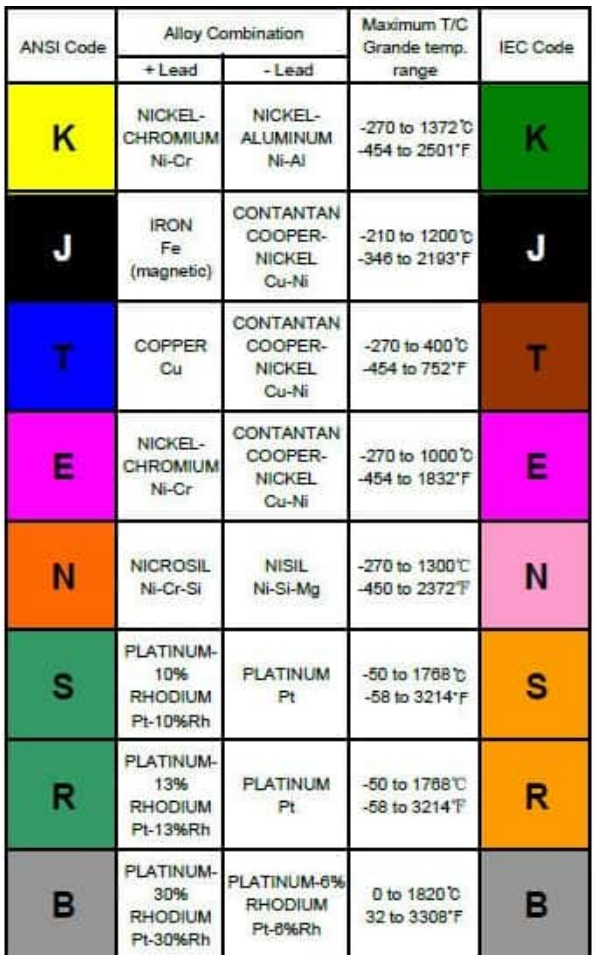

#### **Cold Junction Compensation**

For the functional operation of the thermocouple there's the cold junction point at the copper connection of each TC20 channel. Technically this is also an internal thermocouple and it is internally measured with highly accurate built-in temperature sensors, which enables the TC20 Unit to correct or compensate for this bias voltage per channel.

*Cold junctions are shown within the blue oval below*

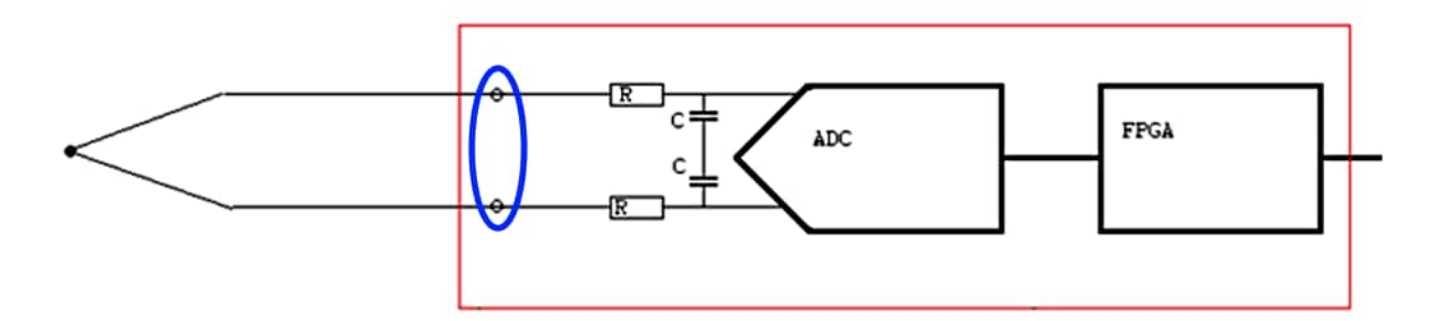

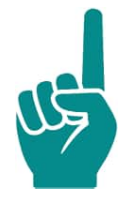

#### **Attention!**

It is important for accuracy that the cold junction point is not influenced by external sources such as an airflow over the front of the TC20 Unit.

*Internal temperature sources are controlled by design in the TC20.*

**Maximum power consumption in most demanding operating conditions 7 W.**

# **7. Unit features and conditioning options**

## **Supported functions of REC and DI Unit**

The tables below provide an overview of the supported functions of the Simcenter SCADAS RS Recorder unit (REC).

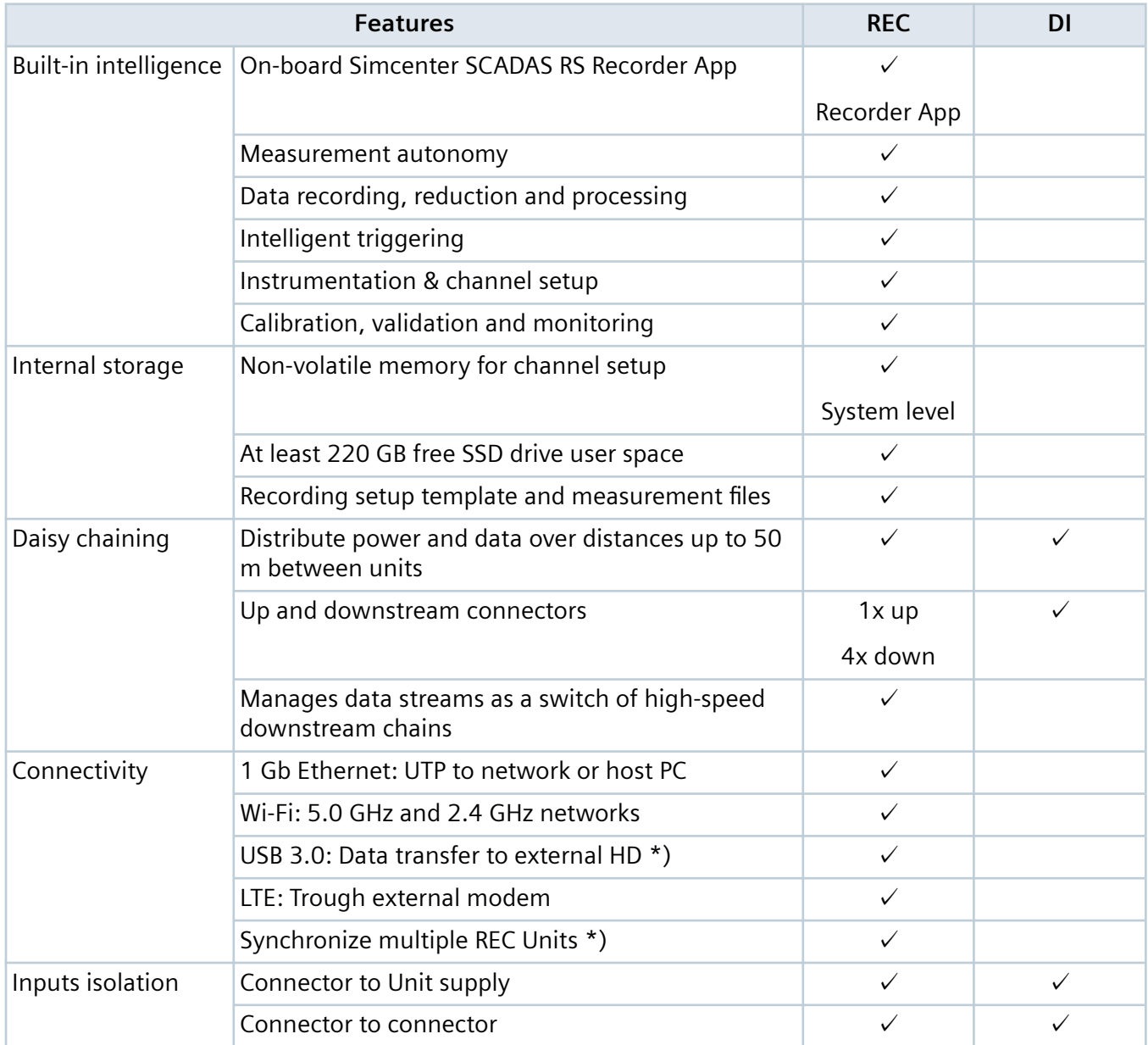

### \*) Future use

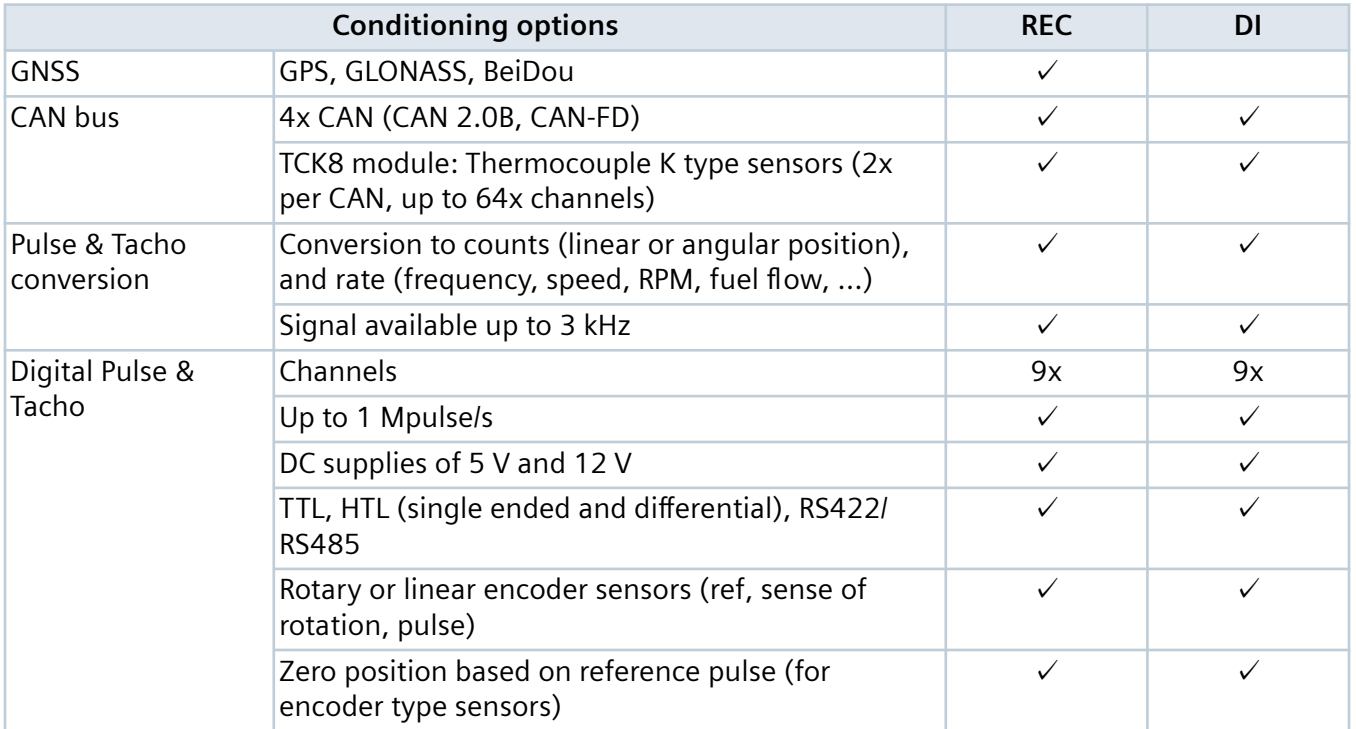

## **Supported functions of analog Signal Conditioning Units**

The tables below provide an overview of the supported functions of the Simcenter SCADAS RS Analog Signal Conditioning Units.

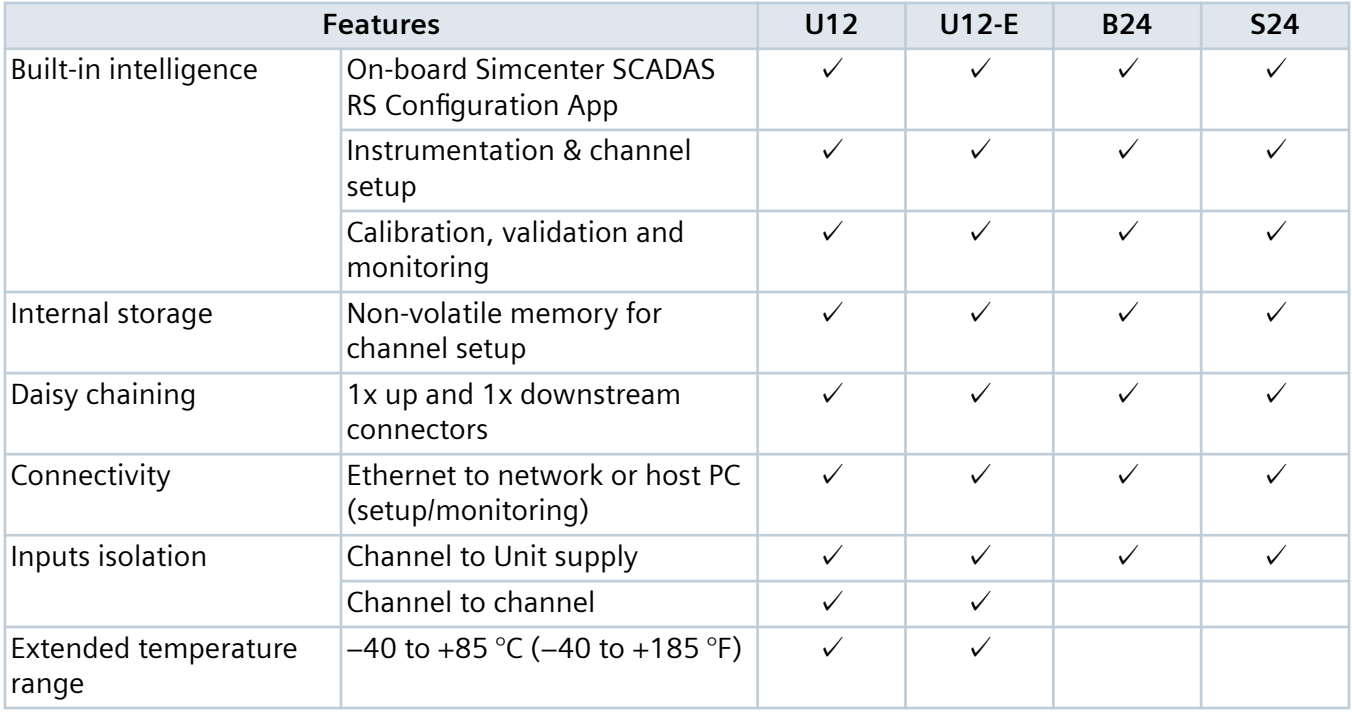

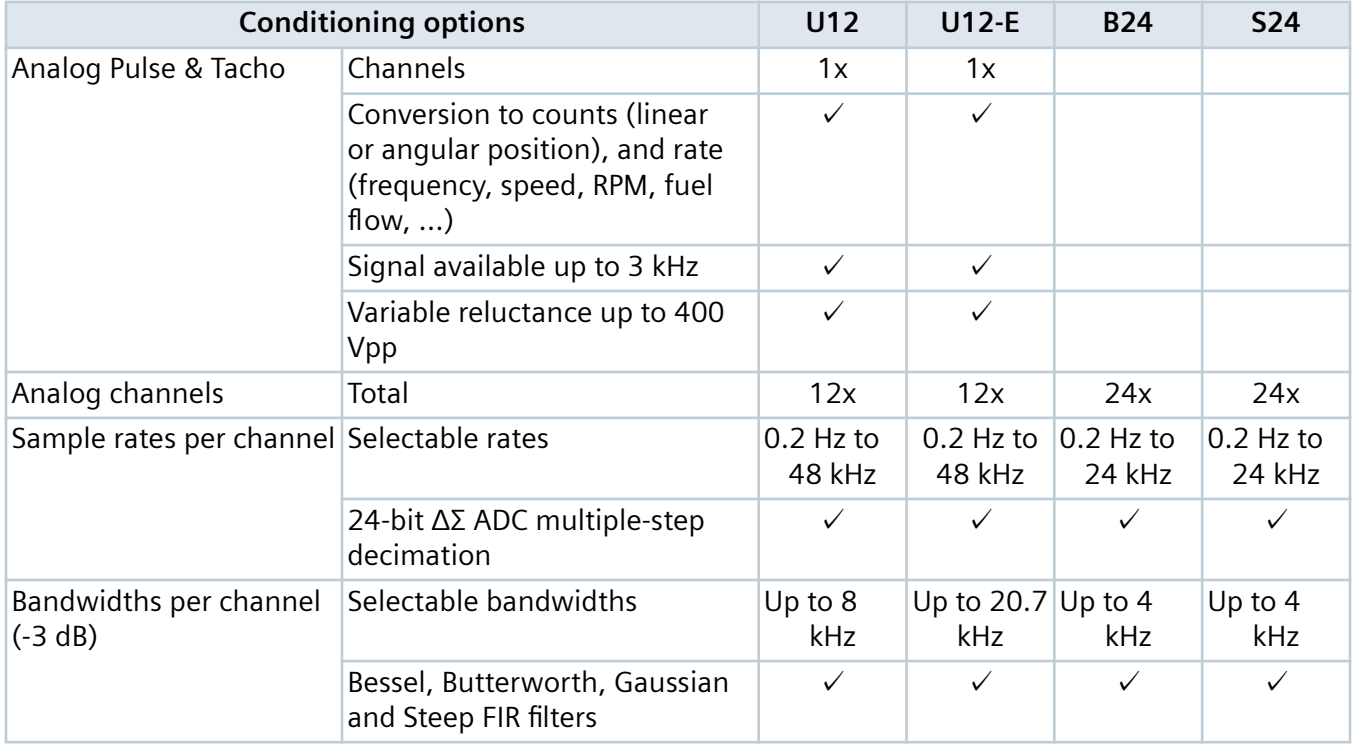

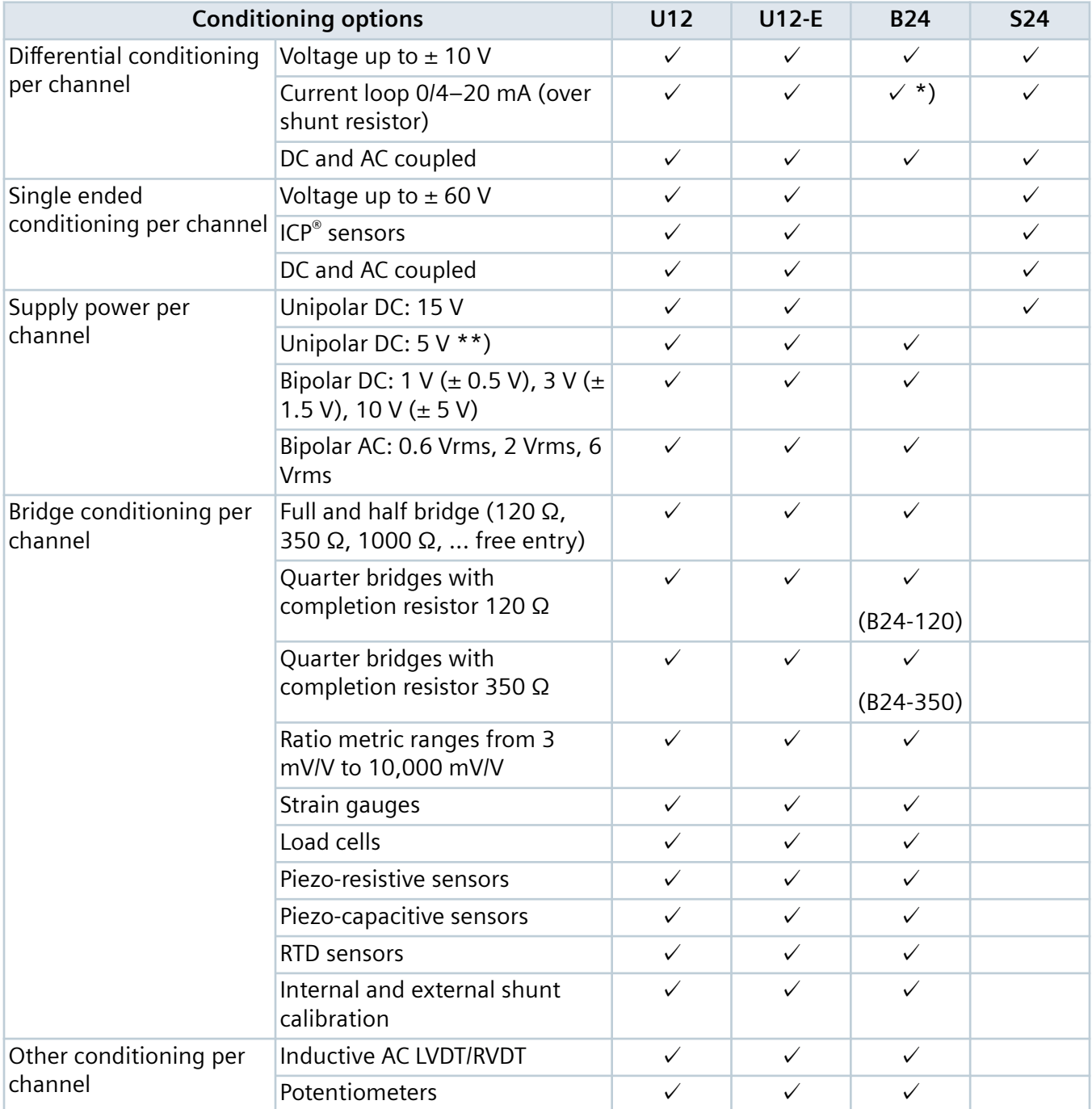

\*) Requires external supply

\*\*) 5V unipolar is available from the 10 V bipolar supply

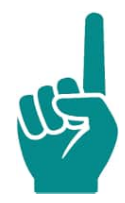

### **Attention!**

The channel signal ground of B24 and S24 units is connected to the chassis.

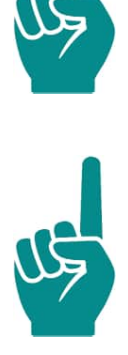

### **Attention!**

Common supply for all channels of the S24 unit: if the supply is activated on one channel, it will be present on all other channels, regardless of channel settings.

## **8-Channel Thermocouple type K Conditioning Unit**

The 8-Channel Thermocouple type K Conditioning Units (SC-TCK8-A and SC-TCK8-B) form a part of the already existing Siemens product portfolio. SC-TCK8 Units are external devices that allow extending the Simcenter SCADAS RS capability to acquire a high number of K-type thermocouples signals. They form a useful addition to the Simcenter SCADAS RS system.

An SC-TCK8-A and an SC-TCK8-B Unit can be connected in Main-Secondary configuration. Each unit uses two CAN messages to send its data.

Power is provided from the CAN connector. Each CAN bus supports a maximum of two TCK8 units, so four per connector and eight in total (64 channels).

With each order of an SC-TCK8-A and/or SC-TCK8-B, the required cables and terminator plugs are included \*).

\*) Excluding mating cable from Simcenter SCADAS RS to 2xDB9 connectors.

The SC-TCK8-A comes with an SC-TCK-ICC cable and a SC-TCK-TER plug.

The SC-TCK8-B comes with an SC-TCK-MS cable. The terminator plug must then move from the SC-TCK8- A to the SC-TCK8-B.

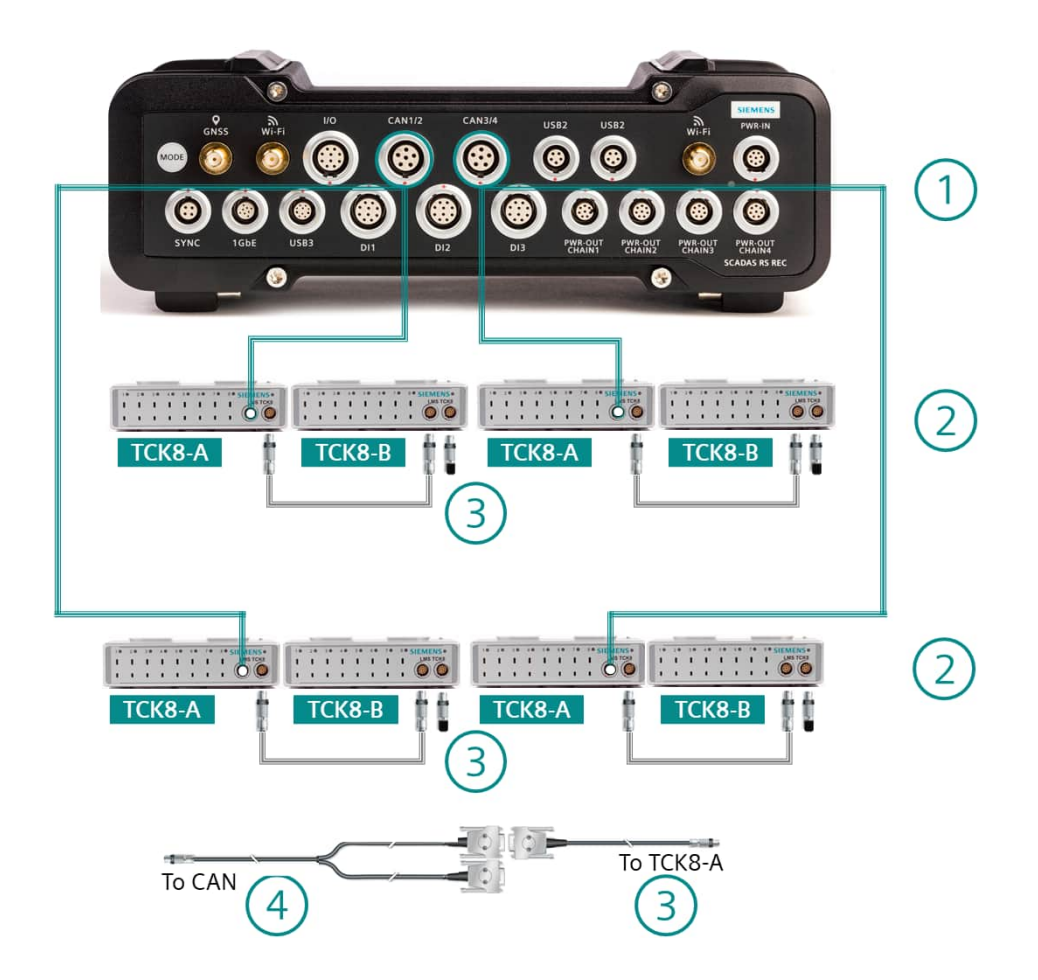

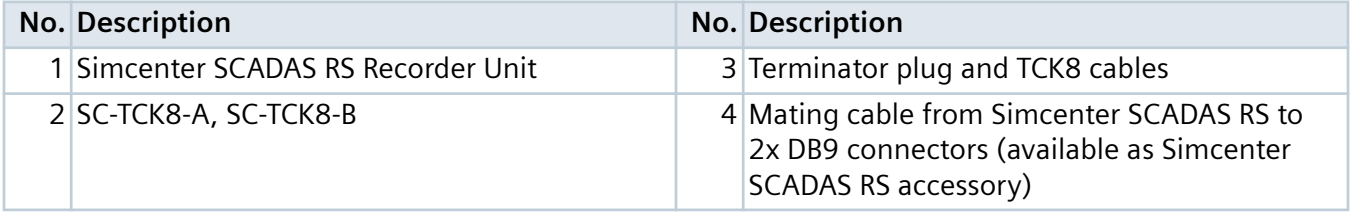

7. Unit features and conditioning options

# **8. Mounting and combining units**

## **Stacking and de-stacking**

Units can be stacked and de-stacked by means of a convenient lock and pin system.

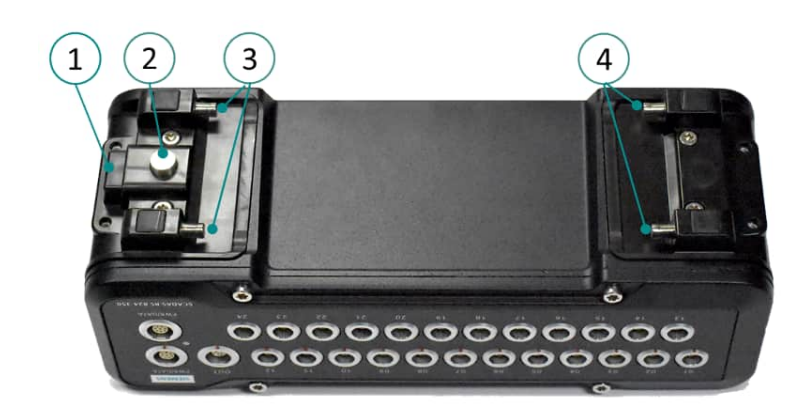

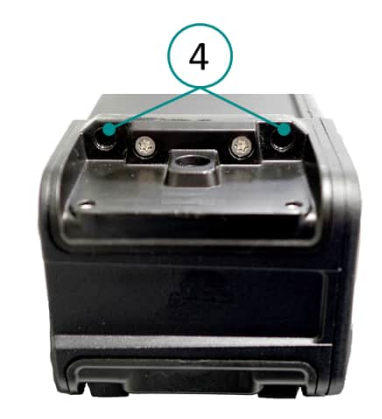

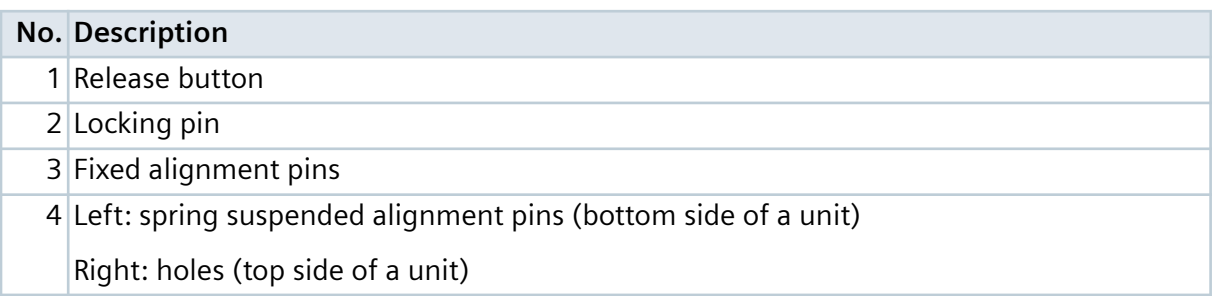

### <span id="page-51-0"></span>**How to stack units**

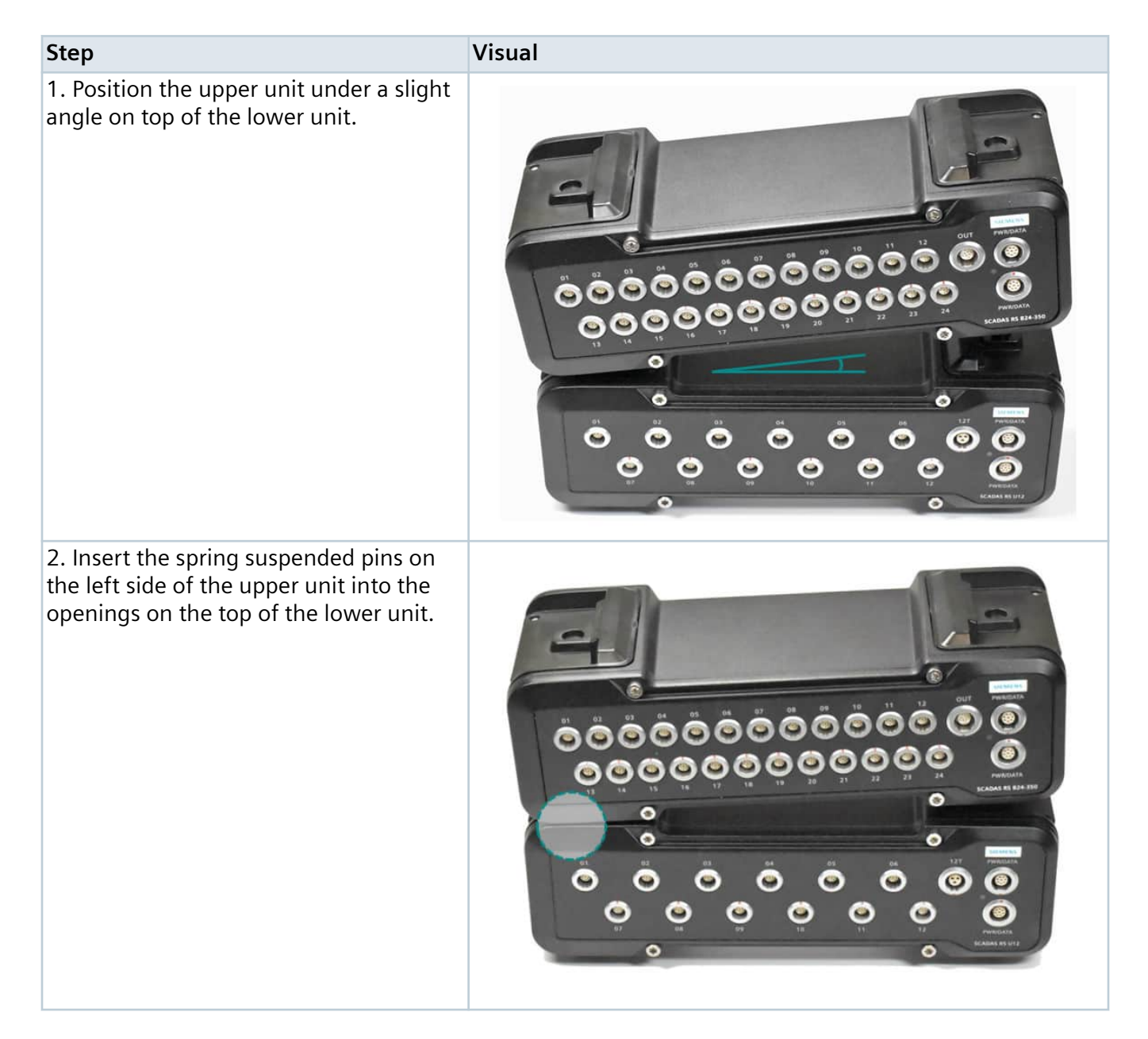

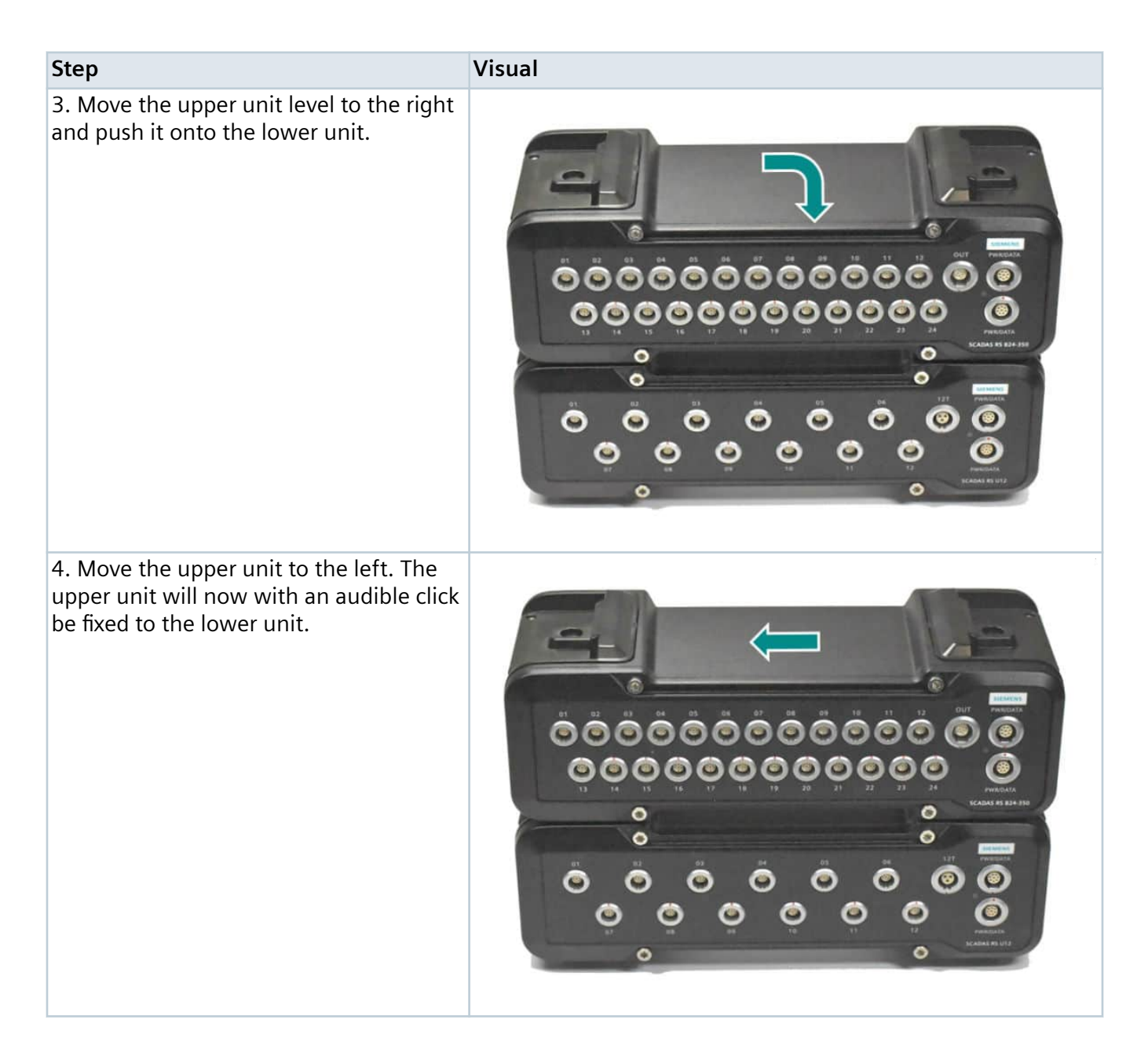

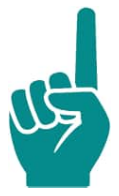

#### **Attention!**

- Siemens recommends stacking a maximum of 3 units to prevent instability and damage due to torque forces.
- *Stacking of more than 3 units is only allowed when using U-frame Supports (supports 3 units front and 3 units back), or when using straps!*

#### See **[Back to back mounting](#page-56-0)**.

### **How to de-stack units**

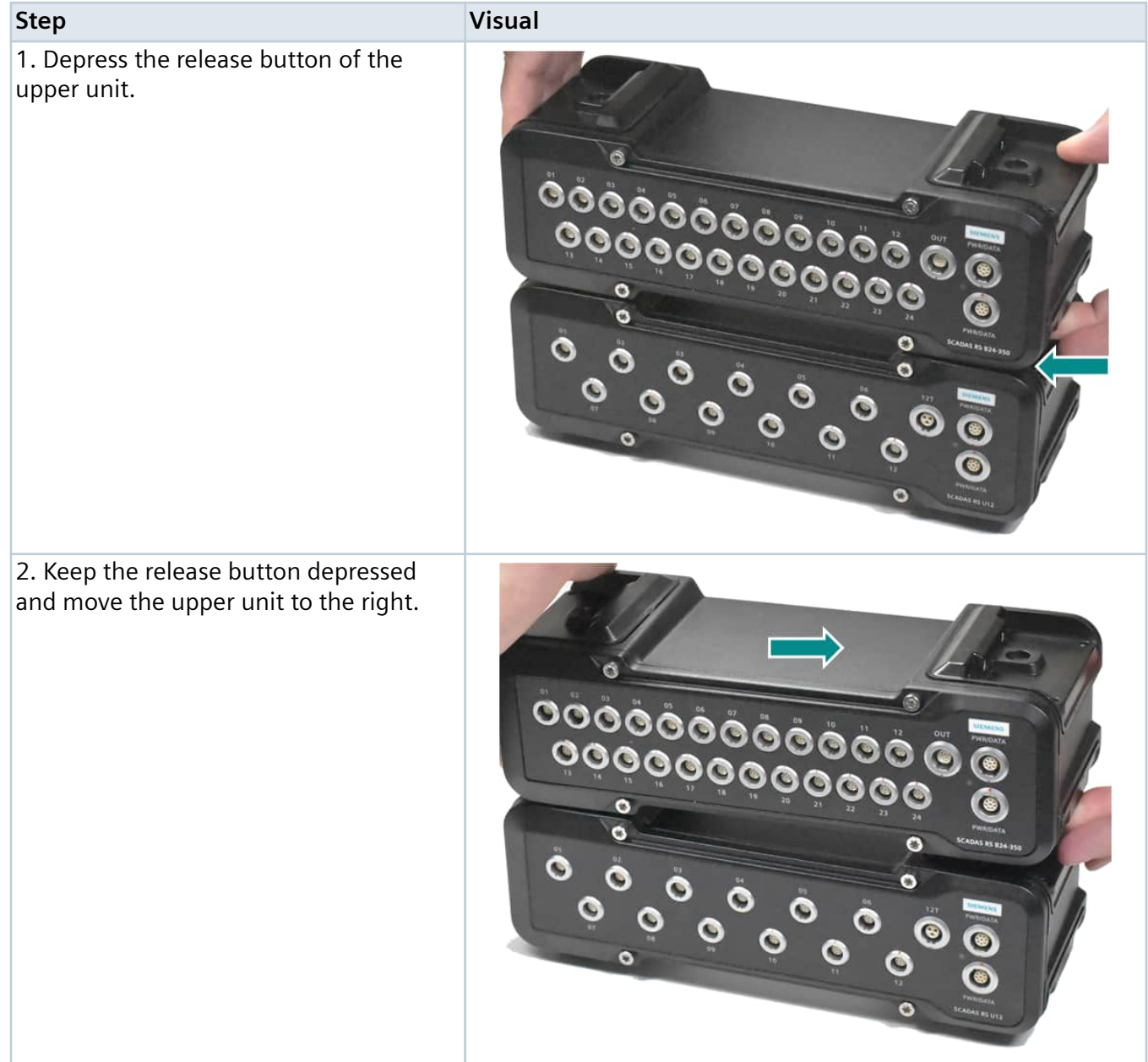

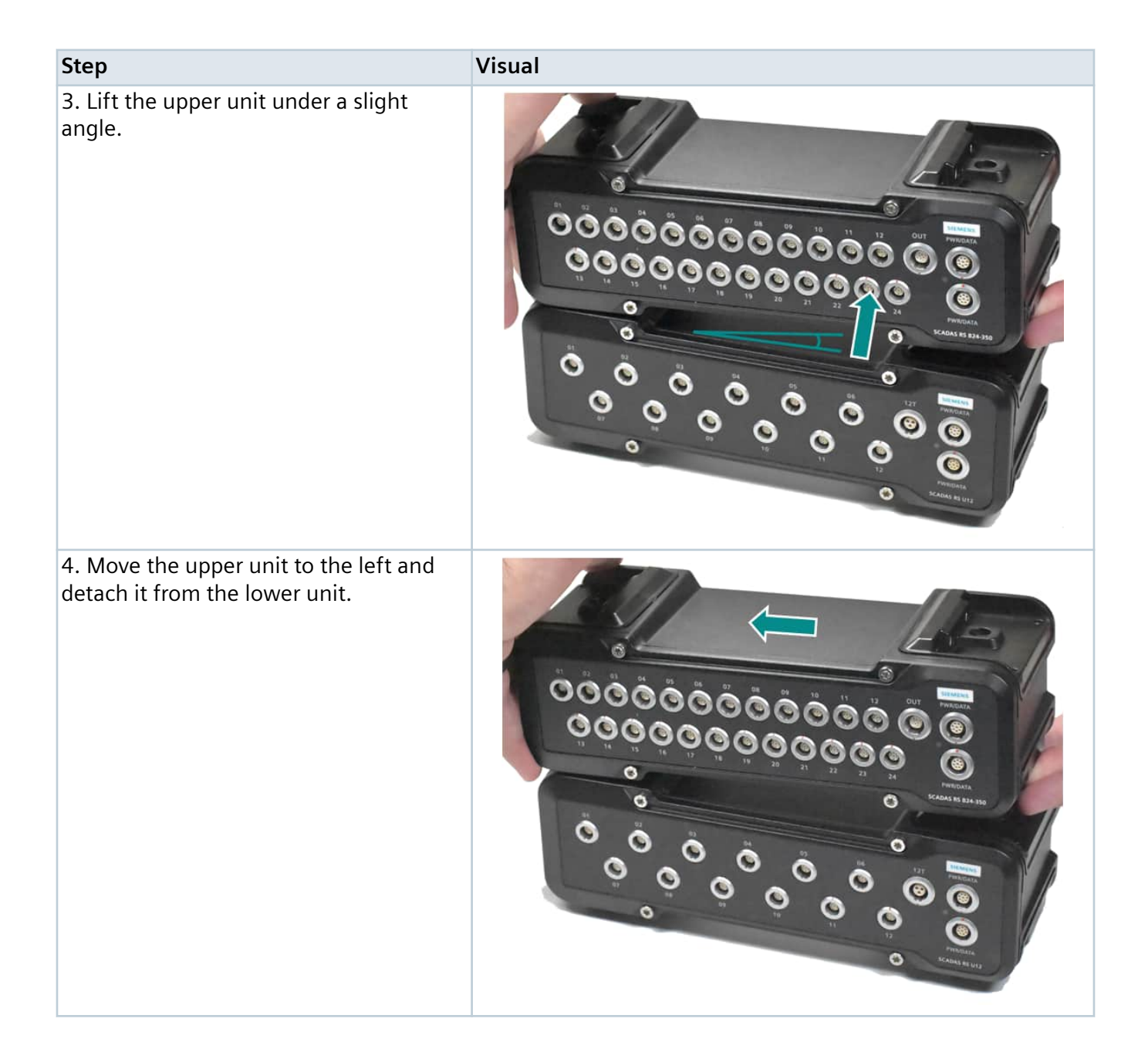

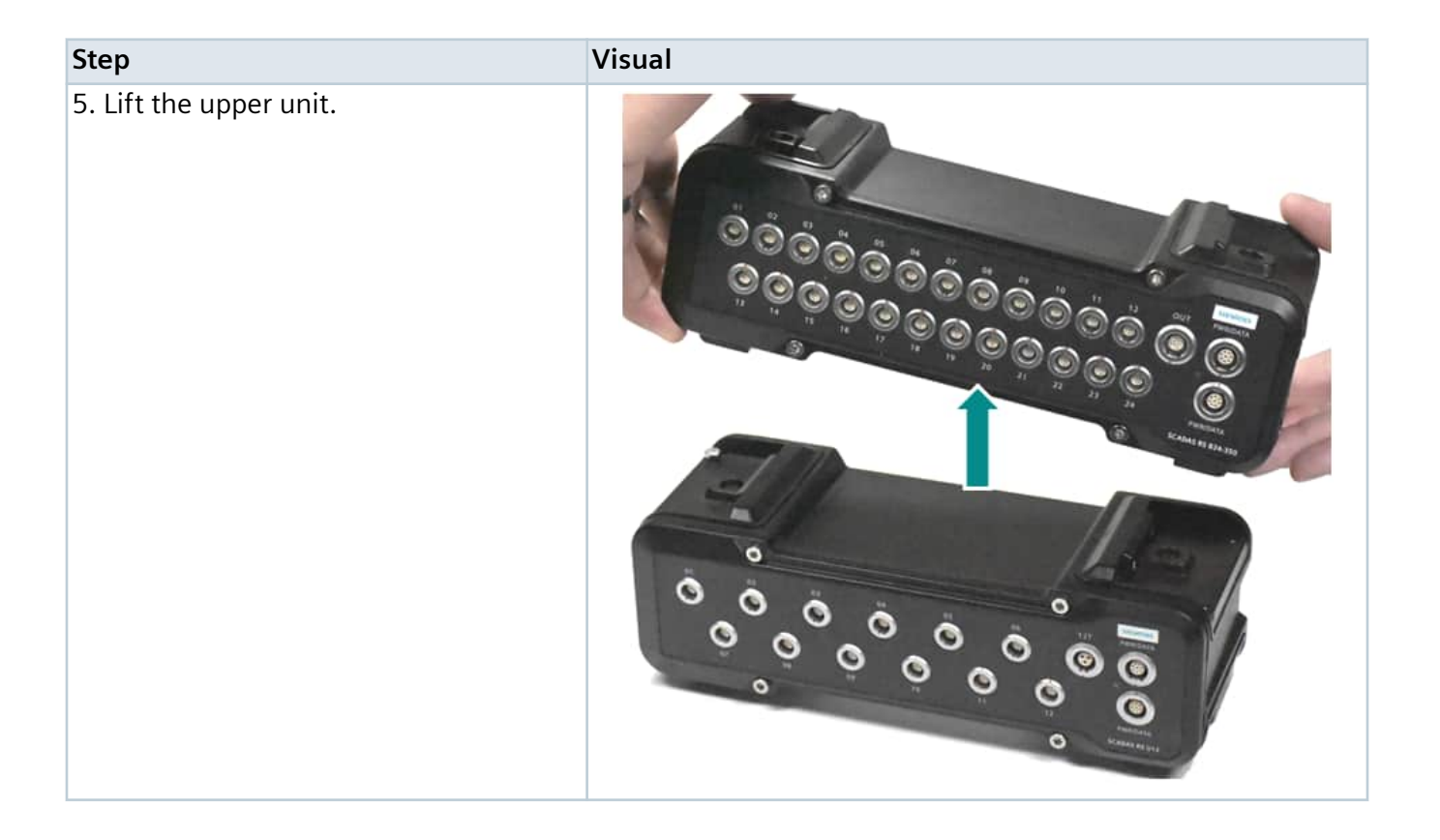

## <span id="page-56-0"></span>**Back to back mounting**

Simcenter SCADAS RS units can be mounted back to back. In this case units are connected to each other by two U-frame Supports.

The maximum number of units that can be mounted back to back with two U-frame Supports is two stacks of three units each.

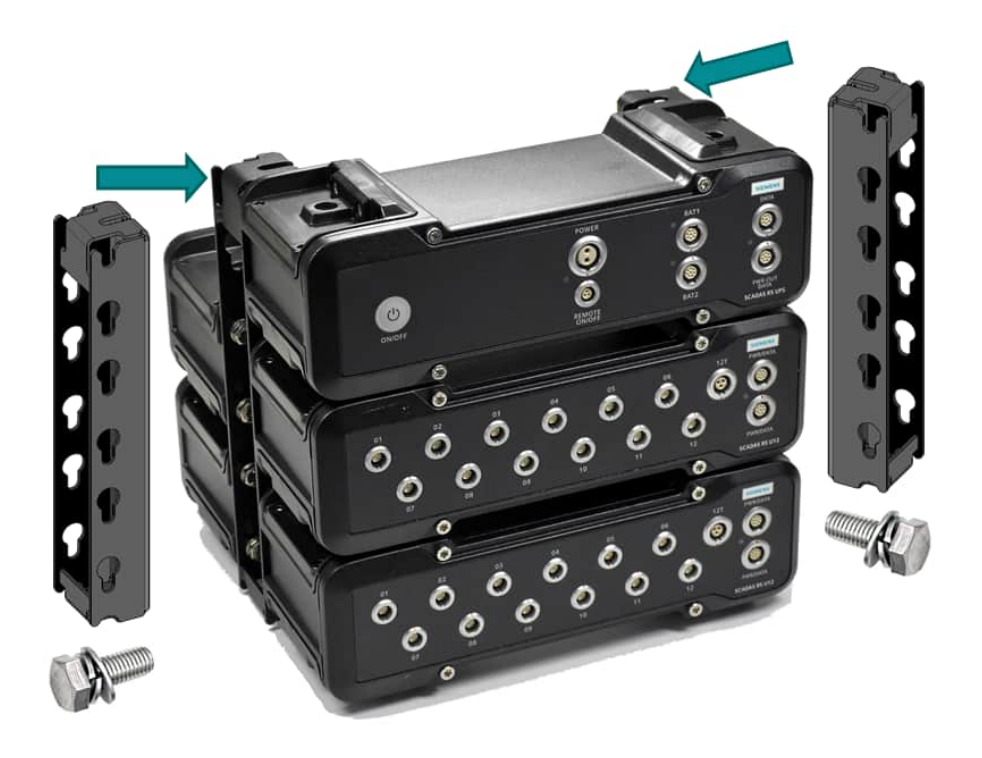

#### **Back to back mounted units**

### **How to mount units back to back**

- 1. Stack the units as described in **[How to stack units](#page-51-0)**.
- 2. Mount two T-frame Supports with the open side facing outside and with the slotted holes facing downward between the backs of the stacked units.
- 3. Mount each unit with four M6x12 bolts, a spring washer or a serrated washer followed by a flat washer to prevent them from vibrating loose (see picture on the next page).

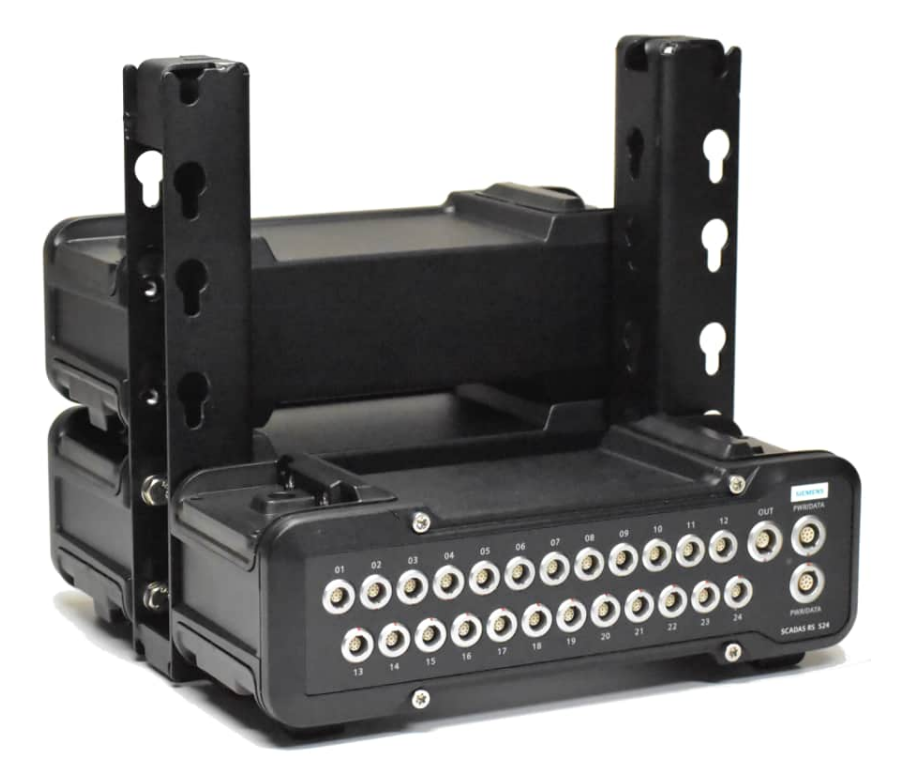

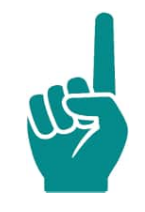

### **Attention!**

Use stainless steel bolts and washers if the units are going to be used in a corrosive environment.

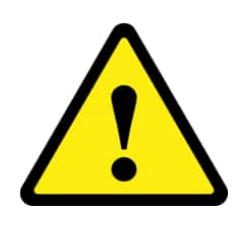

### **Caution!**

Do not over-tighten the bolts as it can damage the unit. The maximum applied torque is 6 Nm.

Recommended thread-locker when required: Loctite® 2400, medium-strength (refer to the TDS and MSDS for application and safety details).

## **Mounting onto a back plate**

Units can be mounted onto a back plate.

Drill four 7 mm holes in the back plate for each unit, according to the template.

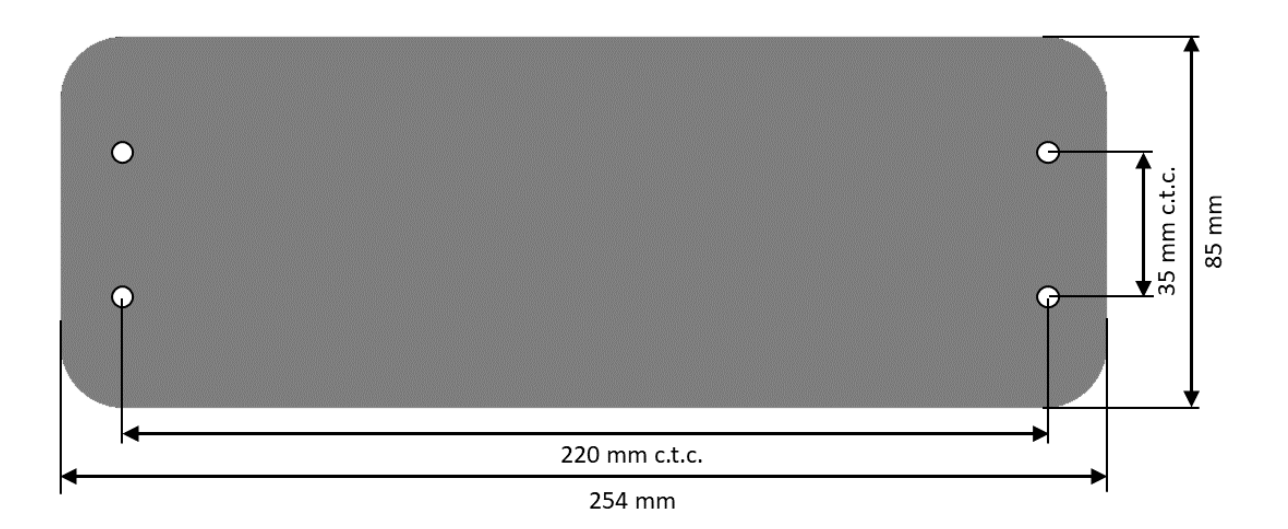

Mount each unit with four M6 bolts onto the back plate. Apply a spring washer or serrated washer to the bolts to prevent them from coming loose due to vibrations.

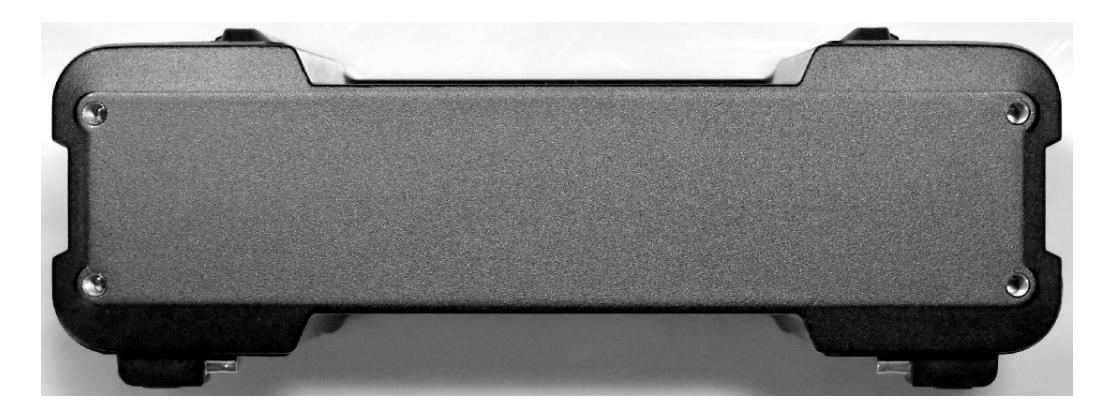

The depth of the threaded holes in the unit's rear side is 12 mm. To determine the maximum length of the bolt's stem, add the thickness of the washers and the back plate to the depth of the threaded holes.

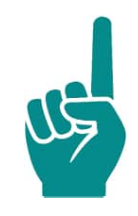

### **Attention!**

Use stainless steel bolts and washers if the units are going to be used in a corrosive environment.

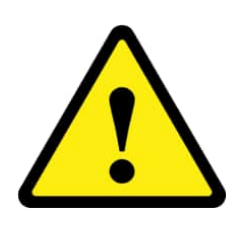

#### **Caution!**

Do not over-tighten the bolts as it can damage the unit. The maximum applied torque is 6 Nm.

Recommended thread-locker when required: Loctite® 2400, medium-strength (refer to the TDS and MSDS for application and safety details).

## **Strapping units**

In case the Simcenter SCADAS RS system is to be strapped down to a vehicle or other object, it can be equipped with Mounting Clamps and high-strength straps. To prevent damage to the test object and/or the RS system, the units must be strapped securely.

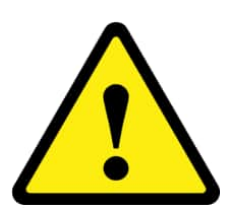

#### **Caution!**

Check the straps before use. Discard any damaged or worn strap. Replace it with a new one to prevent breakage and causing damage to the Simcenter SCADAS RS system and the test object.

Loose objects also present a safety hazard to personnel and may cause damage to the Simcenter SCADAS RS system and the test object. Make sure that no loose objects are present in the test environment.

### **How to strap units**

- 1. Stack or mount the units back to back as described in the previous sections (see **[Stacking](#page-51-0)** and/or **[Back to back mounting](#page-56-0)**).
- 2. Attach Mounting Clamps on *ALL* four corners of the stacked units with four M4x12 bolts. Apply a spring washer or a serrated washer followed by a flat washer to the bolts.

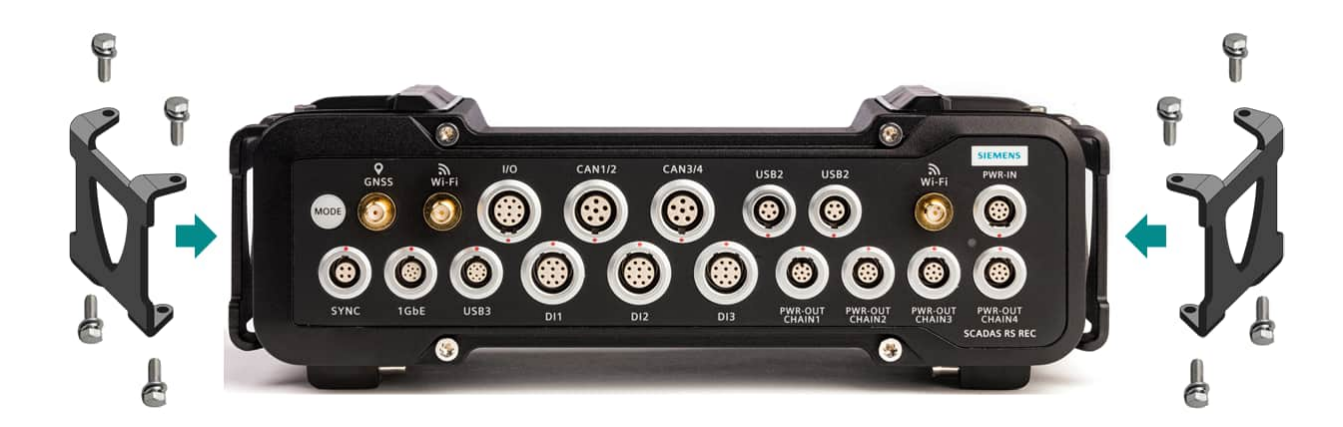

3. Strap the combination of units tightly on all four corners to the test object with 35 mm wide straps to prevent shifting and/or rattling.

#### 8. Mounting and combining units

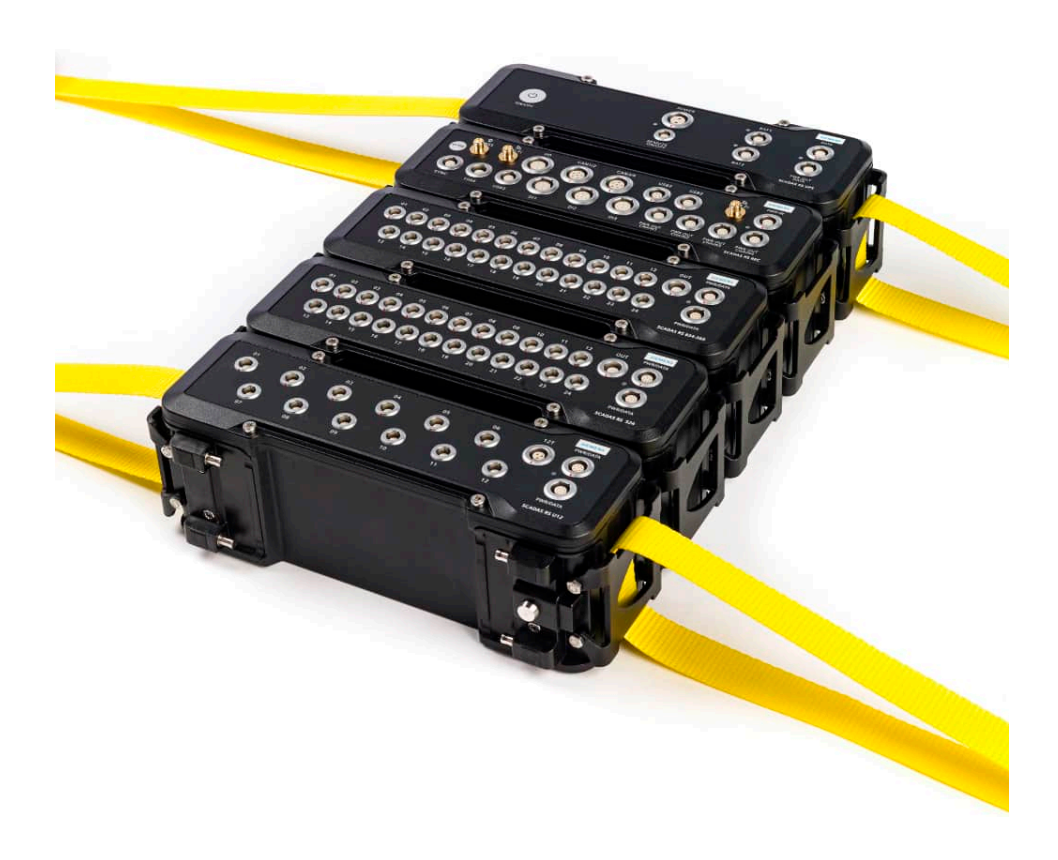

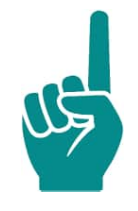

#### **Attention!**

Use stainless steel bolts and washers if the units are going to be used in a corrosive environment.

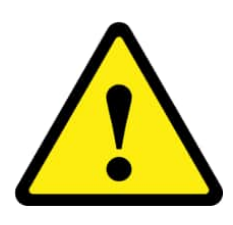

### **Caution!**

Do not over-tighten the bolts as it can damage the unit. The maximum applied torque is 6 Nm.

Recommended thread-locker when required: Loctite® 2400, medium-strength (refer to the TDS and MSDS for application and safety details).

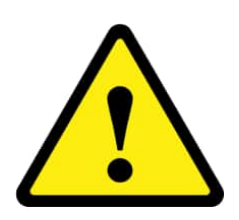

#### **Caution!**

Do not over-tighten the straps to prevent damaging the units.

The straps must have a minimum tensile strength of 500 kg.

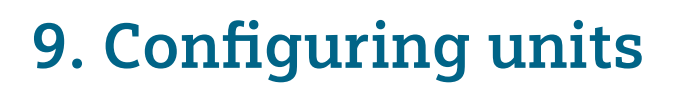

## **Configuring**

*Units must be configured before they can be used.*

When positioned in a daisy chain, each unit can be addressed individually for configuration using its own Web App.

The Web App of the REC Unit can be used to configure the complete system and thereby each individual unit in the system.

For stand-alone configuration units can be powered by means of a Siemens approved 48 VDC AC/DC power adapter.

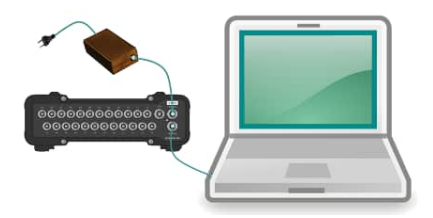

Use Simcenter Testlab Neo software, the Simcenter SCADAS RS Recorder App and/or the Simcenter SCADAS RS Configuration App to configure units.

Full information can be found in the User Manual of the Simcenter Testlab Neo application software.

The App is opened by typing the IP address of a unit in the web browser of the device to which the unit is connected or through an embedded discovery mechanism.

If a PC is used, the unit can always be found in Windows Explorer, section "Network - Other devices". The App will start up after double clicking the icon of the unit.

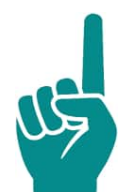

#### **Attention!**

The Windows discovery process may take up to 20 s before showing the units as devices.

A PC, without extra tooling installed, can discover network devices using SSDP which is part of the UPnP standard. In Windows 10, the SSDP discovery service might be disabled by default. This can be fixed by opening "Windows Services" and activating SSDP.

The IP configuration of the PC should be set to "Obtain an IP address automatically".

In case of problems refer to **[Solving common problems](#page-102-0)** or contact your IT department.

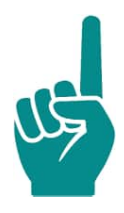

#### **Attention!**

When a REC Unit is present, do not connect a PC to the daisy chain.

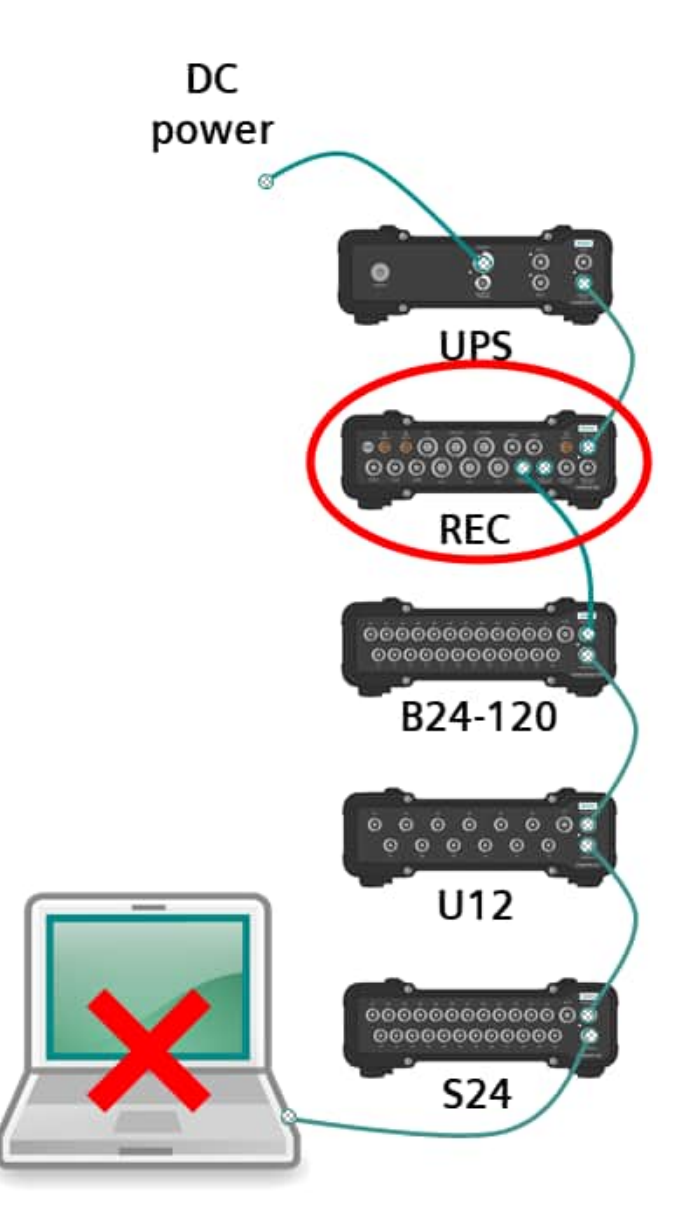

# **10. Connecting cables**

## **Daisy chaining**

In order to function, *ALL* units must be connected by daisy chain cables that carry power and data.

The UPS Unit requires a DC power source, usually from the vehicle or system under test. The power is fed via the POWER connector on the front side of the UPS Unit.

Connect the UPS Unit's PWR OUT/DATA connector to one of the DATA connectors of the next unit, usually a REC Unit. From here the next unit must be connected in the same way.

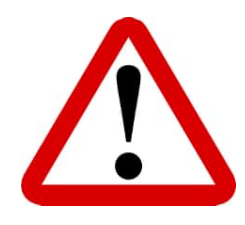

### **Warning!**

Do NOT connect an individual daisy chain to more than one power source. Doing such will destroy the units.

It is allowed to use two or more UPS Units, because these units deliver power only "downstream" to subsequent units.

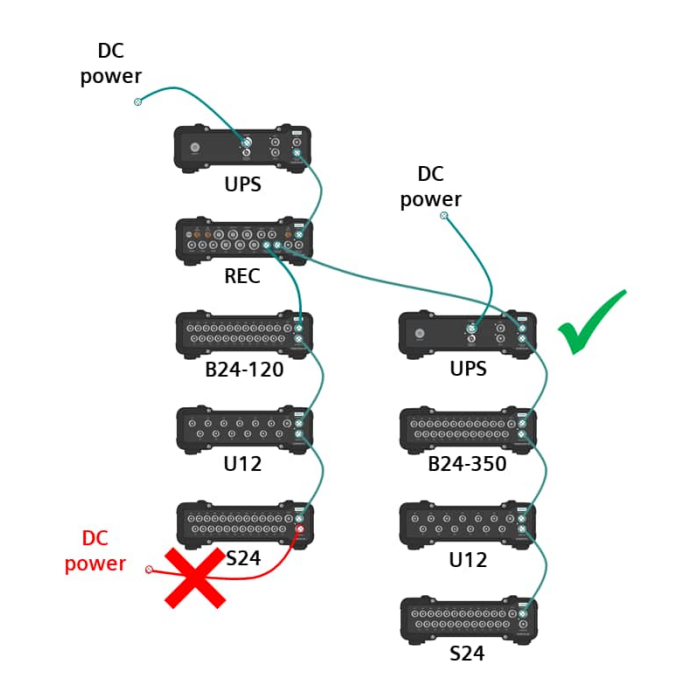

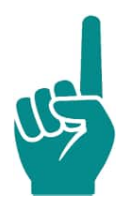

### **Attention!**

Make sure that all unused connectors are sealed with a cap against dirt and moisture.

## **Handling sensor plugs**

*All connector and plug types shown are of the Yamaichi brand.*

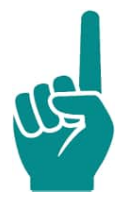

### **Attention!**

When connecting or disconnecting sensors from a unit, make sure to hold plugs by the ribbed part, NOT at the back nut.

*Yamaichi latching / de-latching mechanism is not operable from the back nut.*

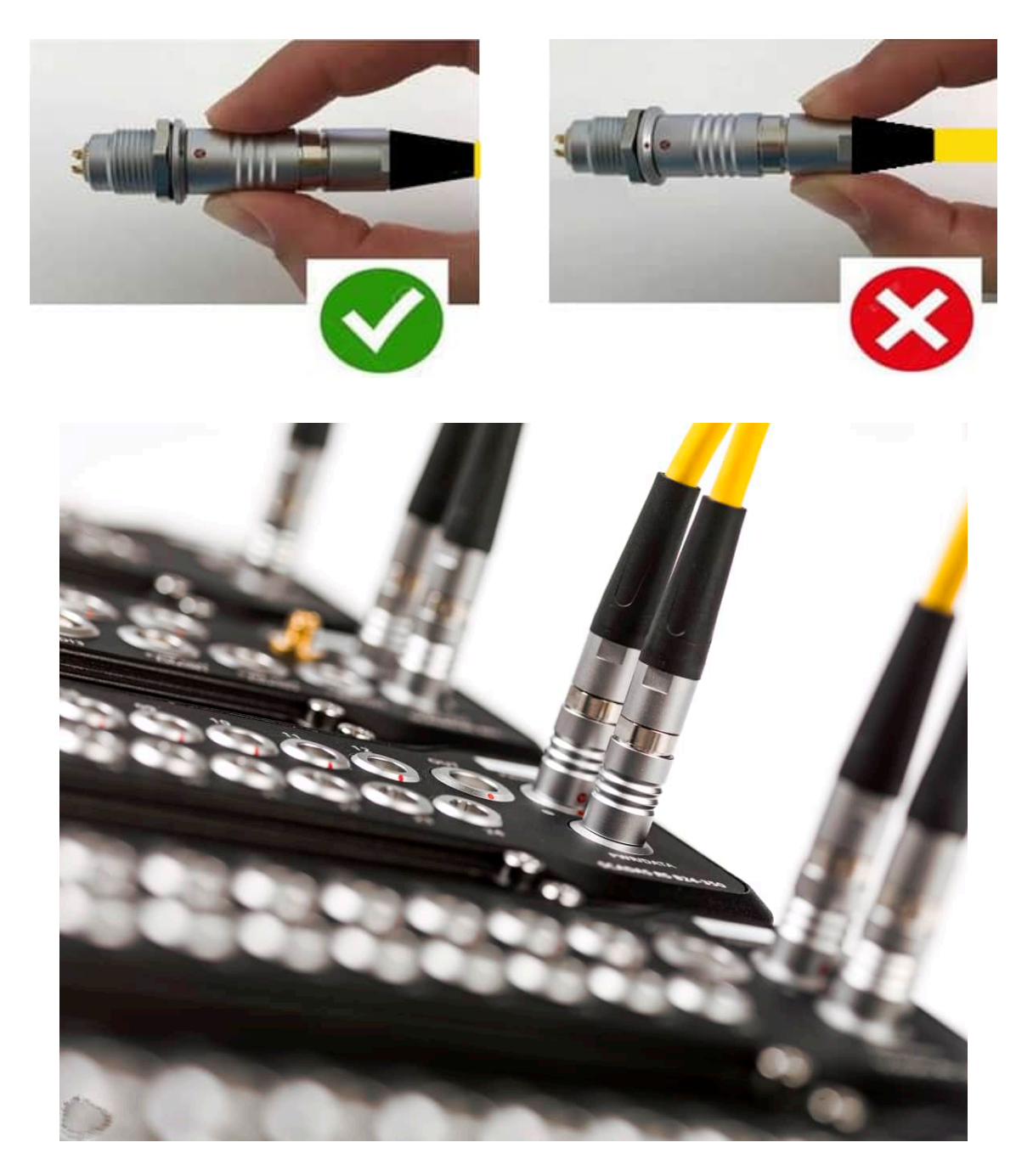

# **11. System connectivity**

## **Host interface**

The Simcenter SCADAS RS Recorder Unit is at the heart of the system and can be accessed in different ways. The REC Unit can serve as a Wi-Fi access point, conform IEEE 802.11g and IEEE 802.11ac, that can serve a maximum of four clients. The user can connect to the REC Unit via any device that contains a standard web browser.

The REC Unit can also be configured as a client using a wired or wireless network connection. The user can access the REC unit via its network ID over a wired connection.

In access point mode, devices can be connected to the WIFI networks created by the 2.4 GHz and 5.0 GHz antennas. The preset network names are "SCADAS-RS-2.4-nnnnnnnnnn" and "SCADAS-RS-5.0 nnnnnnnnnn" respectively, with the default password "SCADAS-RS". Although hardware is ready for 5.0 GHz, it is not yet supported. nnnnnnnnnn are unique serial numbers.

In client mode the unit connects to an external access point. In this case, the REC Unit must be configured to access the wireless network through its SSID and password.

The data stored on the internal SSD can be transferred to a PC via Wi-Fi or via the 1 Gb Ethernet port. The REC Unit provides file access to the user via Windows Explorer, Network - Computer section, and clicking the REC device, appearing as a computer. Default user name and password are "USER" (capital letters) and "SCADAS-RS" respectively. SFTP is also supported.

Another method is to transfer data from the internal SSD to an external disk connected to the USB 3.0 port \*).

\*) Although hardware is ready, it is not yet supported.

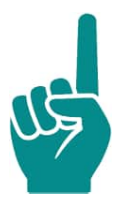

### **Attention!**

The REC Unit's wired adapter default configuration is dynamic IP. After unboxing, a first point to point access with a PC may be made. The REC Unit's wired and Wi-Fi network settings can be customized further.

When the REC Unit is wired to a PC, make sure your PC network adapter is set to "Automatic IP" (by default in Windows). If your SSDP Windows service is active, the REC unit should be visible under "Network" in Windows Explorer. The REC unit should be accessible anyway at its fallback APIPA IP (see physical label).

When the REC Unit is connected to a wired network, also make sure that the network router allows for a new device IP (DHCP).

When in doubt, contact your local IT department.

## **Synchronization interface**

The units in the system are synchronized using distributed clocks according to the IEEE1588 PTP protocol. The primary clock source is allocated inside the REC Unit. The primary clock source can be synchronized to an external clock using IRIG B \*\*), IEEE1588 PTP or GNSS depending on configuration. In absence of an external clock the real time clock of the REC Unit is used as primary wall clock. All data from all sensors is time-stamped. This ensures that all data samples are correctly positioned in time relative to each other.

\*\*) Although hardware is ready, it is not yet supported.

## **Security**

Security of the environment in which the Simcenter SCADAS RS is used is a prerequisite for the safe use of equipment and protection of any data present in the system.

Simcenter SCADAS RS has provisions to secure connections to external environments in order to protect any data present in the system; i.e. physical access areas and/or data transfer networks are administrated with proper access control.

- Wi-Fi connections are protected by encryption (network password required).
- For the built-in file server in the REC Unit Windows 7 or higher is required, with the same user and password as the one for the Recorder App. For file access, use the left pane of Windows Explorer. For the Recorder app, double click on the REC icon in the right pane of Windows Explorer. Simultaneous access of a file and recording is discouraged, to ensure throughput and data integrity. In case of problems contact your IT department.
- User name and password protection is used to prevent against unauthorized access to any data. It is up to the user to take proper measures to secure management of user names and passwords.
- Firmware updates are performed by digitally signed firmware images to confirm the authentication and integrity.

See also **[Firmware updates](#page-100-0)** and **[Troubleshooting](#page-102-0)**.

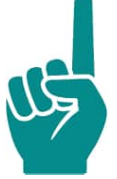

Password requires a minimum length of 8 characters, with at least 1 special character and at least one capital.

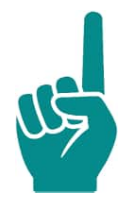

#### **Attention!**

To disassemble the system, do not remove daisy chain cables from the REC Unit until the system is switched off and its LED does not light up anymore.

11. System connectivity

# **12. Operating Simcenter SCADAS RS**

## **Preparing for first use**

The Uninterruptable Power Supply Unit is equipped with a built-in Li-Ion battery pack that serves as power buffer. Charge it before use with a Siemens approved AC/DC adapter or with the on-board power source of the vehicle or system under test.

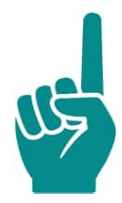

### **Attention!**

The UPS Unit will charge the power buffer when the UPS Unit is connected to a DC power source and there is enough power available, which depends on the current load of the system.

When the power of the power buffer is getting close to its critical value, the UPS Unit will shut down the system after it has enabled the Recorder Unit to save the data first.

Power buffer charging stops above a load of 82 W and restarts when the load drops below 75 W.

## **Setup and configuring**

For (initial) setup and configuring, units can be powered individually by a Siemens approved AC/DC power adapter. Units in a daisy chain setup are powered by a UPS Unit. The UPS Unit gets its power from a DC power source in the vehicle or the system under test.

## **Grounding stacked units**

Ground stacks of units properly before powering up.

- 1. Main stack: Bring external earth ground, or vehicle chassis ground in mobile setups, to the units' stack chassis.
	- Use an accessible metallic point, like one of the backside screw holes.

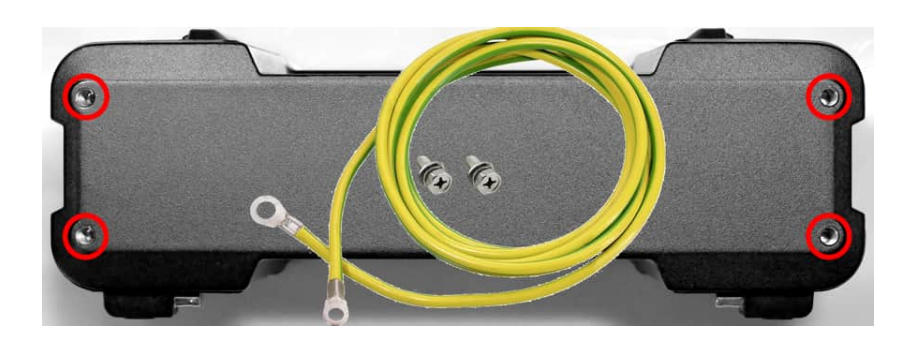

- Make an electrical contact to a grounded structure.
	- Mechanically or by using grounding cable accessory (SCRSA-CAB001).
- 2. Daisy chained stack (distance  $\geq 10$  m):
	- Repeat same process as for Main stack.
- 3. Daisy chained stack (distance < 10 m):
	- No grounding needed (short daisy chain cable shield connects chassis between stacks).
- 4. Check proper grounding by measuring continuity between stack chassis and external ground with a multimeter while system is off, and only daisy chain cables are connected to the stacked units.

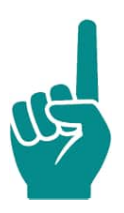

#### **Attention!**

- **Simcenter SCADAS RS does NOT take ground from any power supply.**
- Electrical contact between units' chassis in a stack is provided by the short daisy chain cables, and *NOT* by the stack mechanism itself.

### **Before powering up**

- Make sure that the power buffer is charged.
- Make sure that *ALL* cables are properly connected before switching on the power.
- Make sure *ALL* units and components are mounted securely before operating the system.
# **ON/OFF switching**

The entire system is switched on by pushing the ON/OFF button of the "main" UPS Unit. This will start up the REC Unit. Next, the REC Unit will distribute the power to the daisy chain connectors. If there are UPS Units present in the daisy chains that are connected to the REC Unit, these secondary UPS Units will start up automatically from the moment they detect power in their upper daisy chain connector. Next, they will provide power to their bottom daisy chain connector.

To switch off the system manually, switch off the "main" UPS Unit in the system. The UPS Unit will send a shutdown request to the REC Unit. The REC Unit will safely terminate any running measurement and save the data. Next, the REC Unit will instruct all UPS Units in the system to enter power off mode.

The UPS Unit ensures a stable power supply. It can continue to provide full power for a specific time if the input voltage drops or fails. It indicates whether there is sufficient power in the system for a particular configuration. It publishes its health status and generates a warning to the user when action is needed to prevent power problems. All this contributes to the reliability and robustness of the entire system.

If the input voltage fails longer than a certain amount of time the UPS Unit will start a system shutdown procedure. The running measurement(s) will be safely terminated, and the data will be saved before the entire system shuts down.

The maximum time the UPS Unit can deliver power depends on the condition of the internal power buffer, the number of units and sensors connected, the configuration and the ambient temperature.

The UPS Unit provides power to the system through an internal power buffer. Upon depletion of this power buffer, the system is shut down safely, preserving all data recorded on-board.

The UPS enables an intelligent Power Management system that informs the user about the power needs of the current hardware topology and channel configuration.

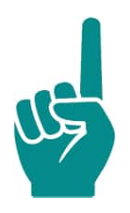

### **Attention**!

Secondary UPS Units are not meant to be operated locally. They are switched ON or OFF automatically, by the "main" UPS state. If one of the secondary UPS goes OFF, i.e. by lack of available power, only downstream units will be switched OFF.

## **Remote ON/OFF switching**

Instead of using the ON/OFF button (1), the REMOTE ON/OFF connector (2) of a UPS Unit can also be used to switch the system ON or OFF. This is especially useful if the system needs to be switched on or off manually or automatically from a remote location or a vehicle.

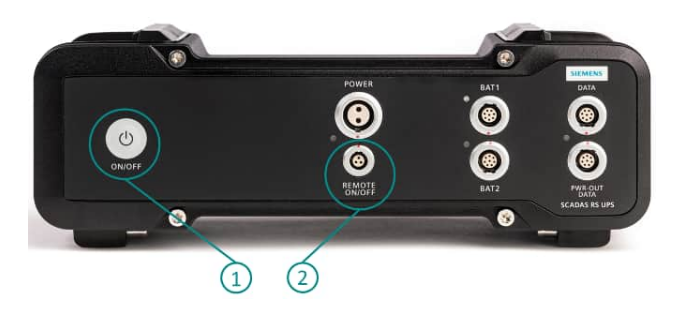

The REMOTE ON/OFF connector (2) allows the UPS Unit to be activated and deactivated by offering an external voltage or by opening or closing a remote switch.

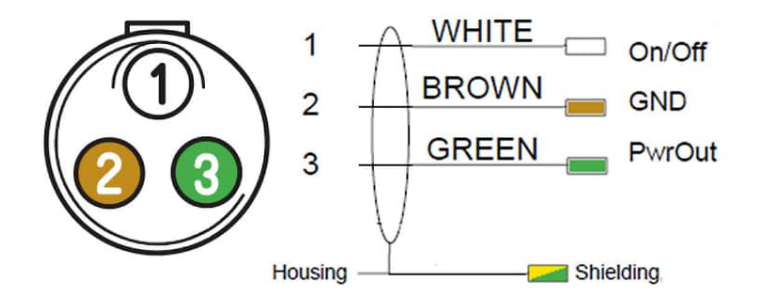

**Pin arrangement REMOTE ON/OFF connector**

There are 2 ways to remotely switch UPS on/off using the 3-pin UPS remote on/off input:

- Using an external voltage source (6.5 V..60 V)
	- Between pins On/Off (1) and GND (2)
	- ON: If there is a voltage source
	- OFF: Otherwise
- Using a (potential free) switch
	- Between pins On/Off (1) and PwrOut (3)
	- ON: If the switch is closed and there is external DC Power available
	- OFF: Otherwise

OFF = Graceful shutdown.

In any case, the UPS Unit will not switch on, or will shut gracefully down, if there are no available power means: no external DC power input and very low internal buffer capacity.

The Remote ON/OFF function of the UPS Unit behaves as follows.

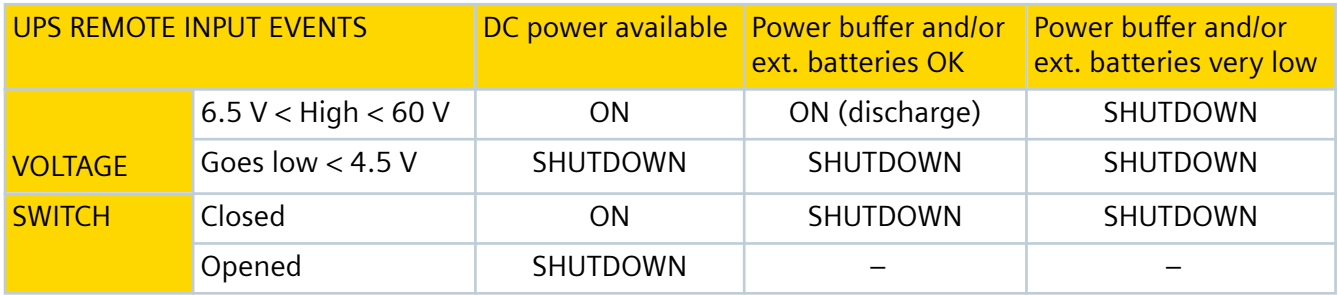

NOTE: SHUTDOWN means gracefully shutting down.

NOTE: Tolerance in voltage values is  $\pm$  10%.

## **General operational considerations**

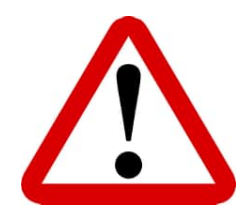

#### **Warning!**

Do NOT connect the daisy chain to more than one power source such as a UPS Unit and a Siemens approved AC/DC adapter or two Siemens approved AC/DC adapters. This may cause damage to the units.

It is allowed to use two or more UPS Units, because these units deliver power only "downstream" to subsequent units.

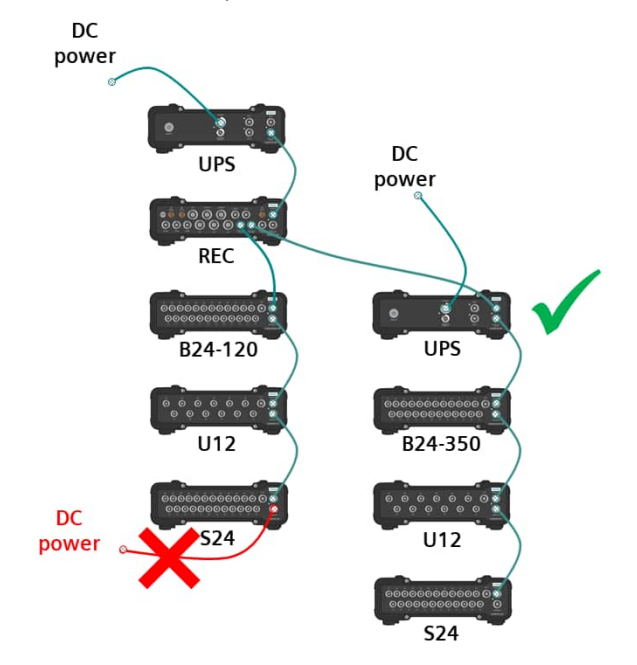

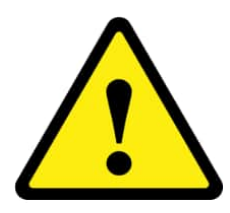

### **Caution!**

At ambient temperatures higher than  $+40$  °C (+ 104 °F), metal parts can get extremely hot. Please exercise caution when touching the housing and connectors of Simcenter SCADAS RS units and attached accessories. Ensure proper protection (e.g. gloves) against burns or other injuries that may be caused as a result of internal heating of the equipment.

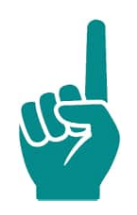

#### **Attention!**

Vents equalize internal and external pressure and provide an outward path for moisture and vapor, which are dissipated during heating and cooling during normal use.

A specific protective vent is used to comply to IP6X requirements in combination with the large temperature span of –40 to +85 °C (–40 to +185 °F) and altitude. It is recommended to avoid extreme sudden changes in temperature, like submersion into cold water from working at maximum operational temperature, or while units are wet or dirty.

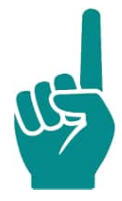

#### **Attention!**

It is recommended to use a heat sink for the REC Unit and expose it to at light air flow.

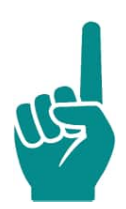

### **Attention!**

While operating the Simcenter SCADAS RS system, do not disconnect the daisy chain cable from the UPS Unit, since *ALL* other units are powered by the UPS Unit. Disconnecting the daisy chain cable will shut down all other units and data will be lost.

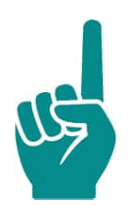

### **Attention!**

It is recommended to switch off the power before connecting or disconnecting sensors.

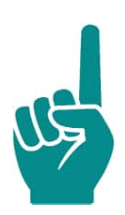

### **Attention!**

After using the Simcenter SCADAS RS system, shut off the power first, then disconnect the cables. Put a cap on the connector after disconnecting each cable before cleaning the units.

Alternatively, the units can be cleaned while the cables are still connected and unused connectors covered with a cap.

Refer to **[Maintenance and calibration](#page-98-0)** for more information on cleaning.

### **Li-ion battery safety precautions**

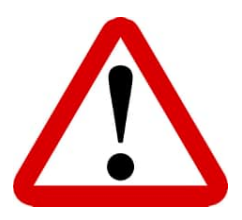

### **Warning!**

Misused or defective, Li-Ion batteries can build up heat very quickly, catch fire or explode. Make sure that you are aware of potential risks related to Li-Ion batteries. If the UPS Unit is damaged, warped or crushed, stop using it immediately.

#### **In case a battery is damaged, or you suspect it to be damaged because the unit is damaged, warped or crushed:**

- Do not touch the unit with bare hands, protect eyes and skin.
- Take the unit to a safe and open area and put it on a non-combustible surface.
- Observe the unit from a safe distance, report the incident.

• Do not ship battery packs, dispose of them locally.

#### **Keep the unit away from:**

- Open fire.
- Flammable and/or combustible materials.
- Aggressive chemicals such as perchlorate, sulfuric acid, lye, in general chemicals with a pH value lower than 4 or higher than 9.
- Heat sources.

**Do not open units. Replacement of the battery is to be performed by authorized Siemens personnel only.**

### **Guidelines for aerial transport of batteries**

According to the register of Dangerous Goods in the DGR, Lithium-ion batteries are classified in Class 9 – Miscellaneous dangerous goods as UN 3481, "Lithium-ion batteries *contained in equipment*".

There are no special requirements for (air) transport for these batteries (capacity per cell  $\leq$  20 Wh, capacity per battery  $\leq 100$  Wh).

Since the capacity of the Li-Ion battery of the UPS Unit is 58.4 Wh., there are no special requirements for (air) transport of Simcenter SCADAS RS UPS Units.

# <span id="page-78-0"></span>**LED indications**

LEDs on the front of the units indicate the different states with different colors. The LED can either be ON or OFF in a certain color or blink in a certain color with a certain blink rate. The colors and blink rates in principle are identical for *ALL* units. Not all units may show them, depending on the type of unit.

In case a LED needs to represent more than one piece of information with the same priority, information of individual channels will take priority over information of the unit.

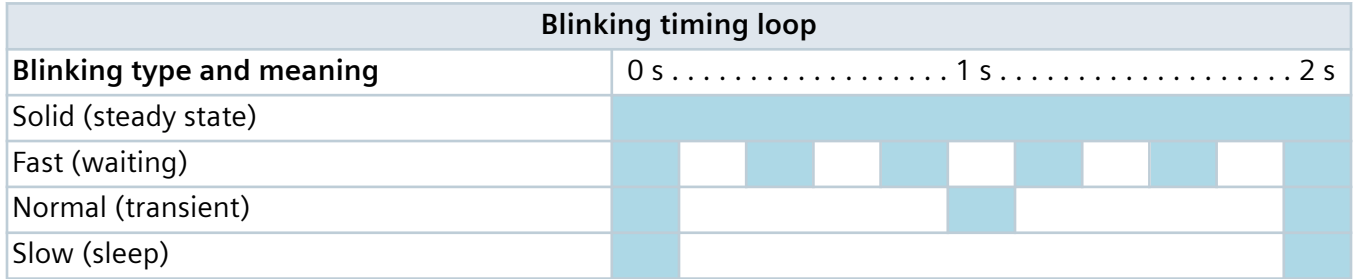

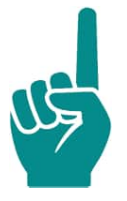

#### **Attention!**

For more detailed information on LED indications and unit states, consult the software application.

### **All Units status LED**

LEDs on the front of all units provide information by means of blinking frequency (see table above) and color. The status LED of *ALL* units is in the same location on the front of the units.

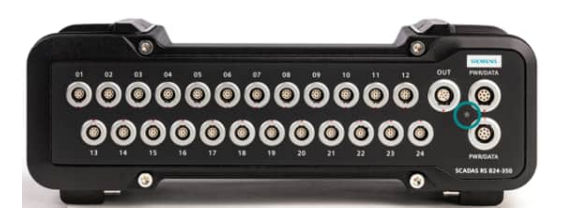

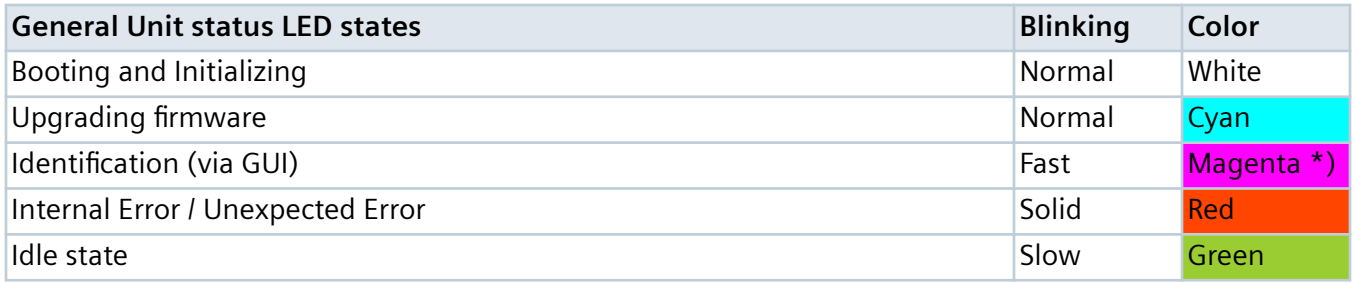

### *\*) 5 s default, user editable.*

### **UPS Unit LEDs**

The UPS Unit has three status LEDs, each with a specific function.

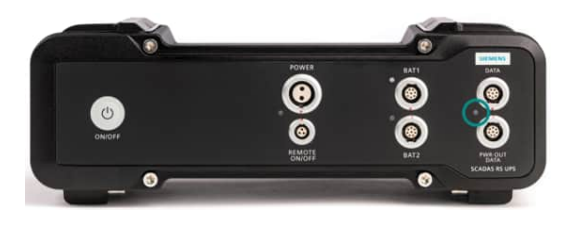

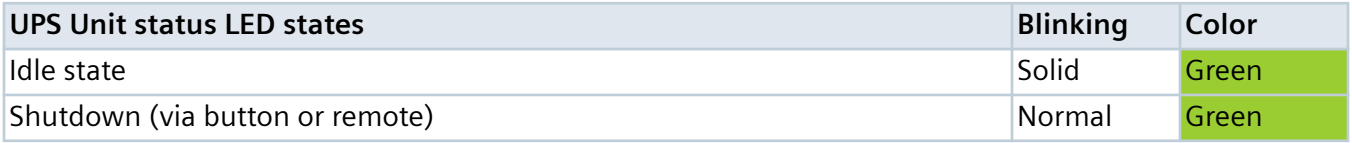

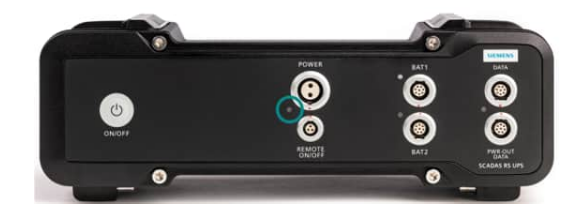

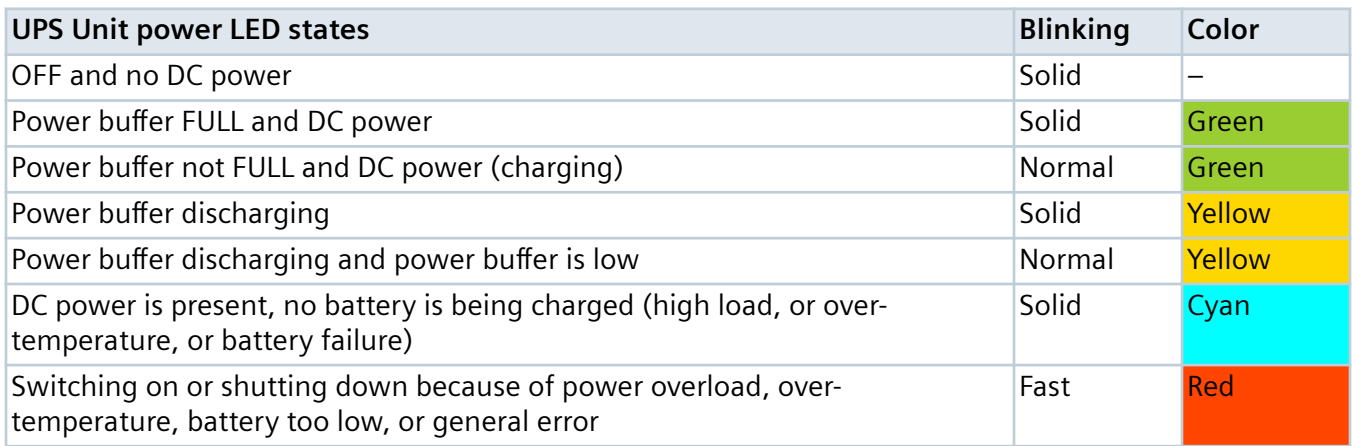

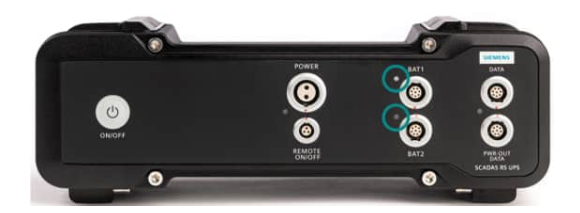

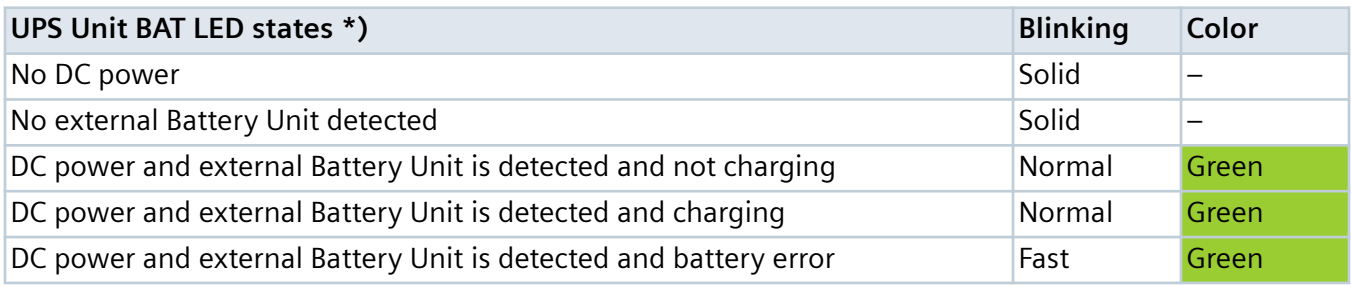

\*) Future use.

## **Conditioning Units status LED**

Conditioning Units have a status LED to indicate the unit's states (see **[All Units status LED](#page-78-0)**).

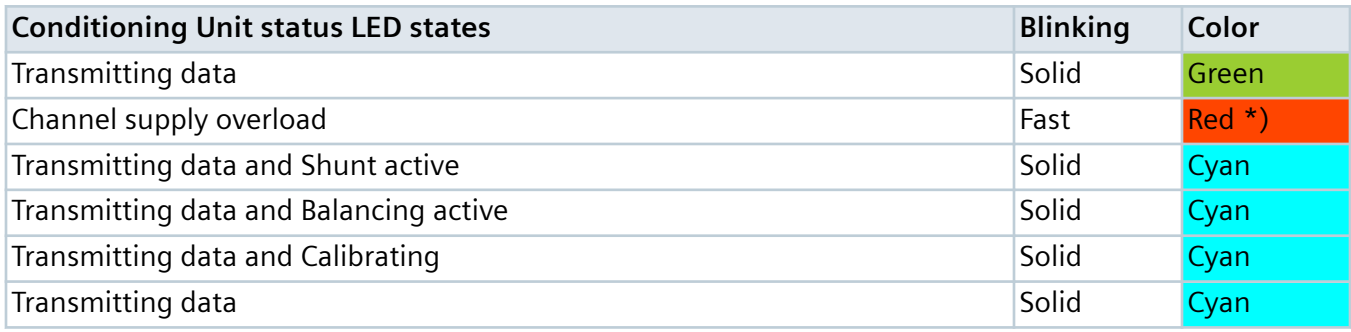

\*) Until user action

### **REC Unit status LED**

The Recorder Unit has a status LED to indicate the unit's different states.

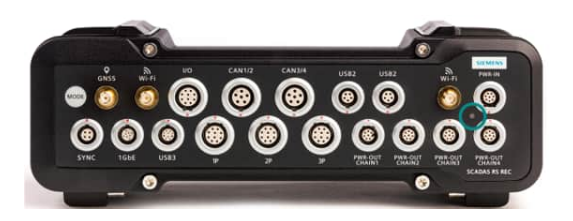

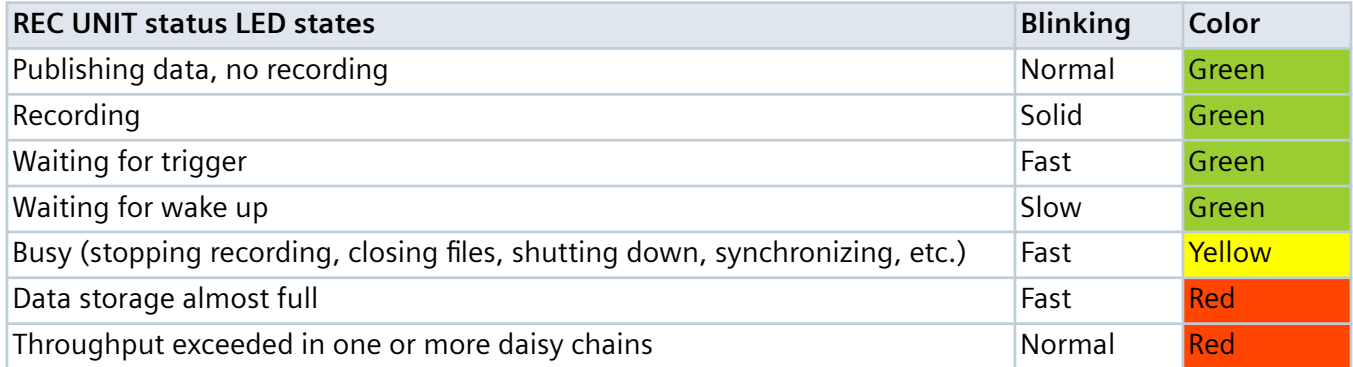

### **DI Unit Status LEDs**

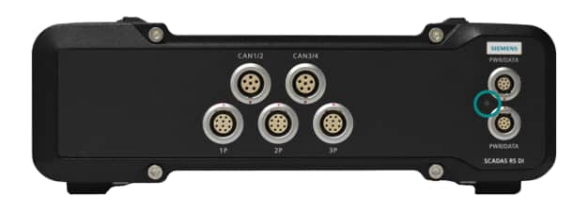

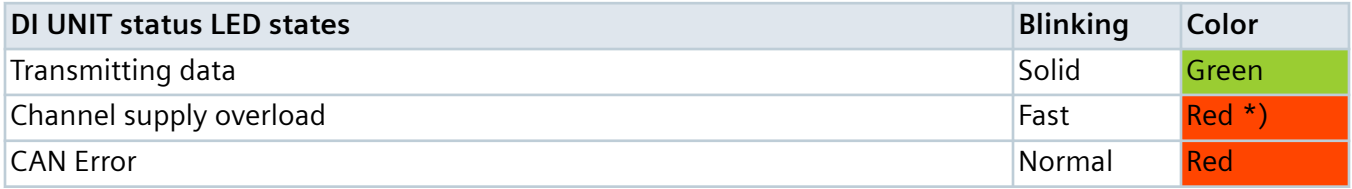

\*) Until user action

### **ECAT Unit LEDs states**

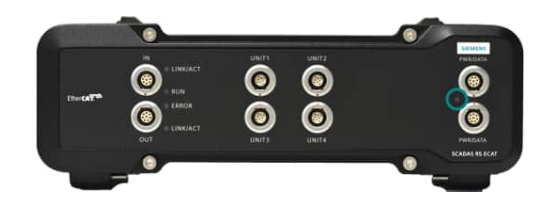

#### **ECAT status LED states Blinking Color**

High speed digital inputs detected and Solid Green Solid Green

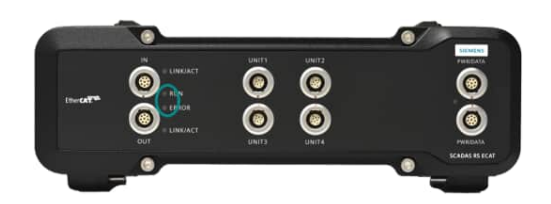

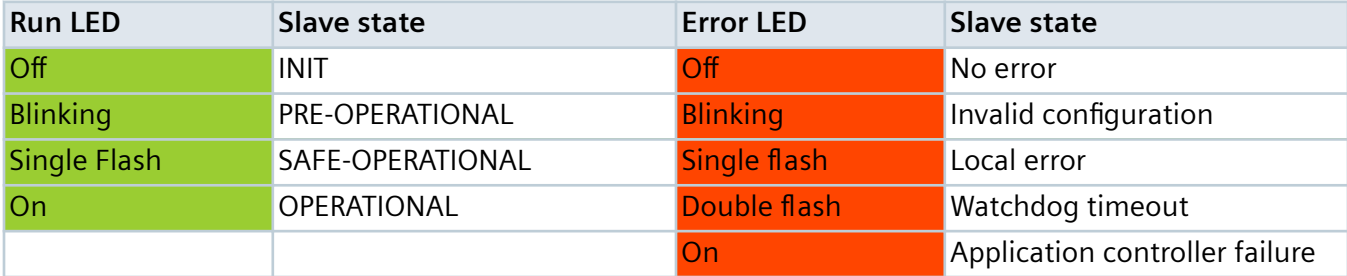

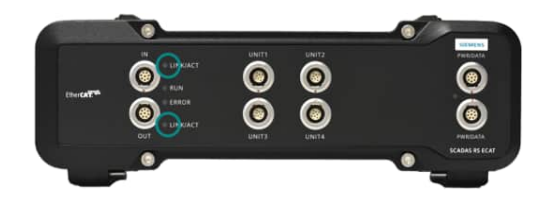

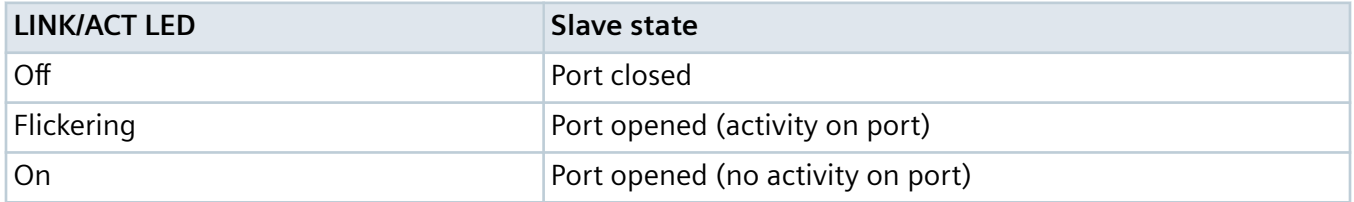

### **Shaping filters**

Each channel filter of a Conditioning Unit input can be individually configured with a selectable type, and a bandwidth (at –3 dB) to obtain the desired oversampling factor.

In-band alias attenuation and overshoot characteristics of these filters are shown in the figure on the opposite page.

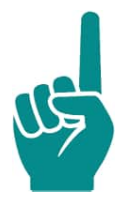

### **Attention!**

Plot valid for any selectable sample rate different than the maximum. At maximum sample rate, in-band alias rejection is better than –110 dB.

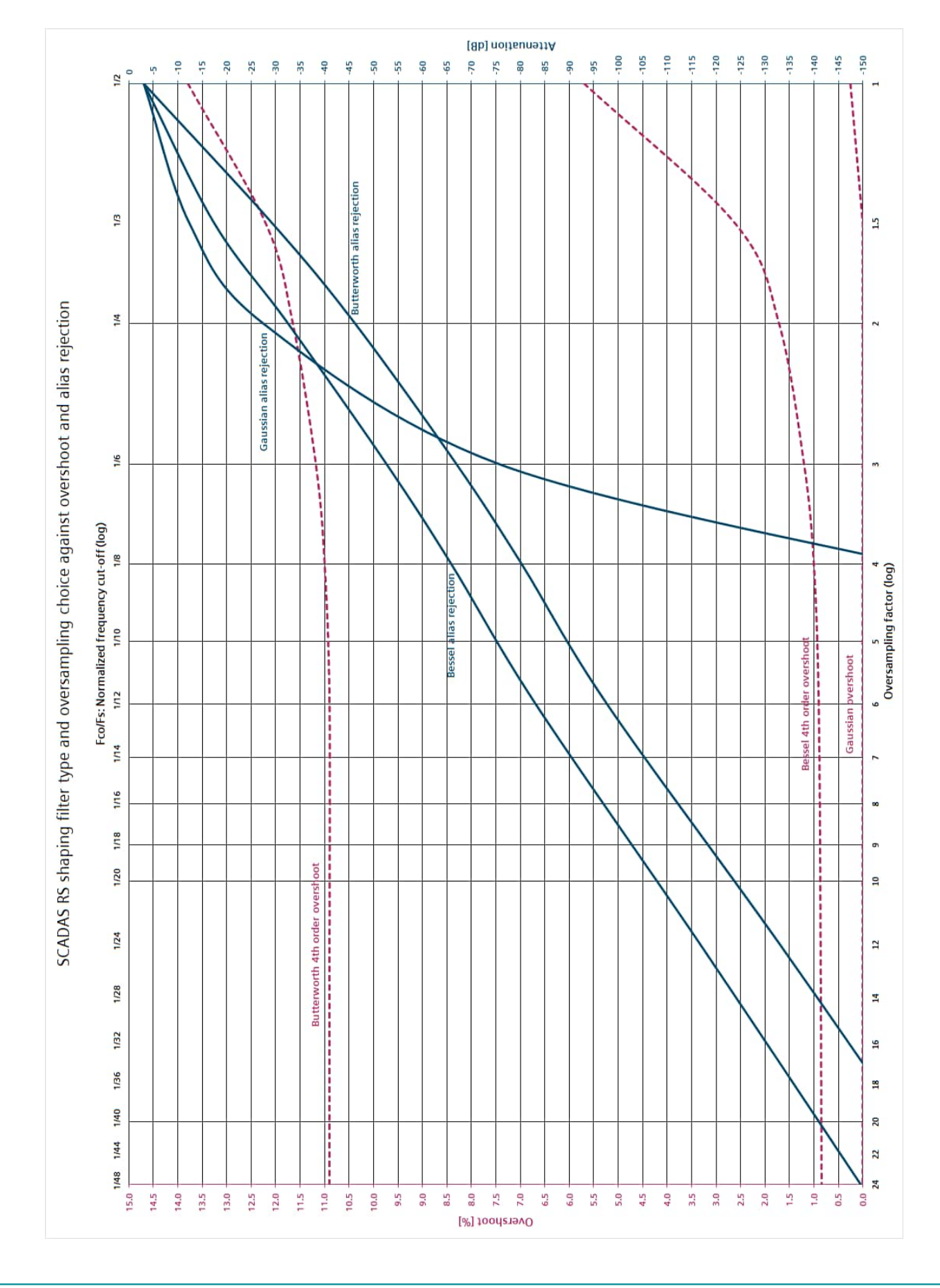

12. Operating Simcenter SCADAS RS

# **13. Pin-out & wiring**

# **Analog channels pin-out**

This section gives an overview of the pin-out of analog channels. It shows inputs, pin functions and which type of connectors are present on which unit(s).

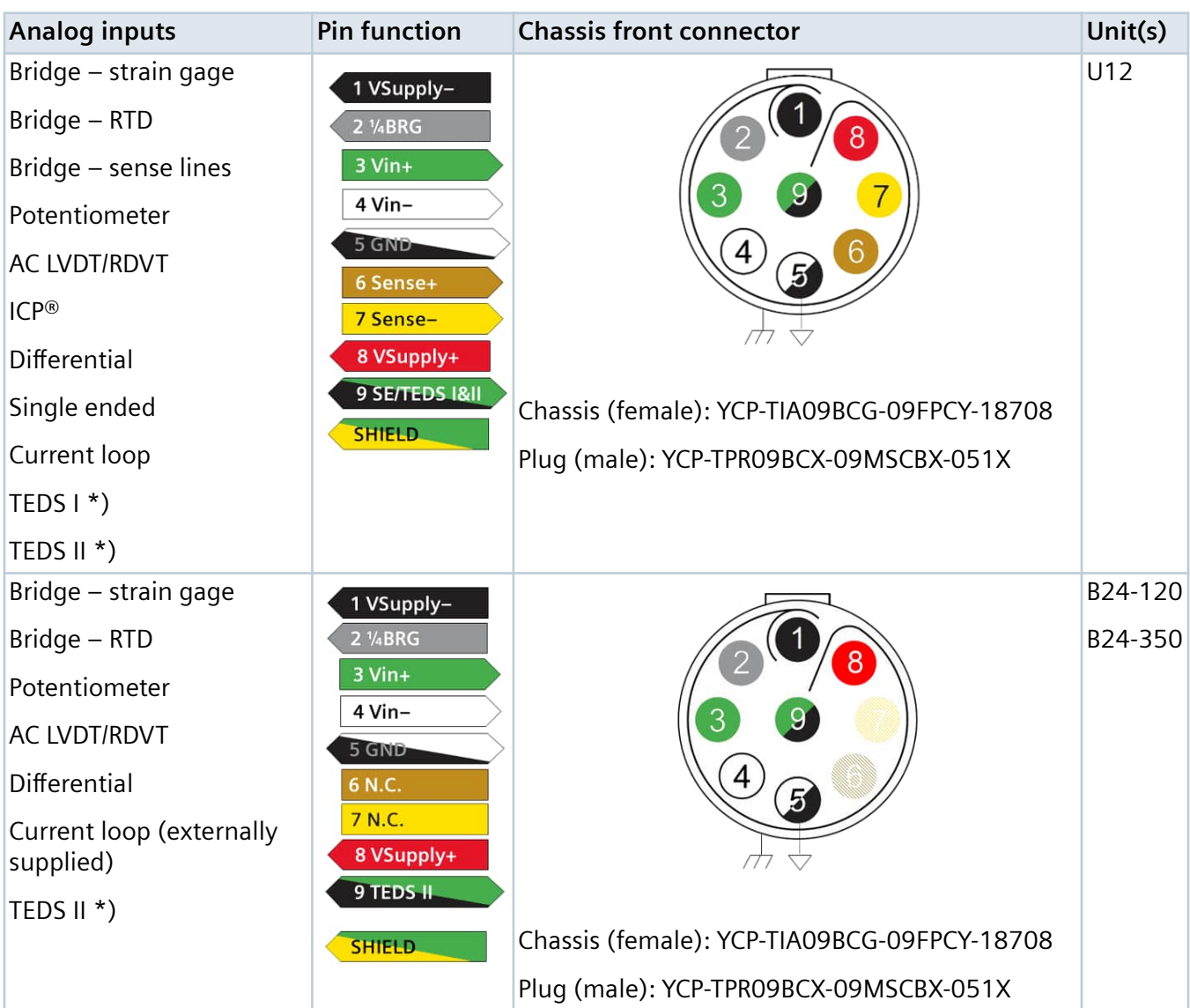

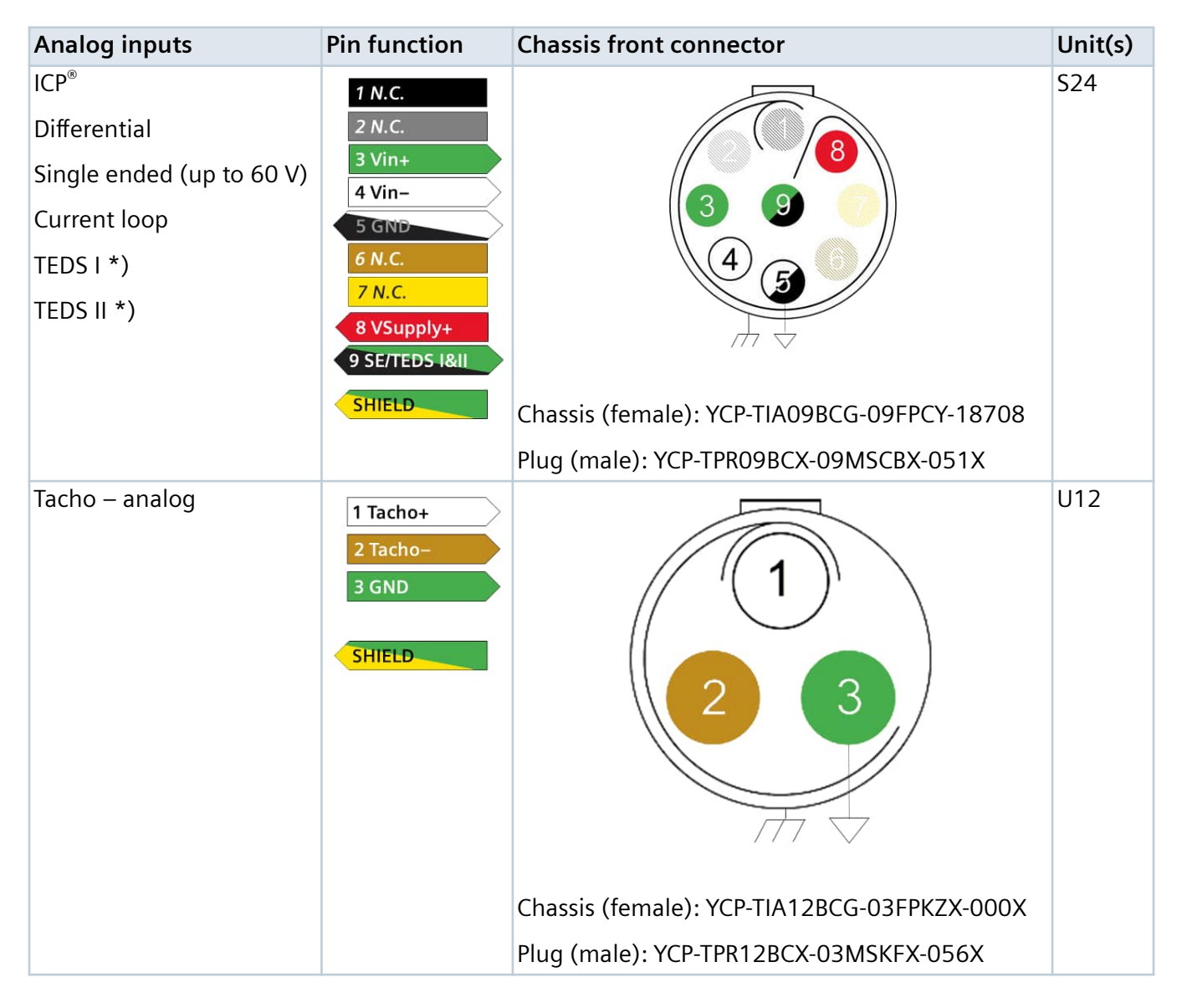

\*) Although hardware is ready for TEDS, it is not yet supported.

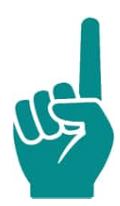

### **Attention!**

The S24 Unit has a common supply for all channels: if the supply is activated on one channel, it will be present on all other channels, regardless of channel settings.

# **Digital channels pin-out**

This section gives an overview of the pin-out of digital channels. It shows inputs, pin functions and which type of connectors are present on which unit(s).

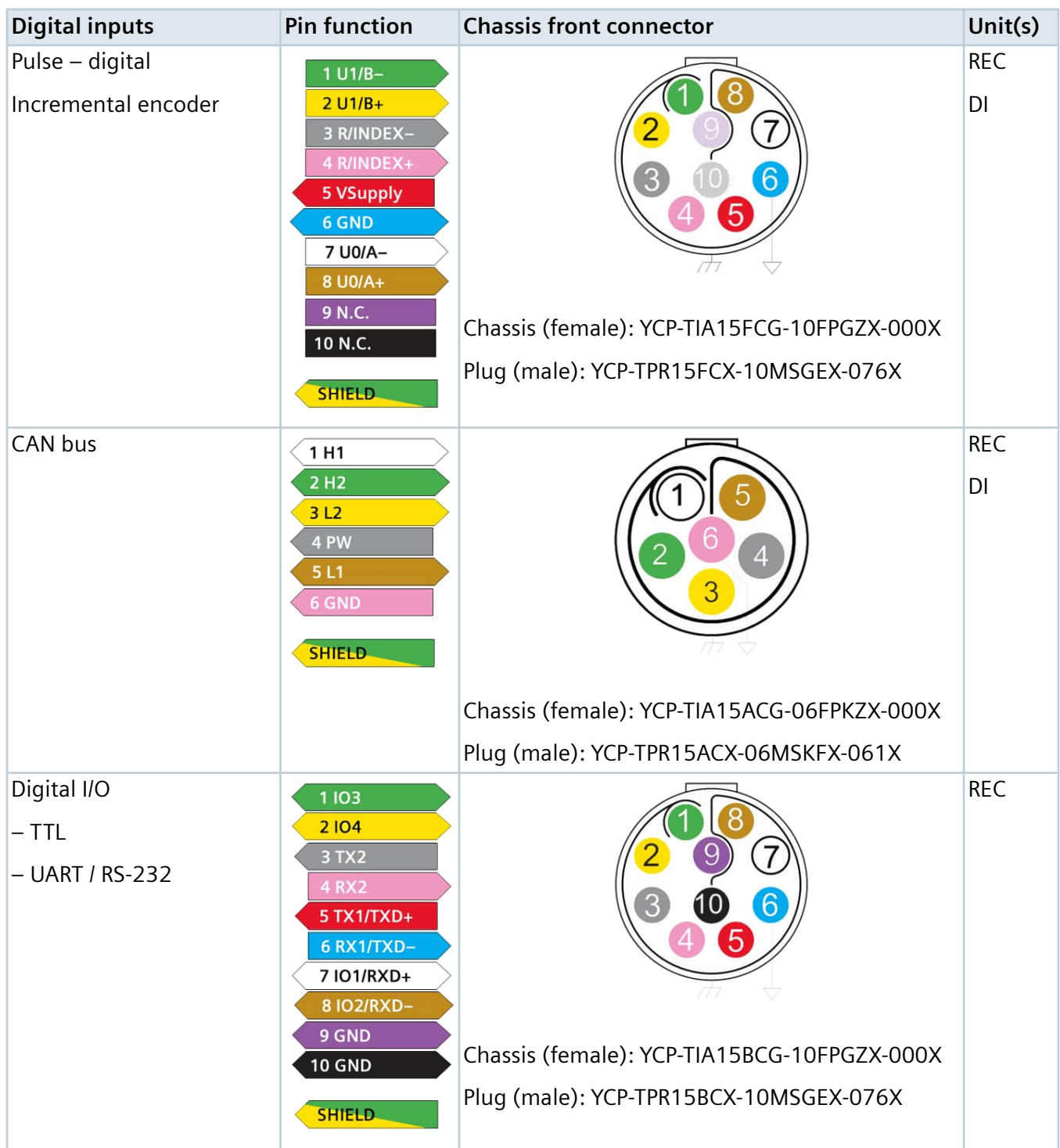

# **Connecting sensors**

### **Wiring**

This section shows how sensors are to be wired and to which unit(s) they can be connected.

*The part shown in gray blue is within the unit.*

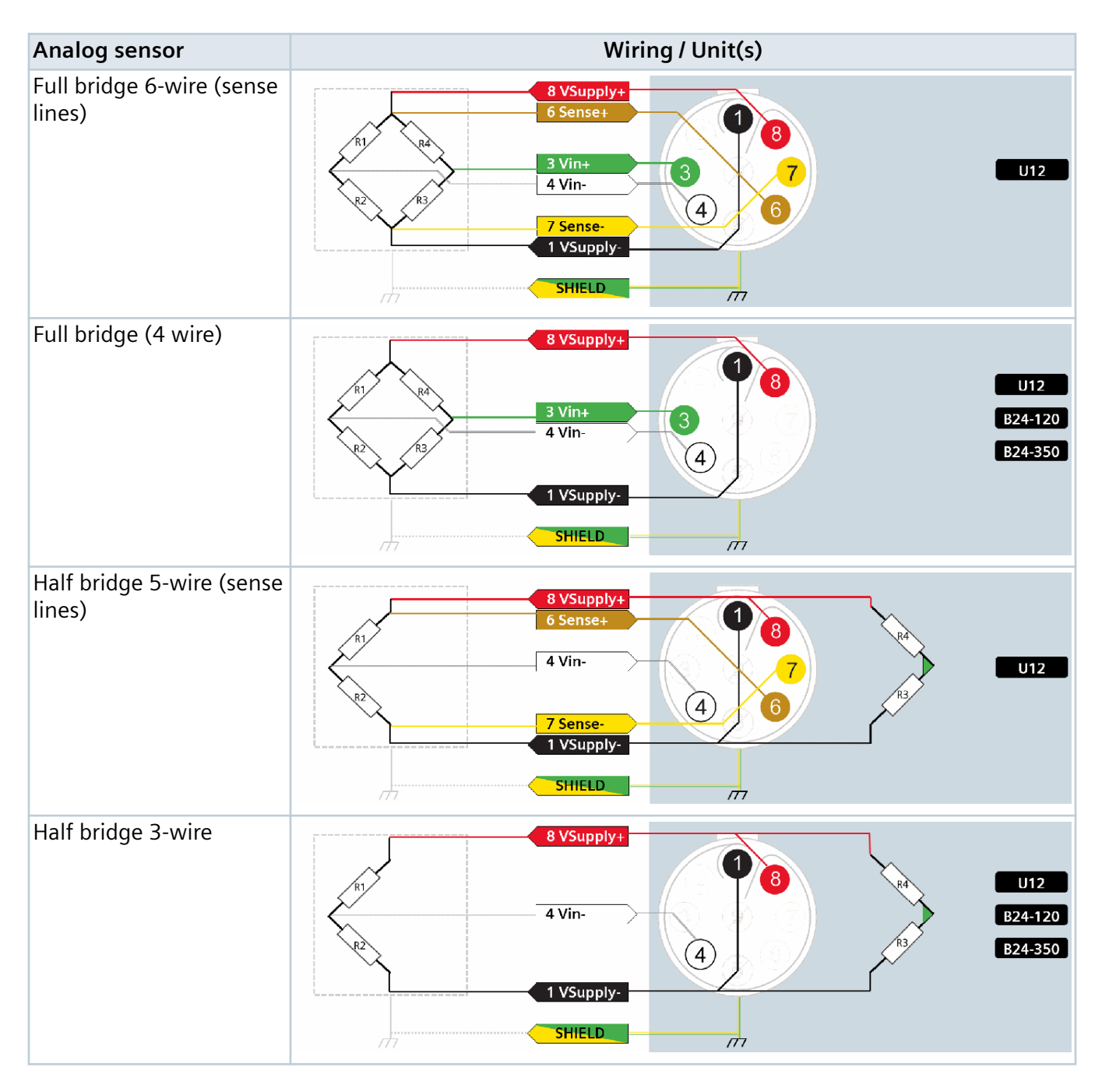

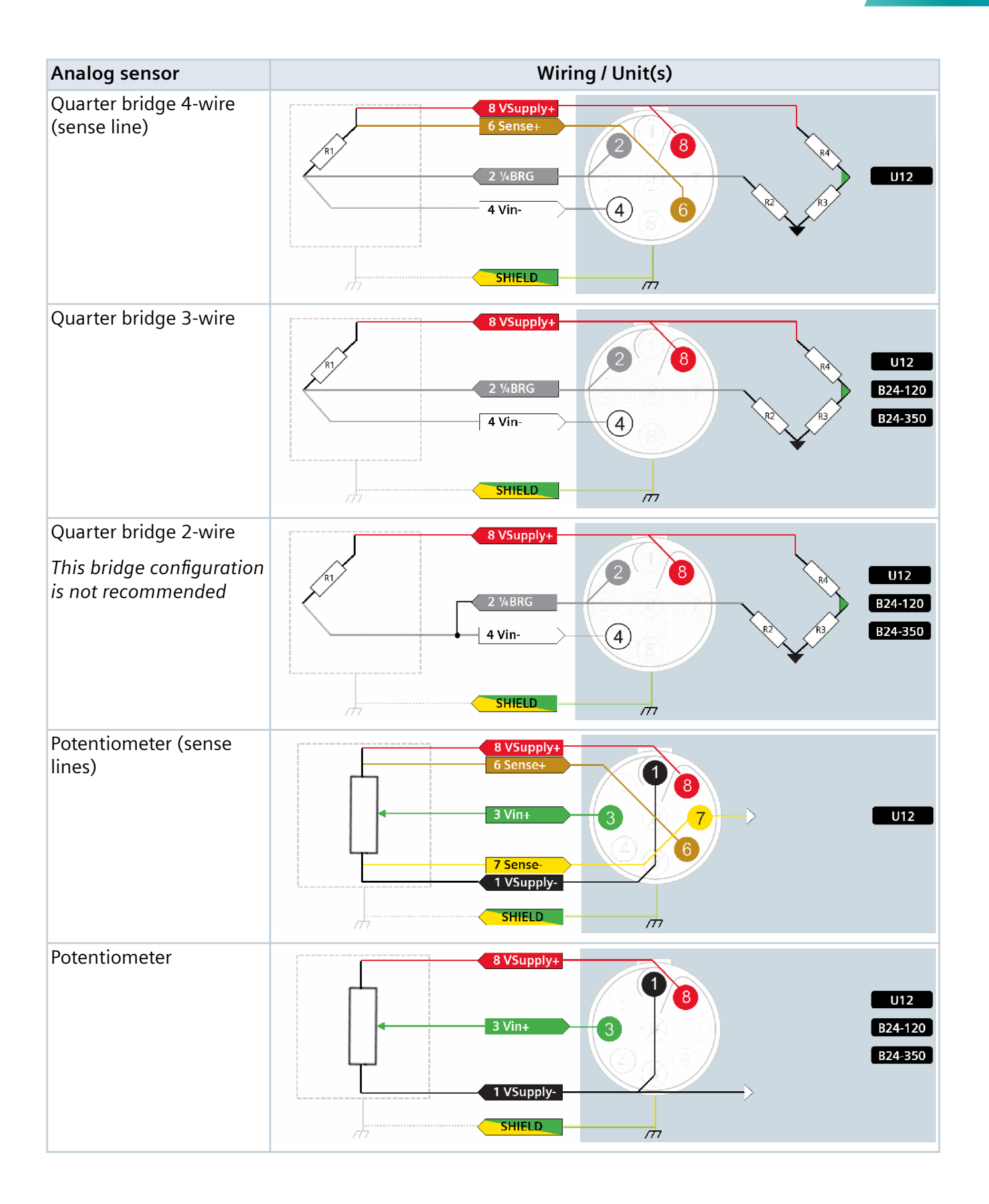

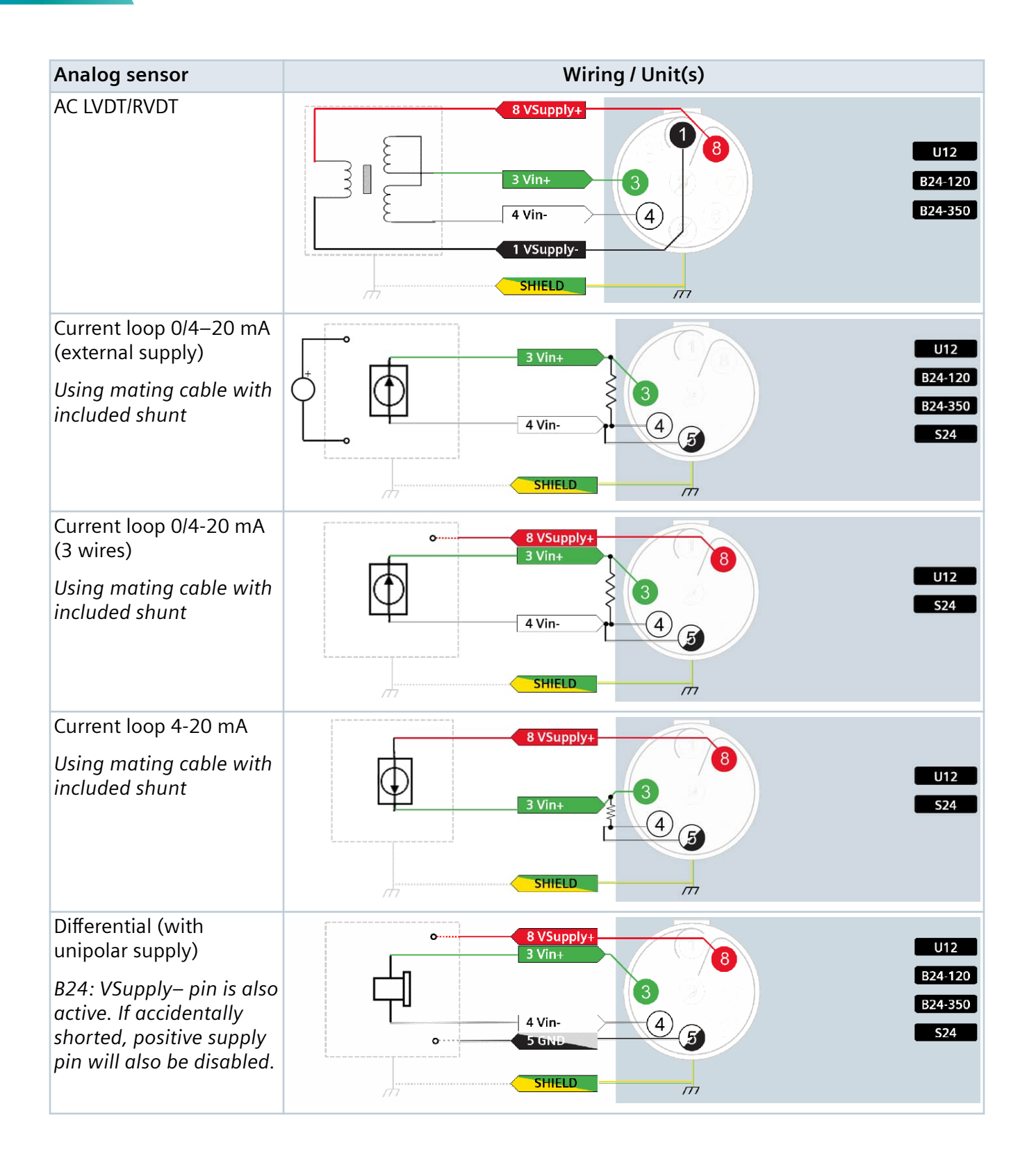

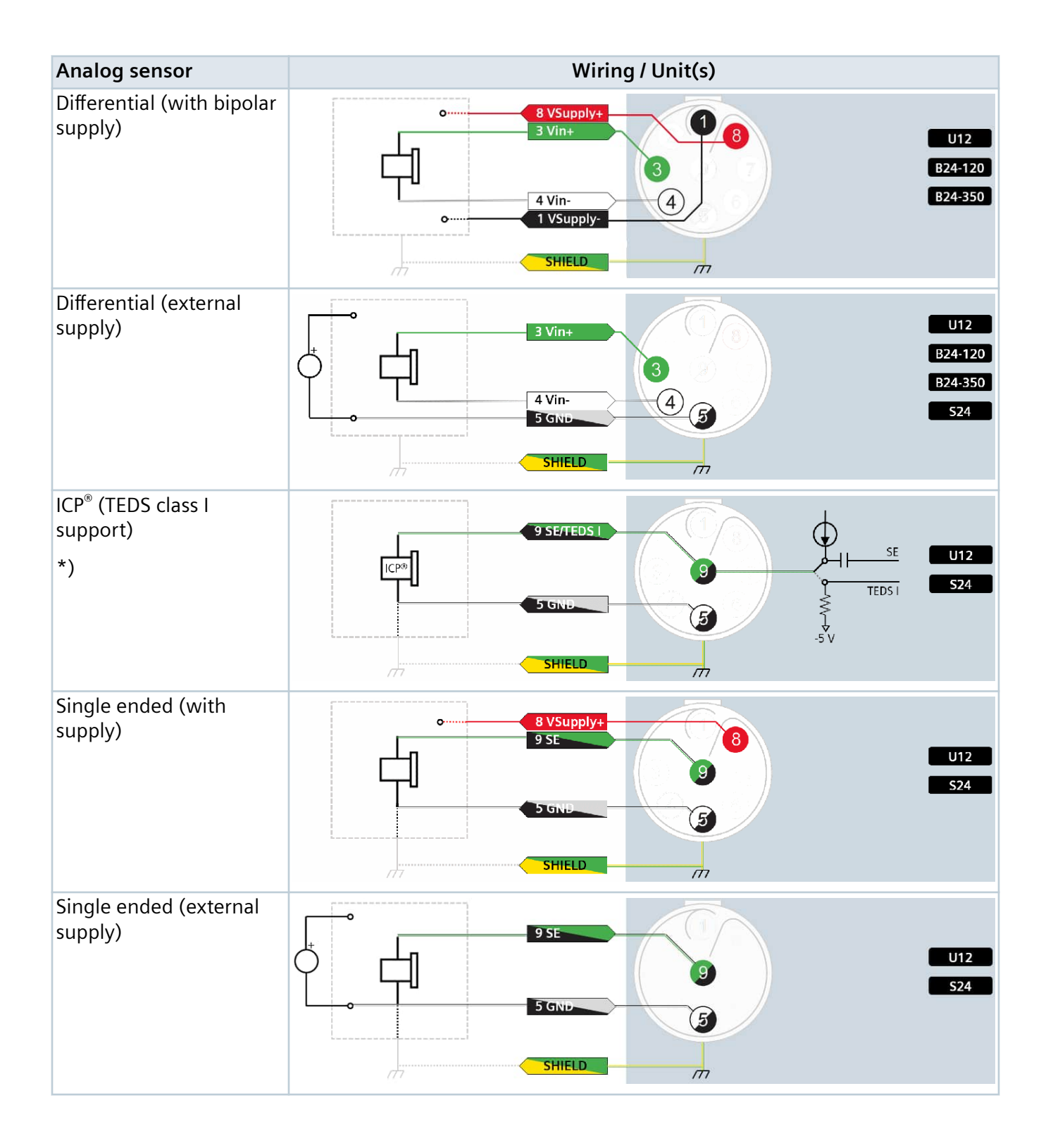

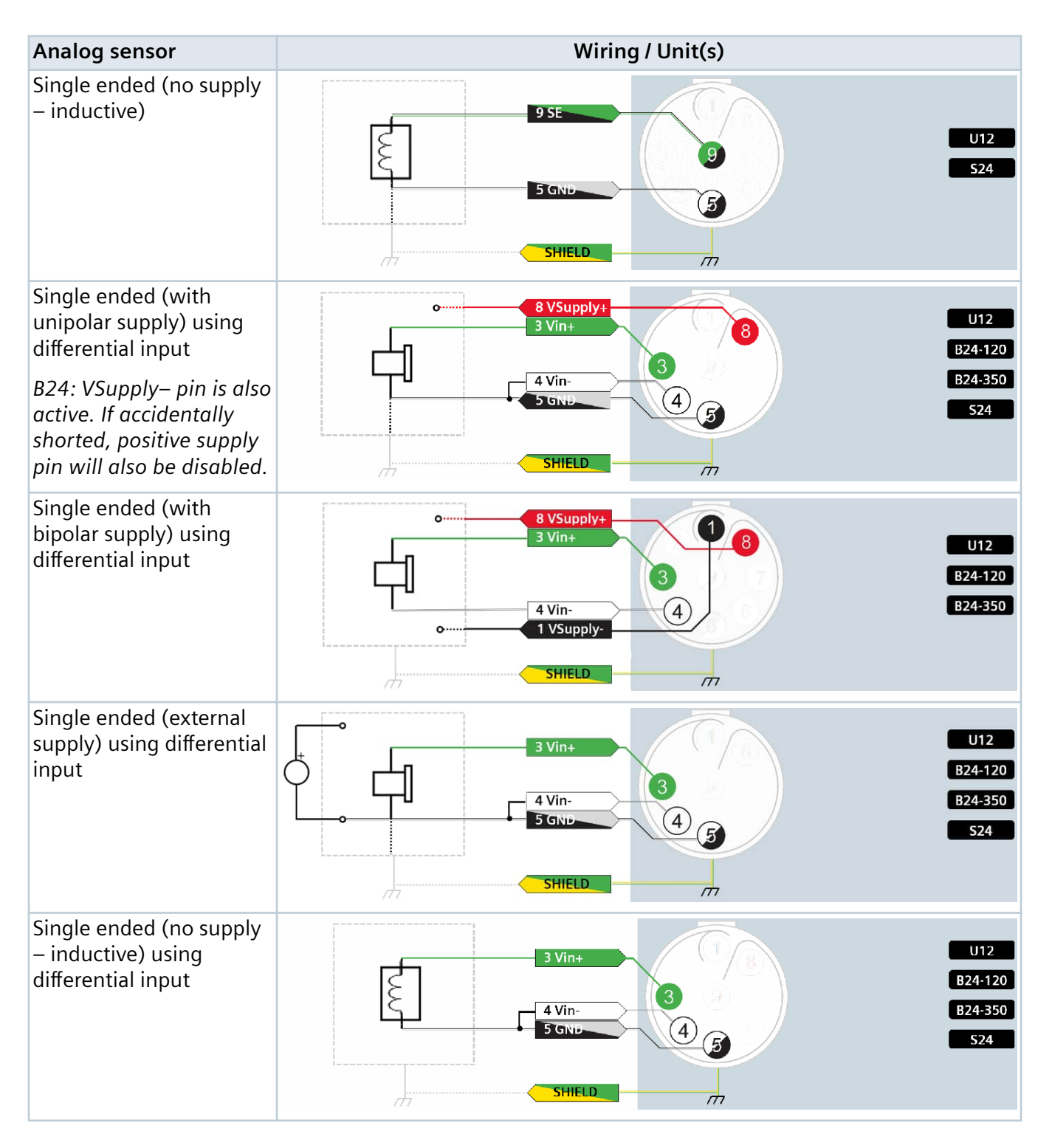

\*) Although hardware is ready for TEDS, it is not yet supported.

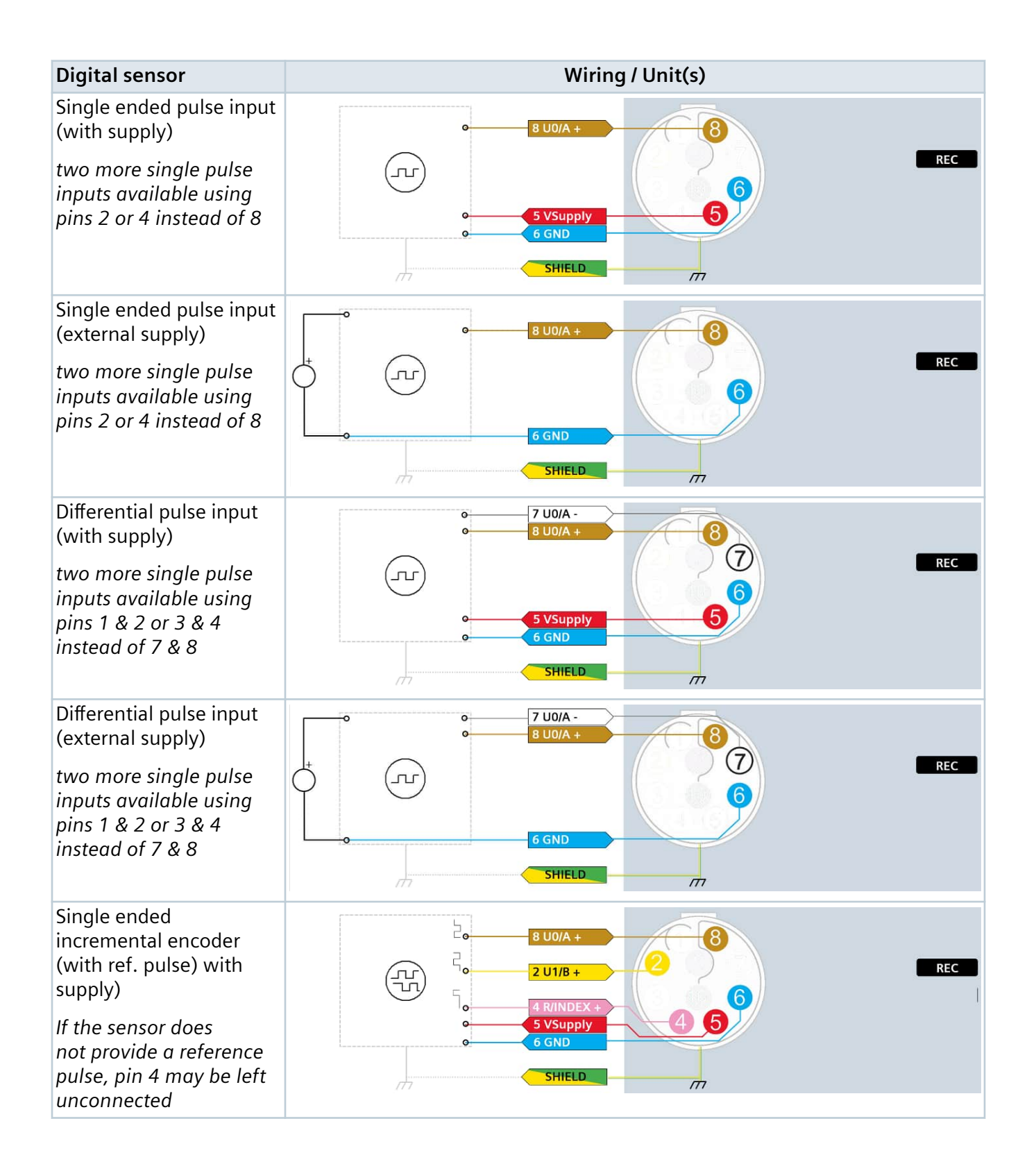

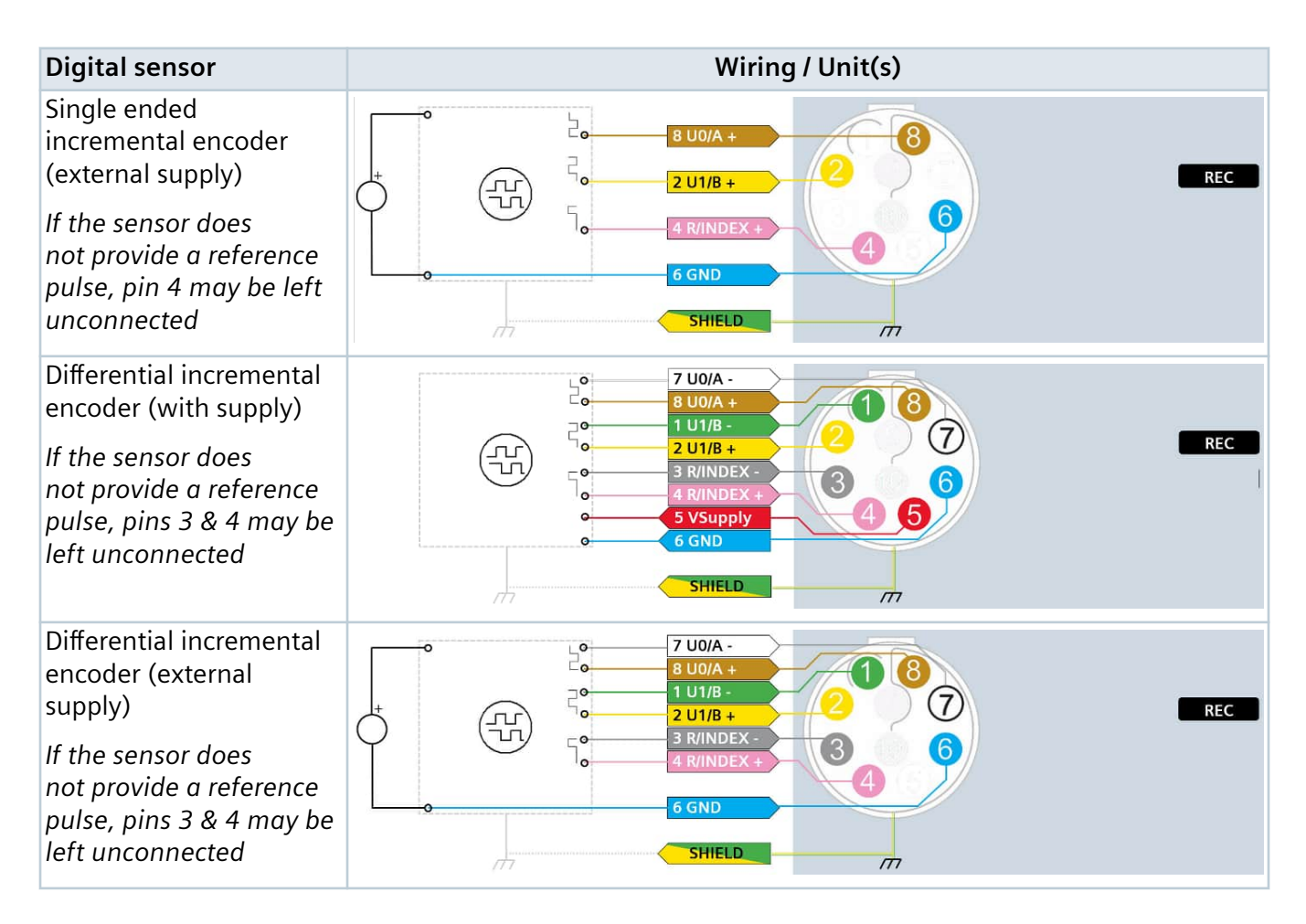

Insert the required sensor plugs into the appropriate unit's connector. Use the red dot to align plugs.

Make sure that plugs and connectors engage and latch (see **[Handling sensor plugs](#page-65-0)**).

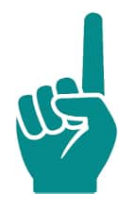

#### **Attention!**

Make sure that all unused connectors are sealed with a cap to prevent dirt and moisture entering.

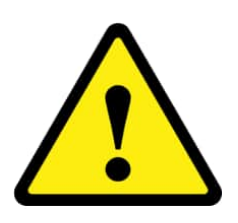

#### **Caution!**

Make sure that all plugs and cables are heat-resistant to at least +65 °C to prevent damage.

### **Wiring Notes**

This section shows notes on wiring sensors and to which unit(s) they can be connected.

*The part shown in gray blue is within the unit.*

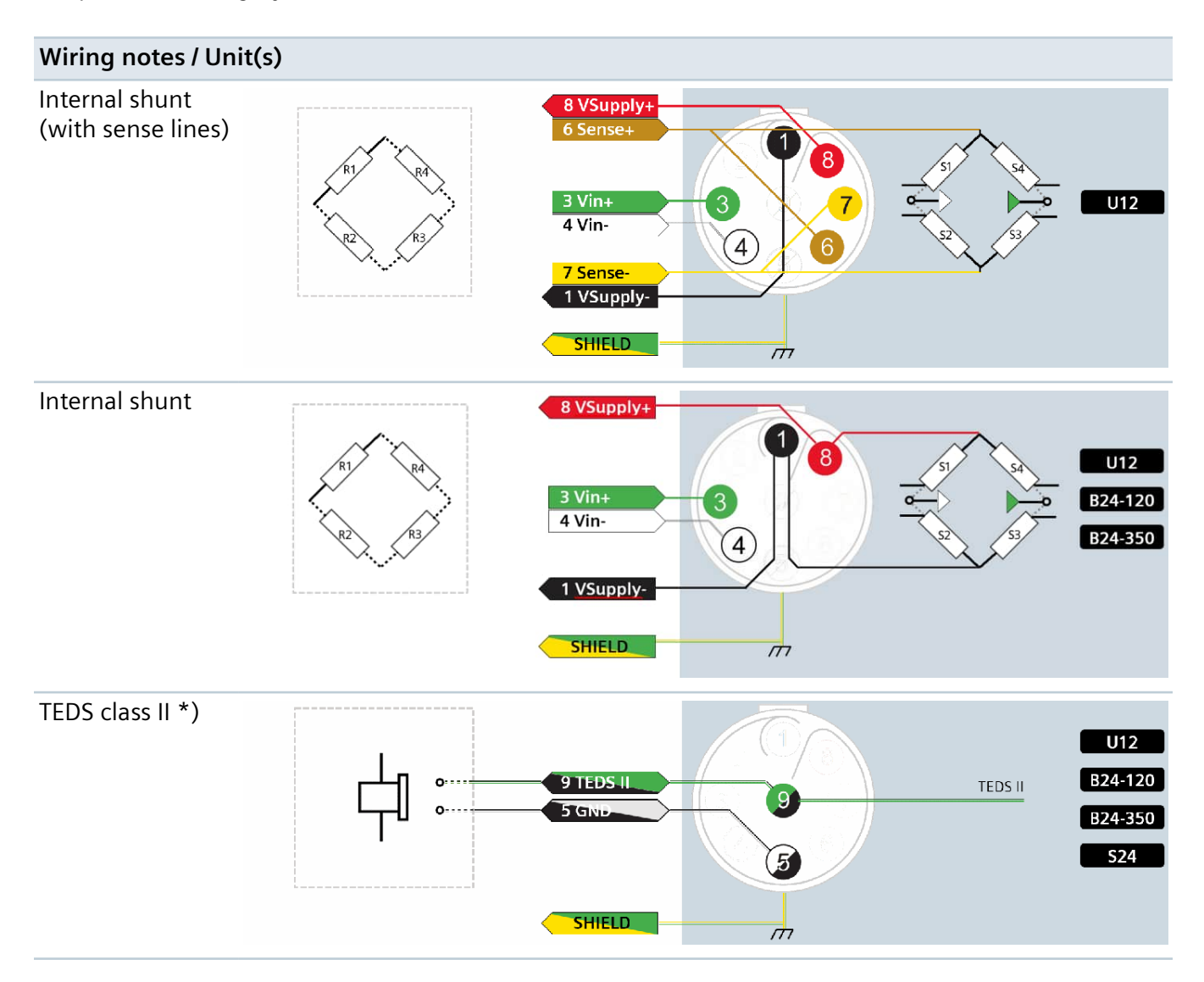

\*) Although hardware is ready for TEDS, it is not yet supported.

13. Pin-out & wiring

# <span id="page-98-0"></span>**14. Maintenance and calibration**

# **Cleaning**

There is little maintenance to be performed on Simcenter SCADAS RS units. There are no user serviceable parts inside.

It is important to remove any dirt or grease from the outside of the units.

### **Cleaning of units on a vehicle**

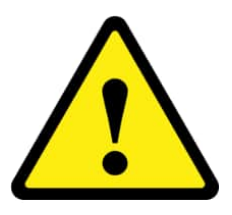

#### **Caution!**

When using a pressure washer to clean units on a vehicle, do not exceed the values listed below. Failing to do so may cause damage to units.

**Water volume: 100 l/min**

**Pressure: 100 kPa at a distance of 3 m.**

#### **Cleaning of individual units**

- De-stack units that are stacked.
- Dismount units that are mounted back to back.
- Dismount all units that are mounted onto a back plate.
- Make sure all connectors are sealed with a cap to protect them against dirt, water and/or cleaning agent.

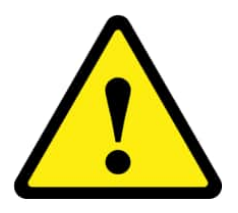

### **Caution!**

Do NOT use a pressure washer to clean individual units from a close distance, because this will cause damage due to the high water pressure.

### **Cleaning instructions**

• Use a brush to wipe off dirt.

If necessary, use lukewarm tap water.

If necessary, apply a mild cleaning agent to remove grease.

- Rinse the units thoroughly off with lukewarm tap water.
- Wipe the units dry with a lint-free cloth.

## **Calibration**

Simcenter SCADAS RS signal conditioning units are factory calibrated and are accompanied by a calibration report. We recommend having your Simcenter SCADAS RS equipment calibrated on a yearly basis by our Customer Support team through either a maintenance or calibration contract.

In case you or your organization require a calibration under accreditation that is formally traceable to international measurement standards we offer calibrations in our accredited factory calibration laboratory that is fully compliant with the requirements of the ISO 17025:2017 standard and is registered with the Dutch Accreditation Council (www.rva.nl) under scope K159. Please contact your local Siemens support organization for calibration of your Simcenter SCADAS RS equipment.

# **15. Software**

# **Simcenter SCADAS RS Recorder App and Configuration App**

Every unit comes with software embedded on the device. It does not require any installation and it is accessible through any web browser (on PC, tablet, smartphone). The Simcenter SCADAS RS Configuration App is intended to configure units.

The Simcenter SCADAS RS Recorder App can be used for data acquisition and on-board calculations and track-side data validation. For advanced data acquisition and analysis, use Simcenter Testlab Neo application software.

Full information can be found in the User Manual of the Simcenter SCADAS RS Recorder App and Configuration App.

## **Simcenter Testlab Neo**

Simcenter Testlab Neo is a complete, integrated software solution for advanced data acquisition and analysis. With its unique workflow-based interface, it sets new standards for ease-of-use, productivity, data acquisition, advanced data analysis and data consistency.

The key features of Simcenter Testlab Neo for Road load acquisition, analysis and reporting, are fast and accurate configuration, synchronized recording, streamlined analysis and actionable reports.

Full information can be found in the SCADAS RS Recorder App documentation.

### **Firmware updates**

When new firmware is available, it must be uploaded to the REC Unit using the Simcenter SCADAS RS Recorder App, using the SCRSA-CABN02 (REC to PC) cable accessory.

In order to upload firmware on other units, the SCRSA-CABN01 (daisy chain to PC) cable accessory is also required.

Full information of this procedure can be found in the SCADAS RS Recorder App User Manual.

Simcenter SCADAS RS firmware, including embedded Simcenter SCADAS RS Recorder App, and Simcenter Testlab Neo can be downloaded from: https://support.sw.siemens.com

See also **[Security](#page-67-0)**.

15. Software

# **16. Troubleshooting**

This is a para in the topic template.

# **Solving common problems**

The table below gives information on how to proceed when an error occurs.

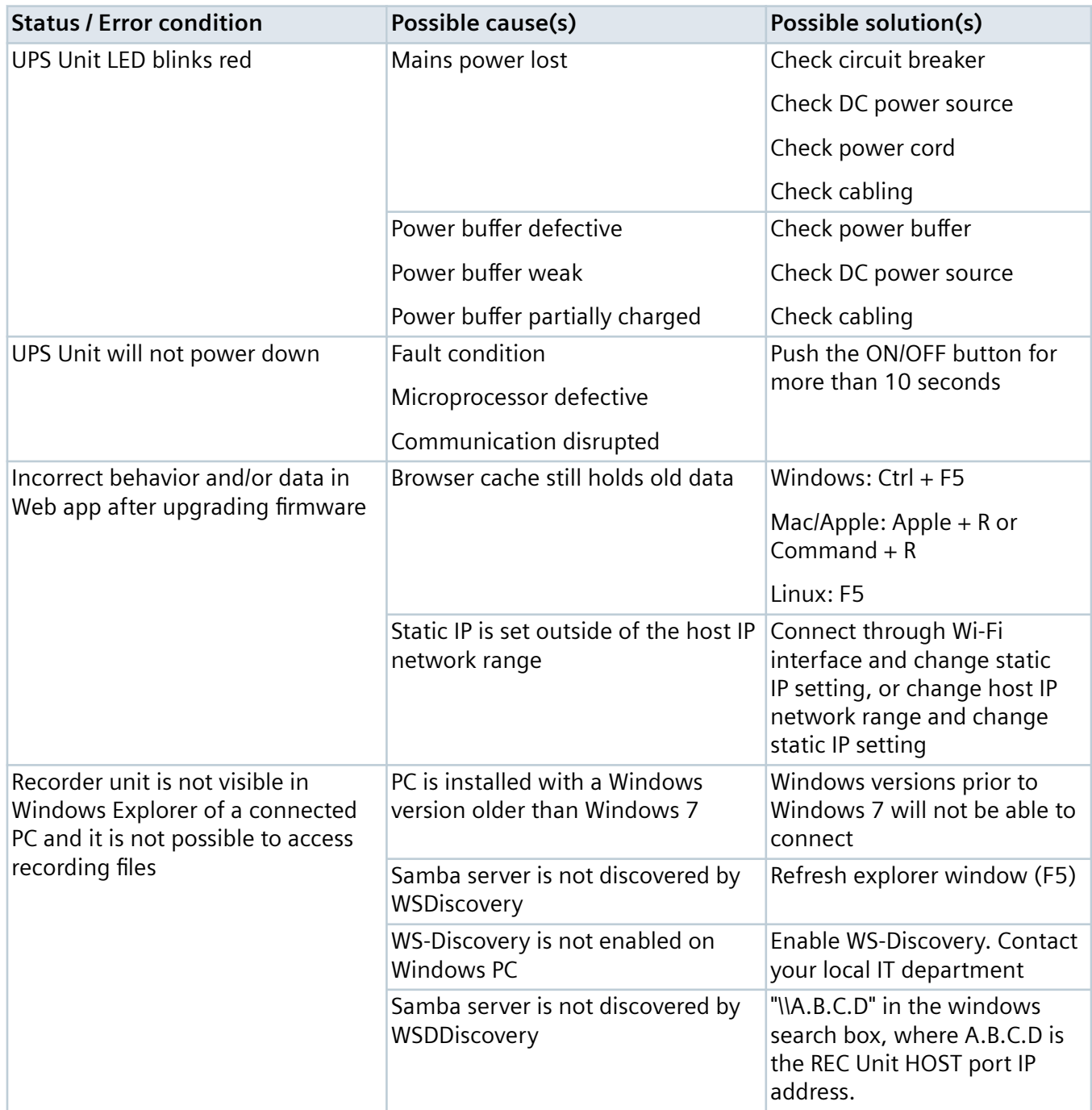

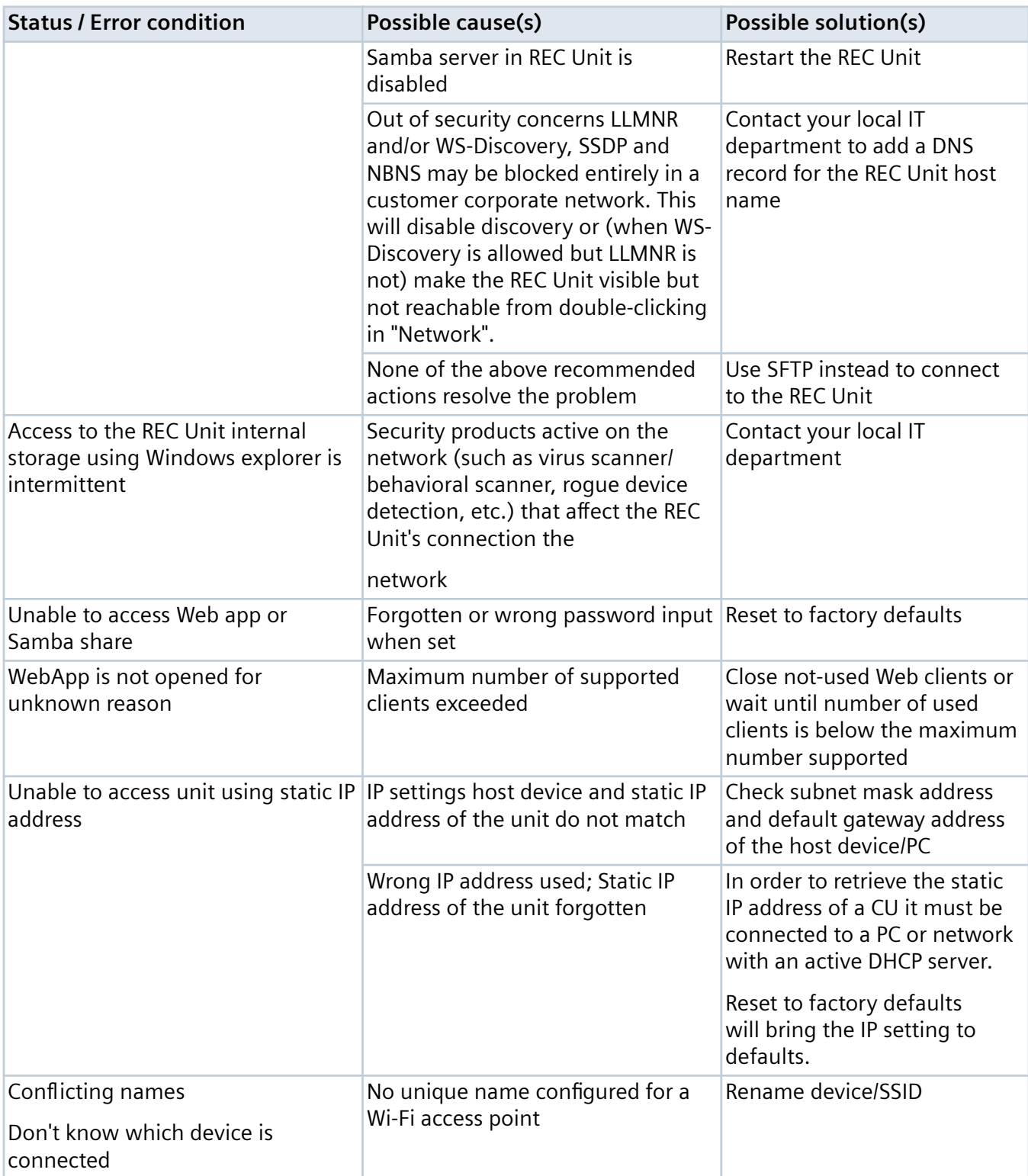

# **17. Glossary**

# **List of technical terms**

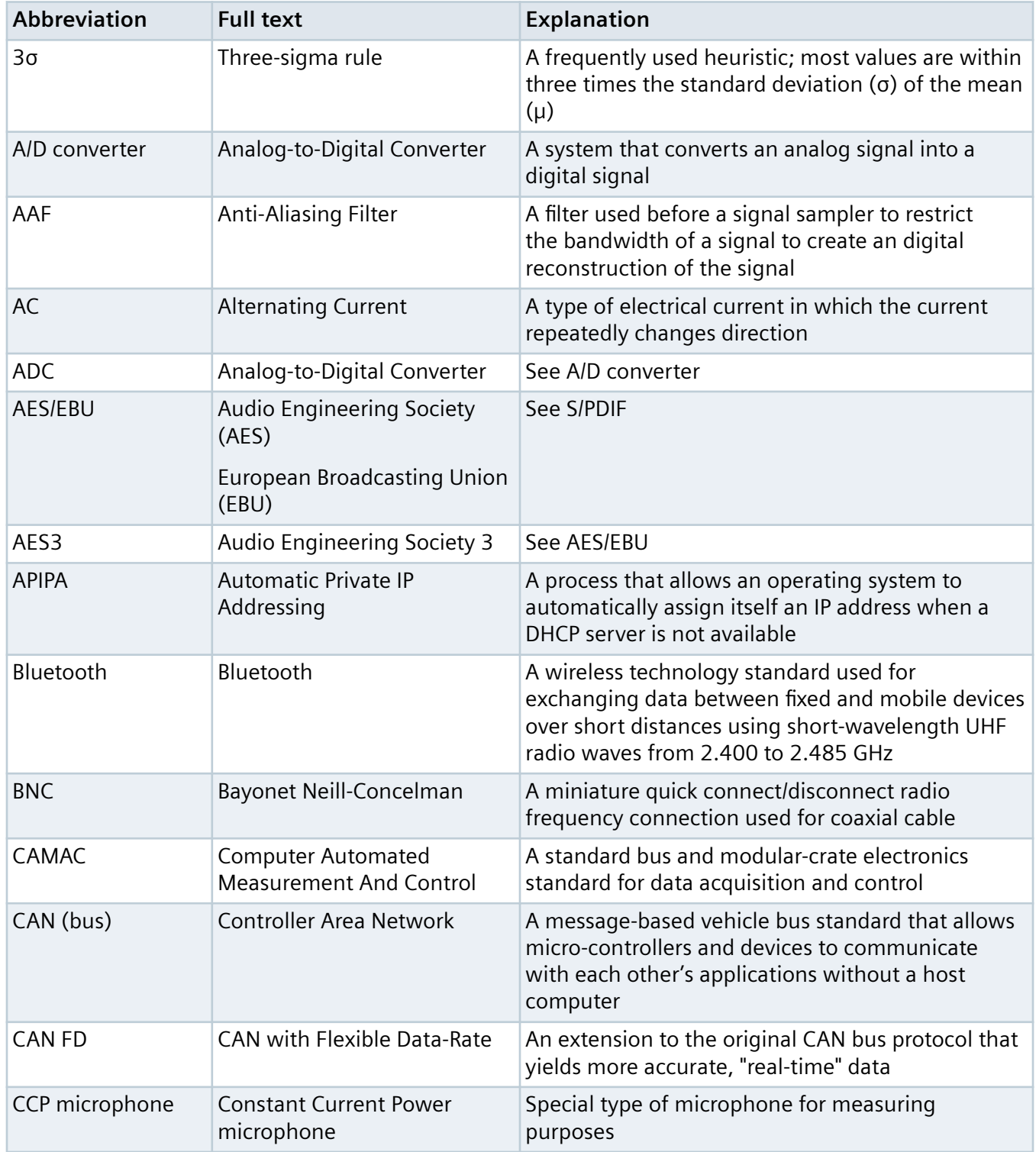

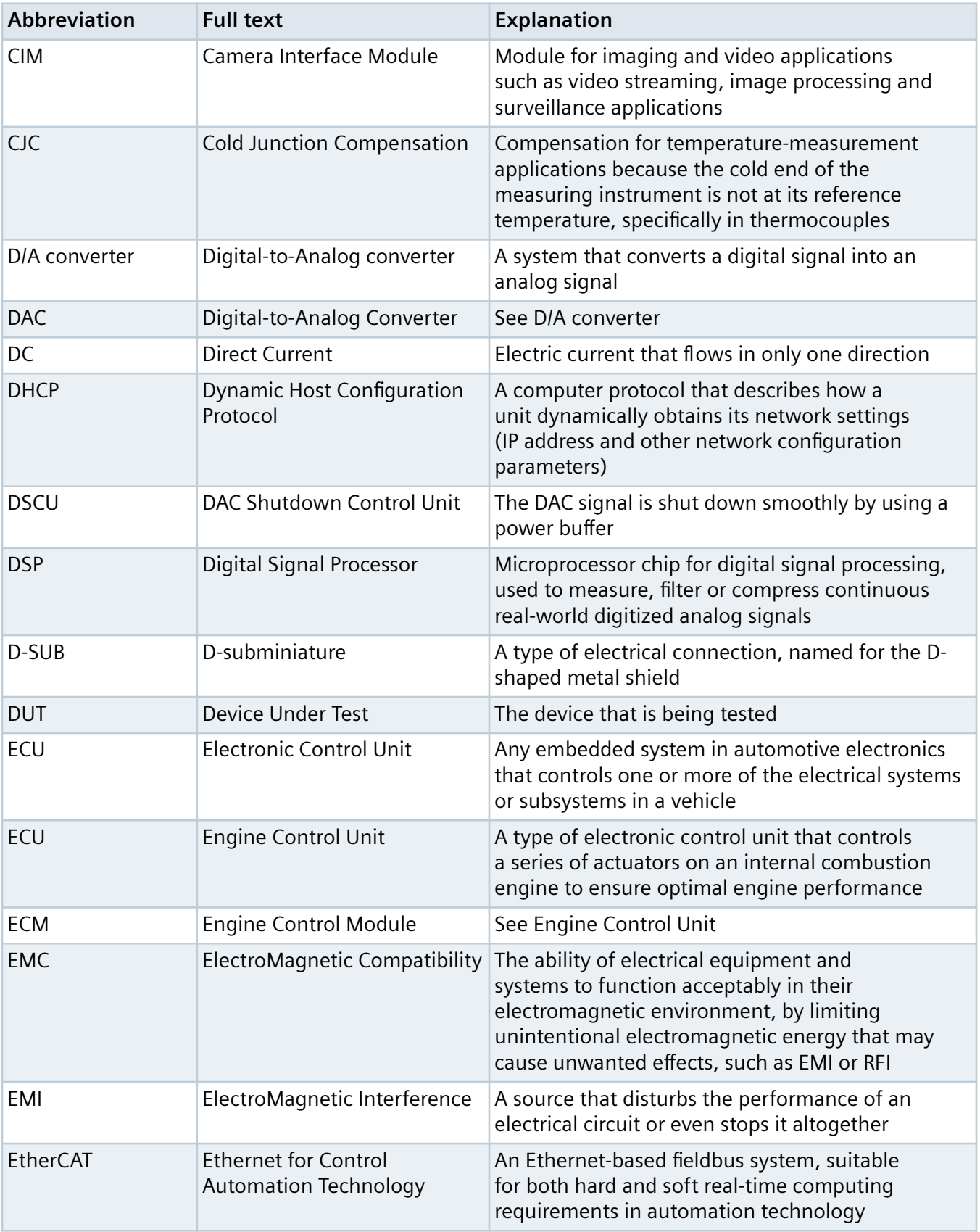

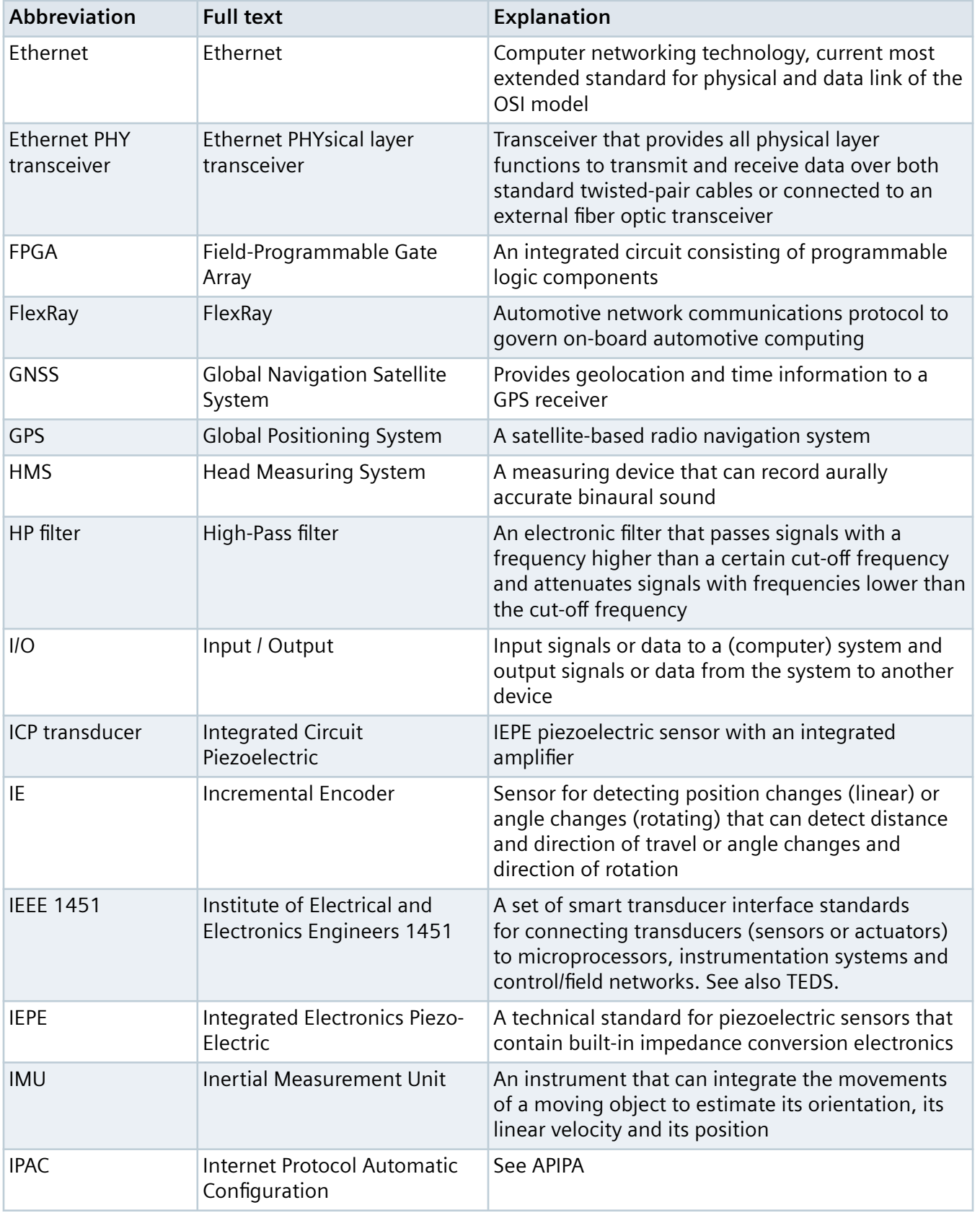

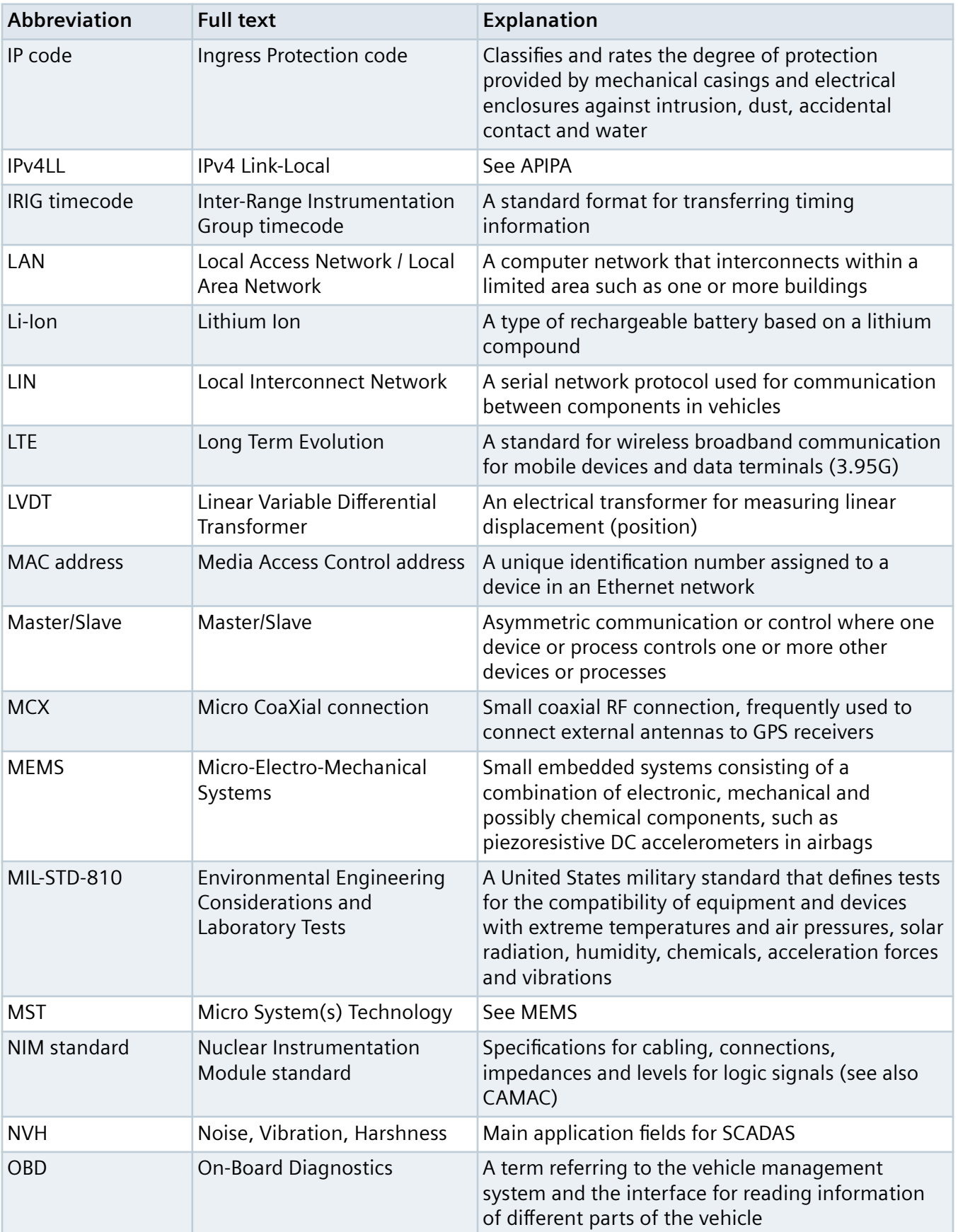
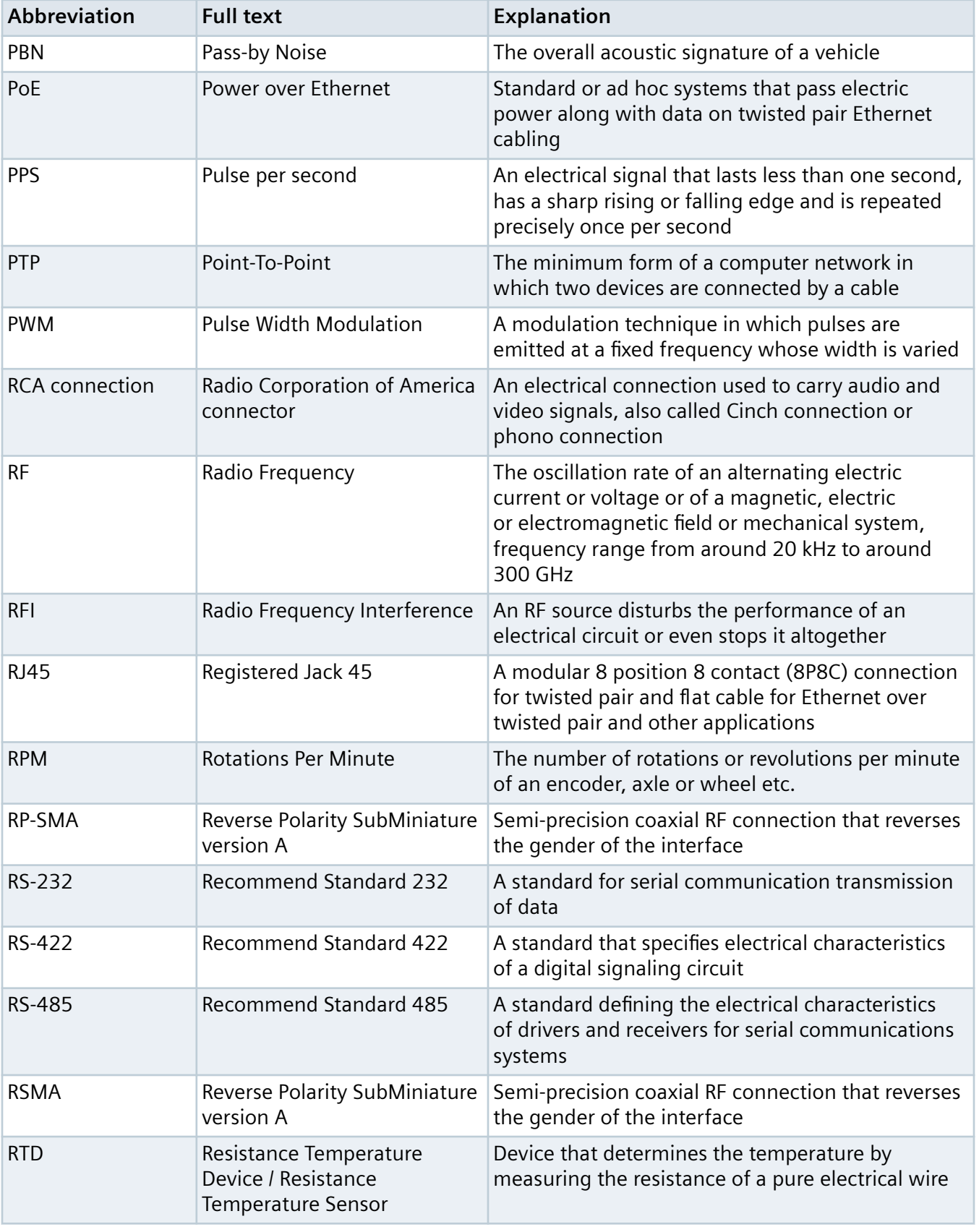

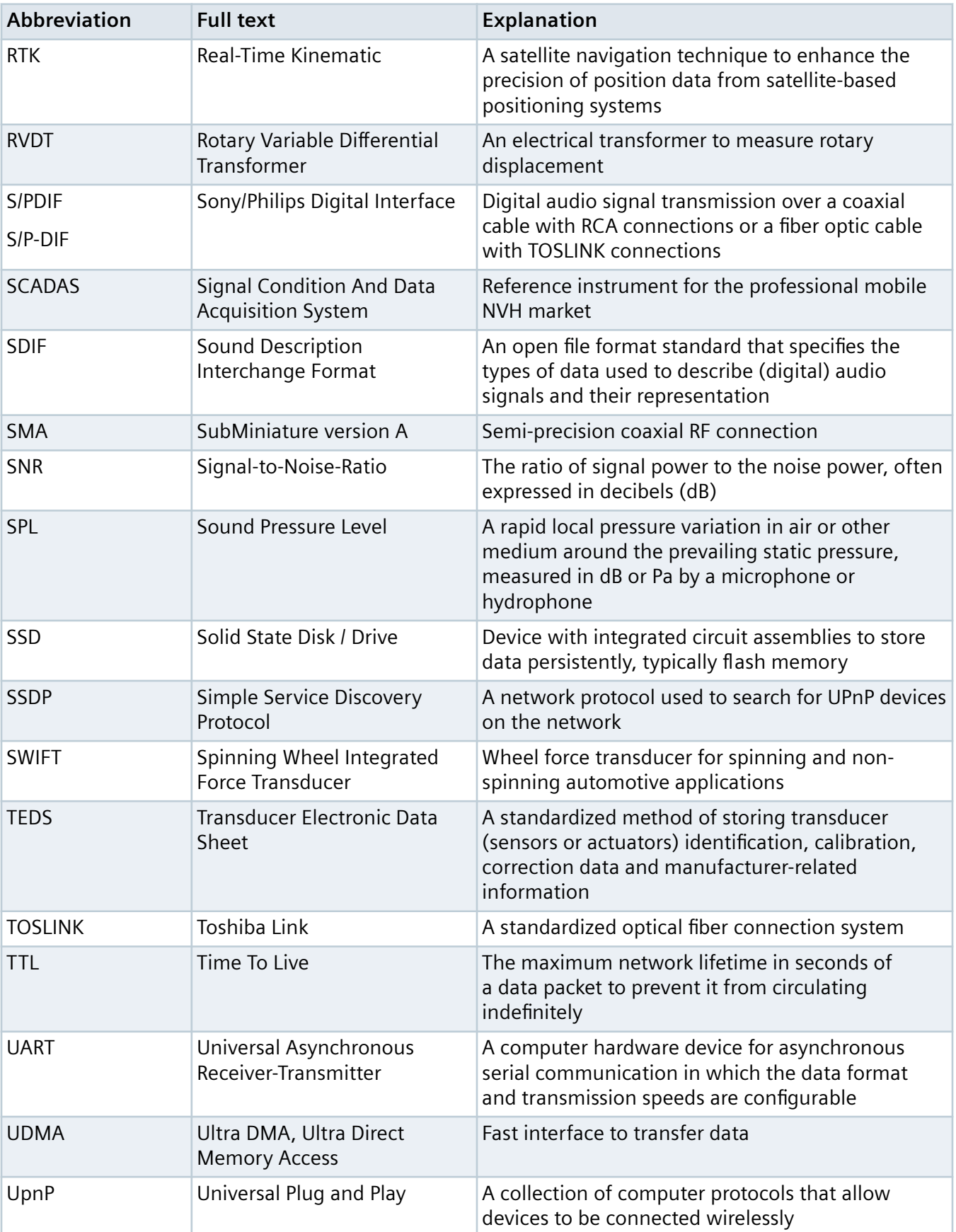

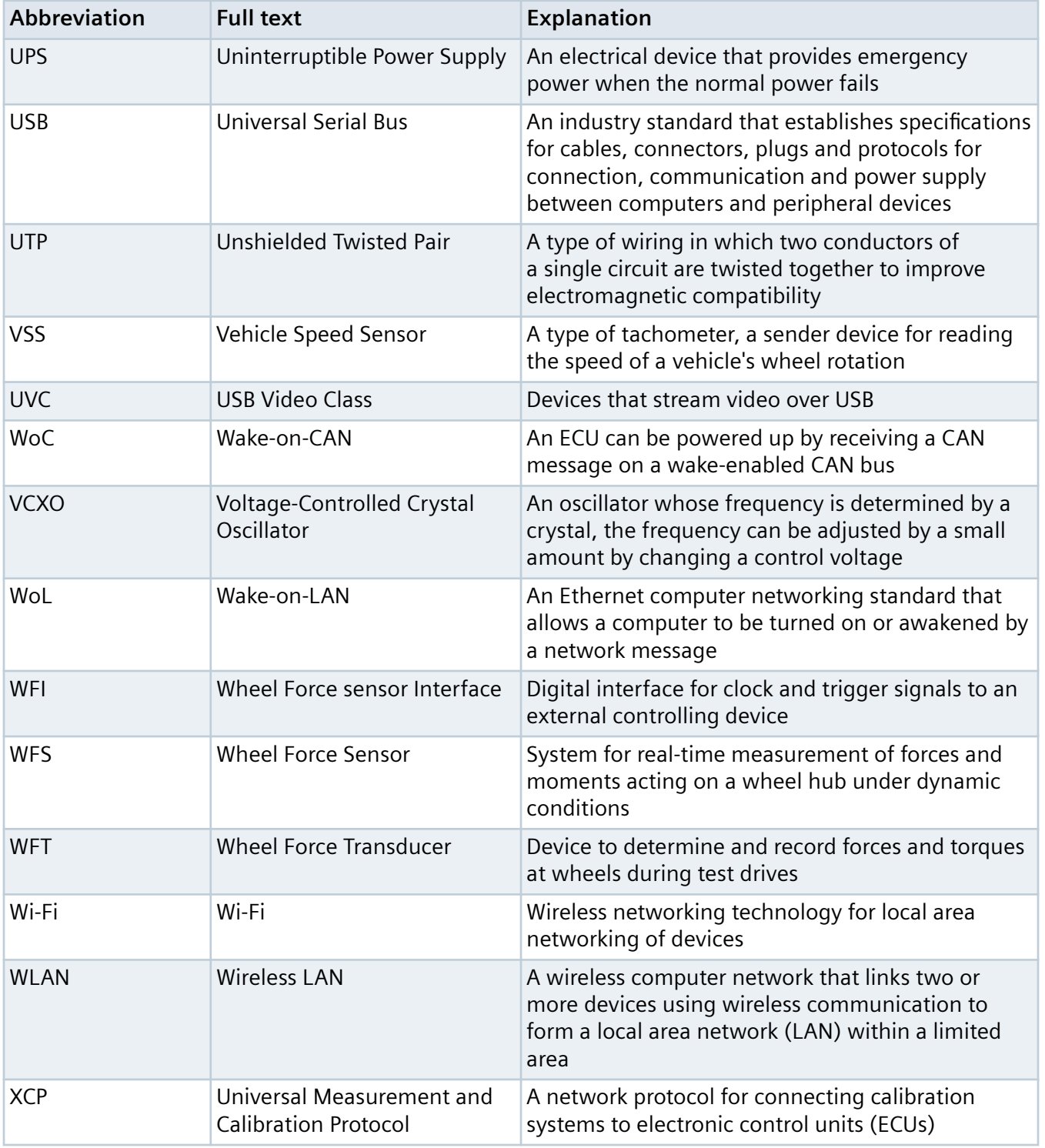

17. Glossary

## **18. Product compliance**

#### **Europe**

Simcenter SCADAS RS products SCRS-UPS, SCRS-REC, SCRS-DI, SCRS-S24, SCRS-B24-120, SCRS-B24- 350, SCRS-U12, SCRS-U12-E, SCRS-ECAT and SCRS-TC20 comply with the following European directives:

- 2014/35/EU Low Voltage Directive (LVD) on health and safety risks of electrical and electronic equipment
- 2014/30/EU EMC Directive on electromagnetic emissions and immunity of electrical and electronic equipment
- 2014/53/EU Radio Equipment Directive (RED, SCRS-REC only)
- 2011/65/EU RoHS Directive on the use of hazardous substances

In order to comply with these directives, the products have successfully been tested against the following standards:

- IEC 61326-1: Electrical equipment for measurement, control and laboratory use: EMC requirements
- EN 55011: Industrial, scientific and medical equipment Radio-frequency disturbance characteristics Limits and methods of measurement
- IEC 61010-1: Safety requirements for electrical equipment for measurement, control, and laboratory use
- EN 301-489-1 v2.2.3: EMC standard for radio equipment and services common technical requirements
- EN 301-489-17 v3.2.4: Specific conditions for Broadband Data Transmission Systems; Harmonized Standard for Electromagnetic Compatibility (SCRS-REC only)
- EN 301-489-19 v2.1.1: Specific conditions for Receive Only Mobile Earth Stations (ROMES) operating in the 1,5 GHz band providing data communications and GNSS receivers operating in the RNSS band (ROGNSS) providing positioning, navigation, and timing data (SCRS-REC only)
- EN 300 328 v2.2.2: Wide-band transmission systems; Data transmission equipment operating in the 2.4 GHz band; Harmonized Standard for access to radio spectrum (SCRS-REC only)
- EN 301 893 V2.1.1: 5 GHz RLAN; Harmonized Standard covering the essential requirements of article 3.2 of Directive 2014/53/EU (SCRS-REC only)
- EN 300 440 v2.2.1: Short Range Devices (SRD); Radio equipment to be used in the 1 GHz to 40 GHz frequency range; Harmonized Standard for access to radio spectrum (SCRS-REC only)
- EN 62311:2020: Assessment of electronic and electrical equipment related to human exposure restrictions for electromagnetic fields (0 Hz – 300 GHz) (SCRS-REC only)

The SCRS-REC uses the following radio frequency bands:

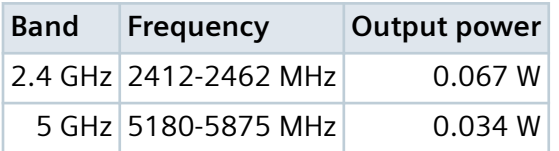

#### **USA**

This device complies with part 15 of the FCC Rules. Operation is subject to the following two conditions: (1) This device may not cause harmful interference, and (2) this device must accept any interference received, including interference that may cause undesired operation.

The user is cautioned that changes or modifications not expressly approved by the party responsible for compliance could void the user's authority to operate the equipment.

To comply with FCC and Industry Canada RF radiation exposure limits for general population, the antenna(s) used for this transmitter must be installed such that a minimum separation distance of 20 cm is maintained between the radiator (antenna) and all persons at all times and must not be co-located or operating in conjunction with any other antenna or transmitter.

See also **FCC compatibility**.

#### **Brazil**

Este equipamento não tem direito à proteção contra interferência prejudicial e não pode causar interferência em sistemas devidamente autorizados.

### **FCC compatibility**

This equipment has been tested and found to comply with the limits for a Class B digital device, pursuant to part 15 of the FCC Rules. These limits are designed to provide reasonable protection against harmful interference in a residential installation. This equipment generates, uses and can radiate radio frequency energy and, if not installed and used in accordance with the instructions, may cause harmful interference to radio communications. However, there is no guarantee that interference will not occur in a particular installation. If this equipment does cause harmful interference to radio or television

reception, which can be determined by turning the equipment off and on, the user is encouraged to try to correct the interference by one or more of the following measures.

- Reorient or relocate the receiving antenna.
- Increase the separation between the equipment and the receiver.
- Connect the equipment to an outlet on a circuit different from that to which the receiver is connected.
- Consult the dealer or an experienced technician for help.

#### **Safety labels**

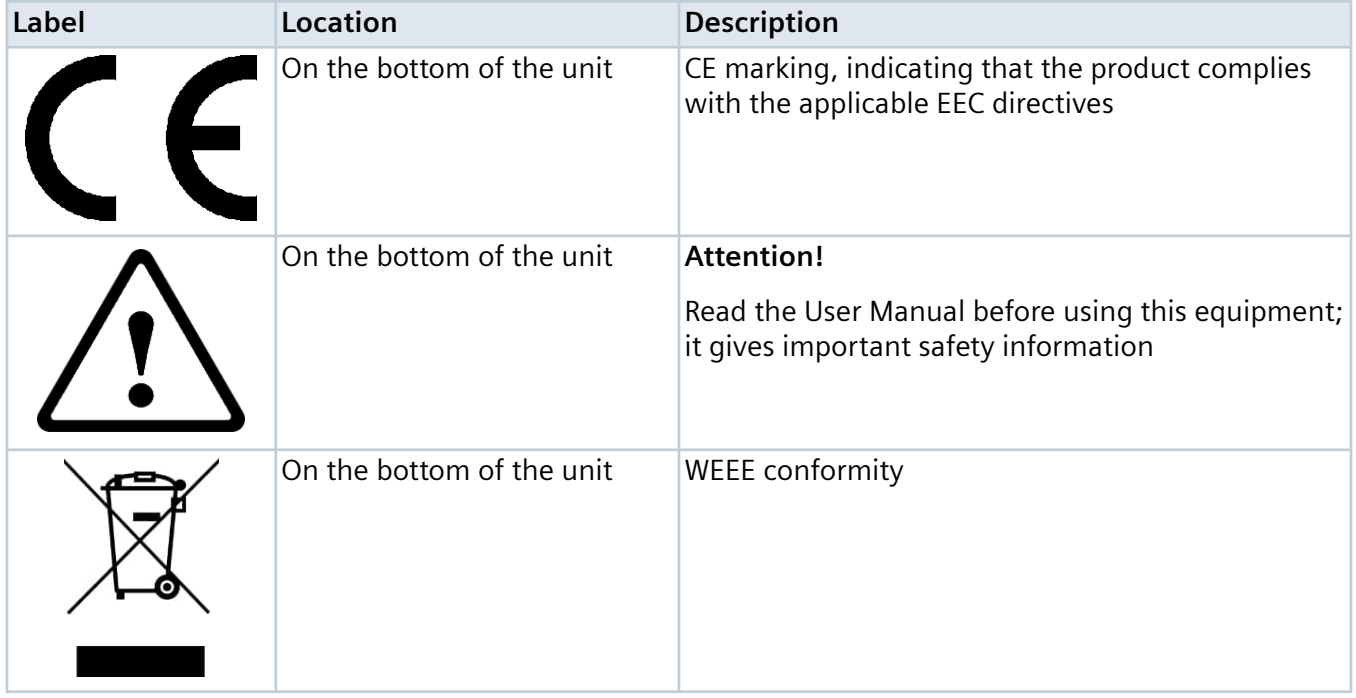

18. Product compliance

# **19. End of life and Disposal**

## **Disposal at end-of-life**

When the product has reached its end of life, dispose of it according to local rules and regulations.

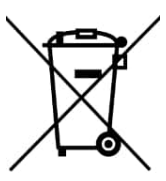

Do **NOT** throw any piece or part in with normal waste.

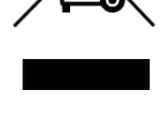

Z.

Recycle any piece or part that can be recycled.

19. End of life and Disposal

## 20. Notes

### **Remarks**

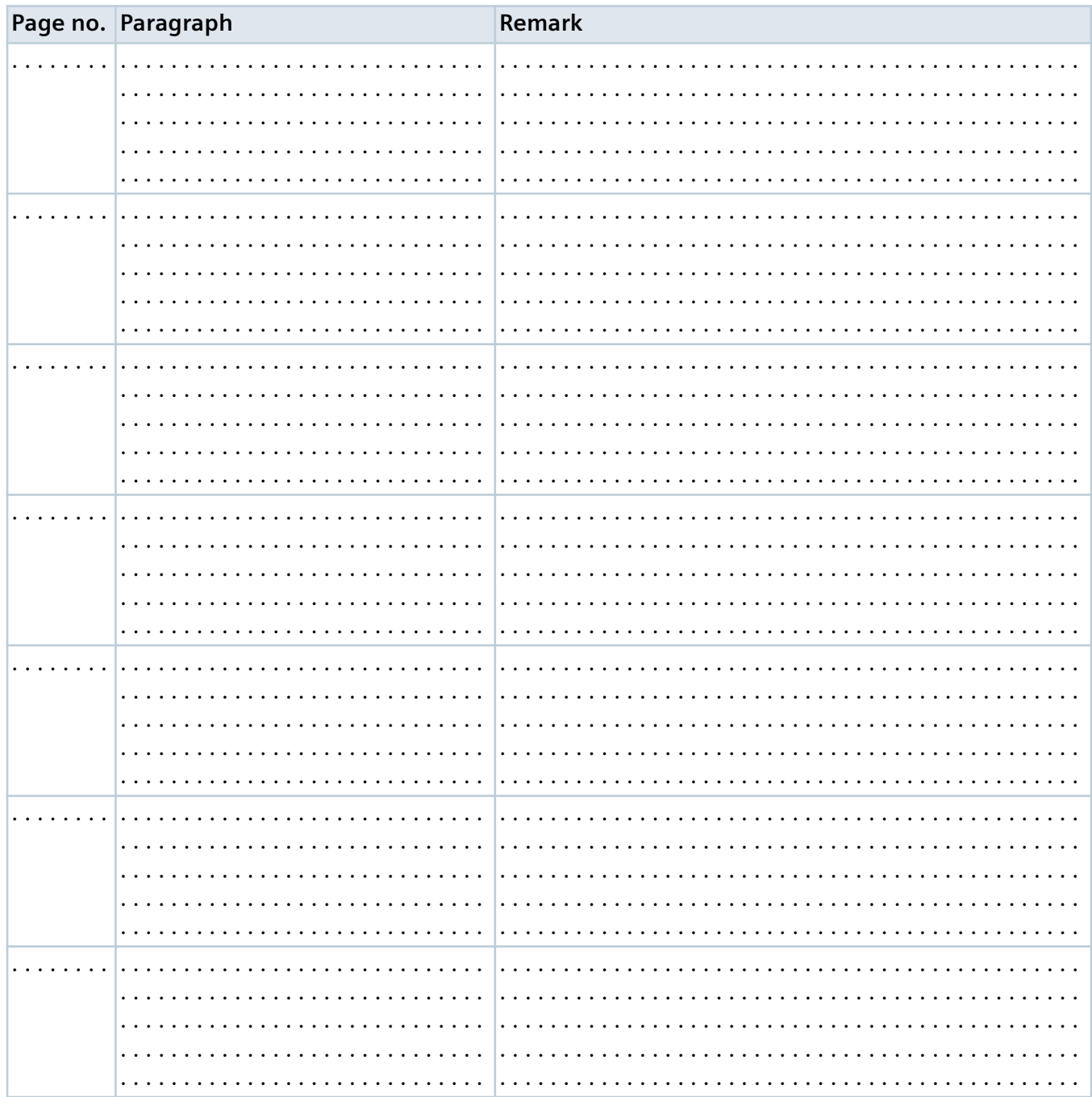

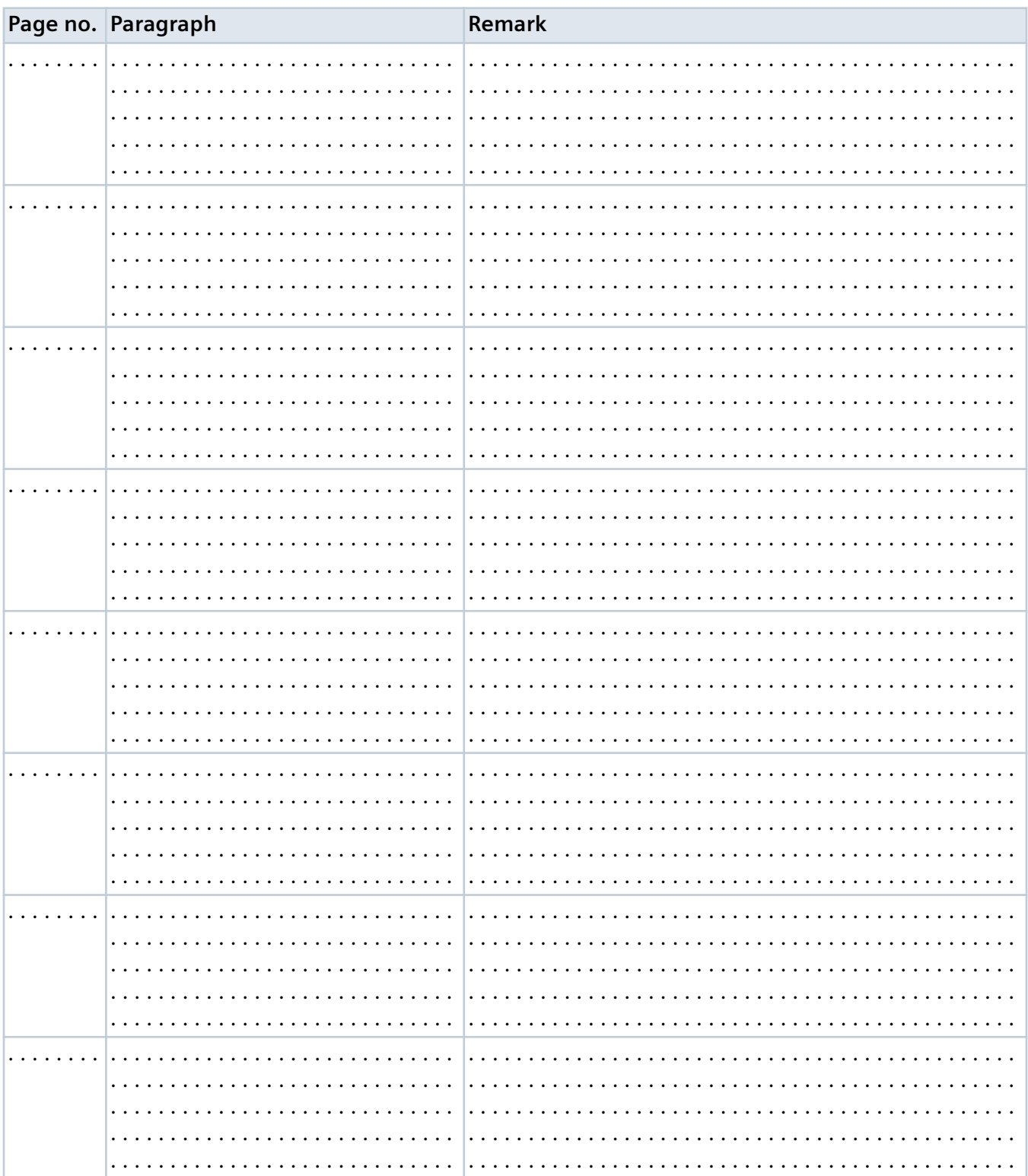